PUR DIM-520

**Français**

**Deutsch**

**Italiano**

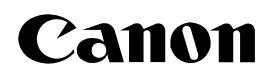

# **Camescope vidéo numérique Manuel d'instruction**

**Digital-Video-Camcorder Bedienungsanleitung**

**Videocamera digitale Manuale di istruzioni**

**MV650i/MV630i/** *MV600i/MV600* 

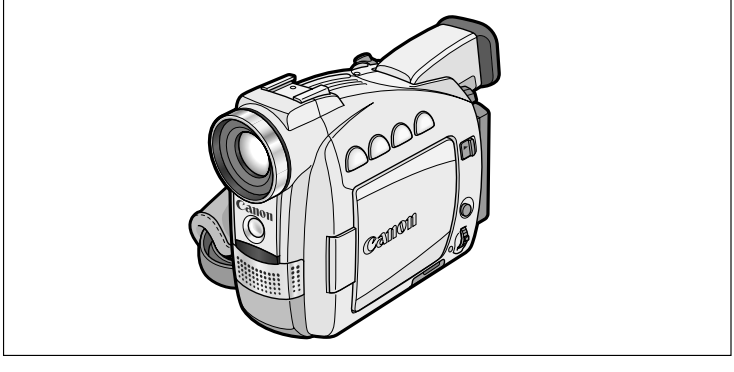

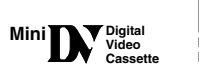

RURRI E IFT

Ce manuel d'instruction traite des MV650i, MV630i, MV600i et MV600. Veuillez noter que les illustrations et les explications contenues dans ce manuel sont basées sur le MV650i.

Diese Bedienungsanleitung behandelt die Modelle MV650i, MV630i, MV600i und MV600. Bitte beachten Sie, dass die Abbildungen und Erläuterungen in dieser Anleitung auf dem Modell MV650i basieren.

Il presente manuale di istruzioni è relativo ai modelli MV650i, MV630i, MV600i e MV600. Si prega tuttavia di notare che le illustrazioni e le spiegazioni qui fornite si riferiscono al modello MV650i.

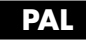

#### **WARNUNG:**

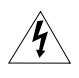

**UM DAS RISIKO VON ELEKTRISCHEN SCHLÄGEN AUSZUSCHLIESSEN, ÖFFNEN SIE DAS CAMCORDER-GEHÄUSE NICHT. INNERHALB DES GERÄTS GIBT ES KEINE VOM BENUTZER ZU REPARIERENDE TEILE. DAFÜR IST AUSSCHLIESSLICH DER QUALIFIZIERTE KUNDENDIENST ZUSTÄNDIG.**

#### **WARNUNG:**

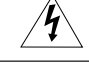

**DAS GERÄT DARF AUS SICHERHEITSGRÜNDEN WEDER REGEN NOCH FEUCHTIGKEIT AUSGESETZT WERDEN.**

#### **VORSICHT:**

#### **ZUR VERMEIDUNG VON FUNKTIONSSTÖRUNGEN VERWENDEN SIE BITTE AUSSCHLIESSLICH DAS EMPFOHLENE ZUBEHÖR.**

#### **VORSICHT:**

ZIEHEN SIE NACH GEBRAUCH STETS DEN NETZSTECKER.

Das Geräteschild befindet sich an der Unterseite des CA-570.

• Die technischen Anforderungen der EMV-Richtlinie werden nur bei Gebrauch des DV-Kabels CV-150F/CV-250F erfüllt.

#### **Hinweise für Deutschland**

#### **Batterien und Akkumulatoren gehören nicht in den Hausmüll!**

Im Interesse des Umweltschutzes sind Sie als Endverbraucher gesetzlich verpflichtet (Batterieverordnung), alte und gebrauchte Batterien und Akkumulatoren zurückzugeben.

Sie können die gebrauchten Batterien an den Sammelstellen der öffentlich-rechtlichen Entsorgungsträger in Ihrer Gemeinde oder überall dort abgeben, wo Batterien der betreffenden Art verkauft werden. Die Batterien werden unentgeltlich für den Verbraucher zurückgenommen.

Einführung

Einführung

**D**

# *Referenzanleitung*

Die folgenden Anleitungen werden mit dem Camcorder geliefert:

## ❍ **Bedienungsanleitung für Digital-Video-Camcorder MV650i/MV630i/MV600i/MV600**

Diese Anleitung erläutert die Bedienungsverfahren des Camcorders von der grundlegenden Videoaufnahme bis zur Verwendung der vollen Funktionspalette.

## ❍ **Nur Benutzer von Windows XP**

## **DV NETWORK SOLUTION DISK Software-Bedienungsanleitung**

Diese Anleitung erläutert, wie Sie Bilder über ein DV-Kabel (IEEE1394) von bzw. zu der Speicherkarte herunterladen/hochladen. Mit Hilfe der mitgelieferten Software können Sie auch Videokonferenzen und Dateitransfers über das Internet durchführen. Die verfügbaren Funktionen hängen vom Camcordermodell und der Netzwerkumgebung ab.

## ❍ **MV650i MV630i**

## **DIGITAL VIDEO SOLUTION DISK Software-Bedienungsanleitung**

Diese Anleitung erläutert, wie Sie Bilder von der Speicherkarte über das mitgelieferte USB-Kabel zu einem Computer herunterladen. Sie können Musterbilder für die Einstellungen "Karten-Mischen" und "Meine Kamera" von der DIGITAL VIDEO SOLUTION DISK hinzufügen.

## **Warenzeichenangaben**

- Canon ist ein eingetragenes Warenzeichen von Canon Inc.
- $\bullet$  Mini $\mathbf{N}$  ist ein Warenzeichen.
- Das Logo  $\sum$  ist ein Warenzeichen.
- Macintosh ist ein eingetragenes Warenzeichen von Apple Computer Inc. in den Vereinigten Staaten und in anderen Ländern.
- Windows® ist ein eingetragenes Warenzeichen bzw. eine Handelsmarke der Microsoft Corporation in den Vereinigten Staaten und/oder in anderen Ländern.
- Die übrigen Namen und Produkte, die oben nicht erwähnt werden, können eingetragene Warenzeichen oder Handelsmarken ihrer jeweiligen Firmen sein.

# *Inhaltsverzeichnis*

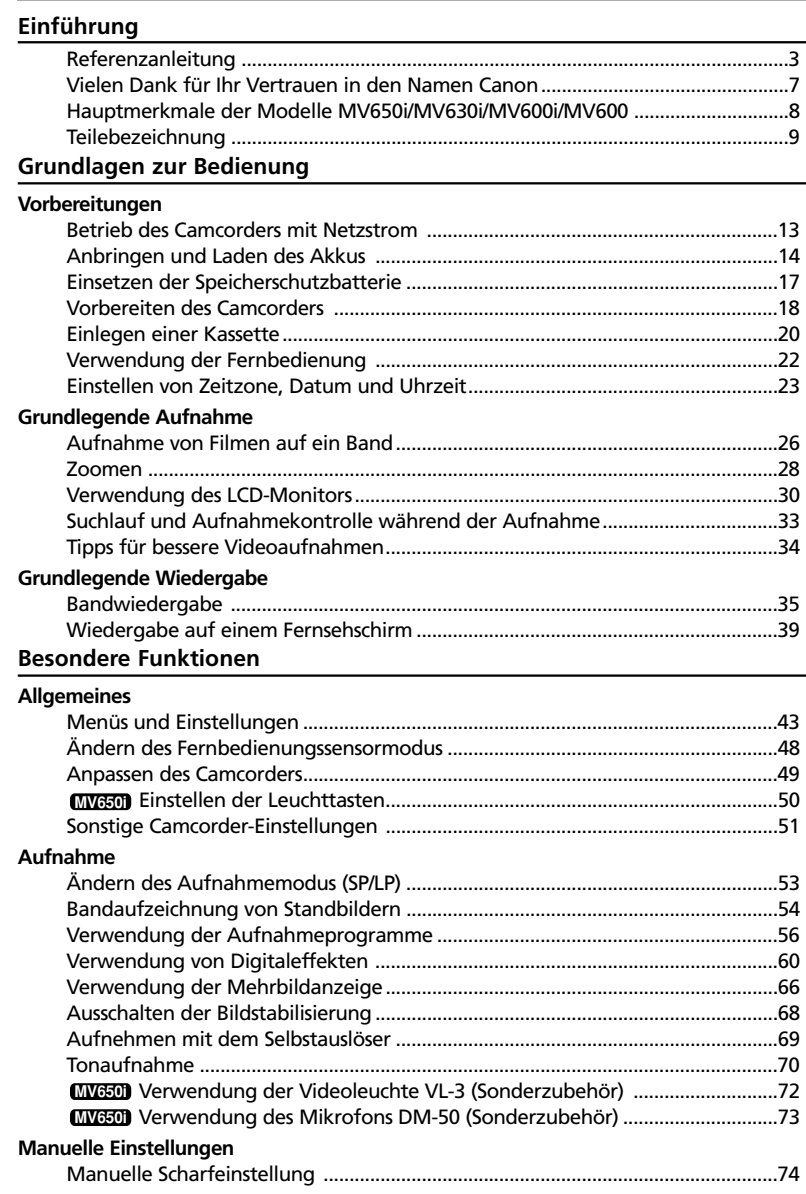

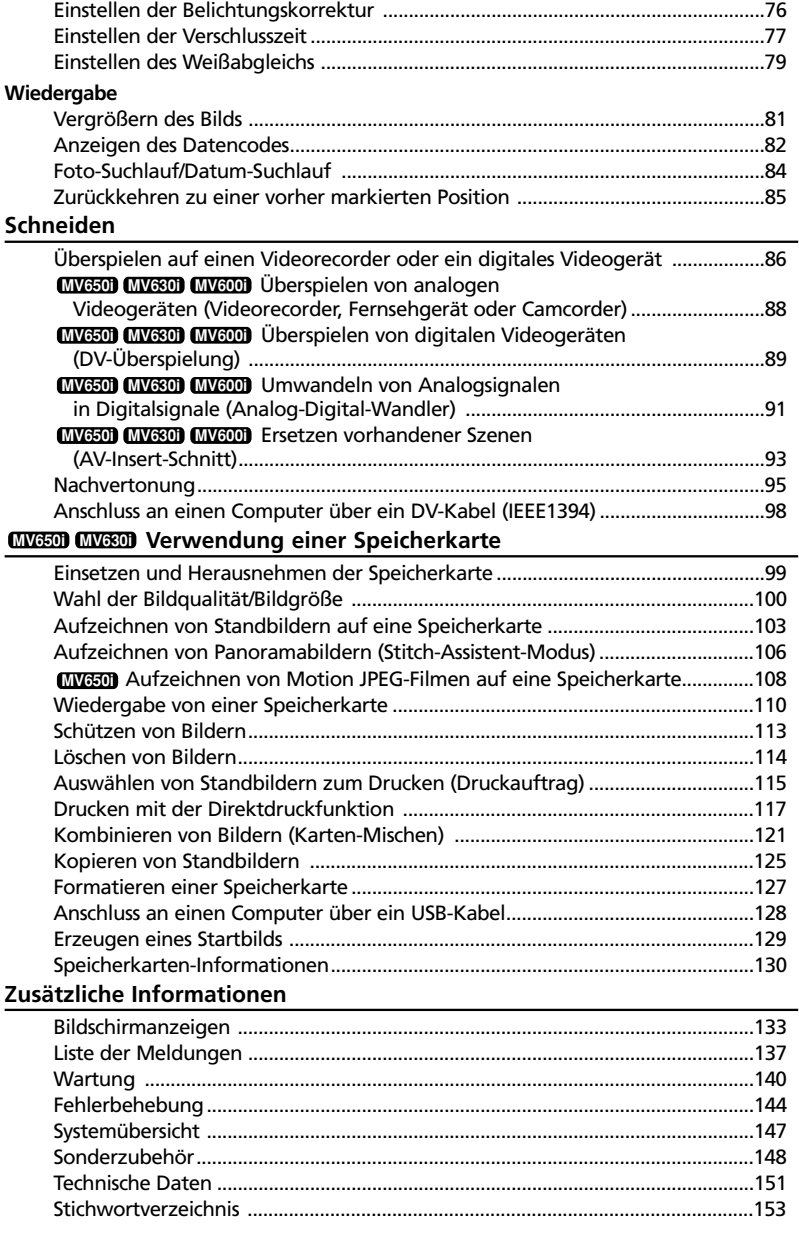

# **D**

# Einführung 5**Einführung**

# **In dieser Bedienungsanleitung verwendete Symbole**

#### **Betriebsarten**

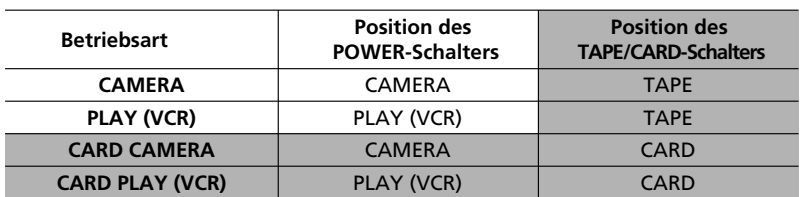

Schattierter Bereich : Nur MV650i und MV630i.

Die verfügbaren Funktionen hängen von der Betriebsart ab. Dies wird wie folgt angezeigt:

: Die Funktion kann in diesem Modus verwendet werden. **CAMERA**

: Die Funktion kann in diesem Modus nicht verwendet werden. **CAMERA**

## **Sonstige Symbole und Verweise**

- ❍ : Seitennummer.
- ❍ : Funktionen, die vom Camcorder aus gesteuert werden.
- ❍ : Funktionen, die über die Fernbedienung gesteuert werden.
- ❍ : Zusätzliche Themen, welche die grundlegenden Bedienungsverfahren ergänzen.
- ❍ : Auf den Camcorderbetrieb bezogene Vorsichtsmaßnahmen.
- ❍ Tastenbezeichnungen am Camcorder oder an der Fernbedienung werden mit Großbuchstaben geschrieben.
- ❍ [ ] dienen zur Kennzeichnung von Menüposten, die auf dem Bildschirm angezeigt werden.
- ❍ "Bildschirm" bezieht sich auf den LCD-Monitor und den Suchermonitor.

# *Vielen Dank für Ihr Vertrauen in den Namen Canon*

Der Canon MV650i/MV630i/MV600i/MV600 bietet eine Fülle von Optionen und Funktionen. Wir empfehlen Ihnen, diese Anleitung vor der Benutzung des Camcorders aufmerksam durchzulesen, um sich mit seinen Funktionen und seiner korrekten Bedienung vertraut zu machen.

Wir schlagen vor, dass Sie zuerst die Grundfunktionen des Camcorders erlernen, bevor Sie sich an die fortgeschrittenen Funktionen heranwagen.

# **Überprüfen des mitgelieferten Zubehörs**

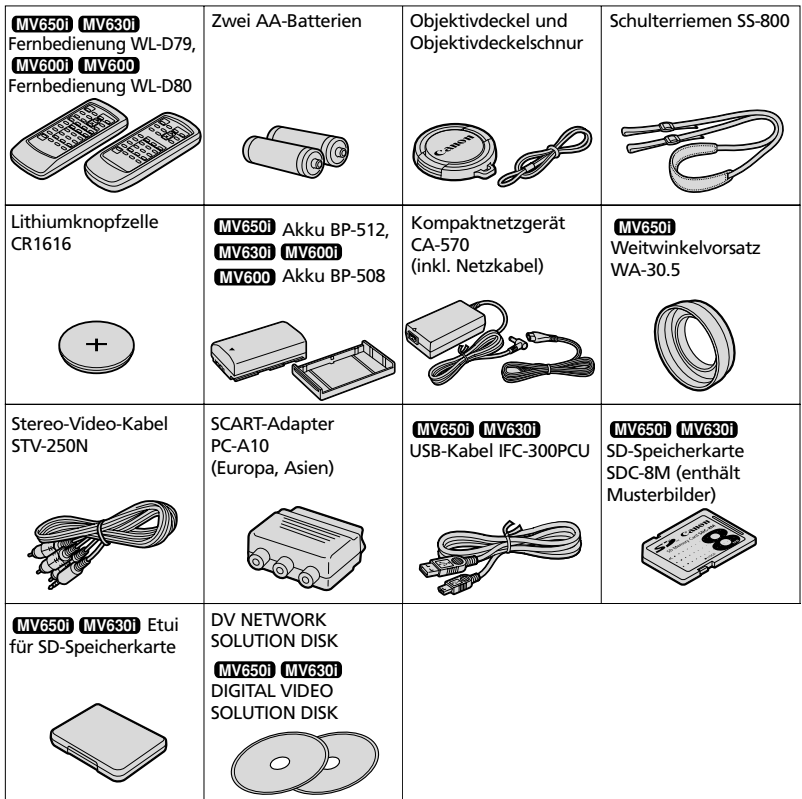

# *Hauptmerkmale der Modelle MV650i/MV630i/MV600i/MV600*

**22**× **optisches Zoom und 440**× **Digitalzoom (MV650i)**

**20**× **optisches Zoom und 400**× **Digitalzoom (MV630i)**

**18**× **optisches Zoom und 360**× **Digitalzoom (MV600i/MV600)**

## **Bildstabilisierung**

Stabilisiert Ihre Aufnahmen selbst bei langen Teleaufnahmen (im CAMERA-Modus).

## **Nacht-Modus**

Ermöglicht Aufnahmen selbst an dunklen Orten. Der Nacht-Modus stellt automatisch die optimale Verschlusszeit ein.

#### **Super-Nacht-Modus und Schwachlicht-Plus-Modus (MV650i)**

Mit dem Super-Nacht-Modus des MV650i (im CAMERA-Modus) und dem Schwachlicht-Plus-Modus (im CARD CAMERA-Modus) können Sie aufnehmen, ohne die Beleuchtung einzuschalten. Die Hilfsleuchte (weiße LED) leuchtet zur Beleuchtung des Motivs auf.

## **Standbilder**

Durch einfaches Drücken der Fototaste können Sie Standbilder wie gewöhnliche Fotos aufnehmen.

## **Einstellungen "Meine Kamera"**

Sie können Ihrem Camcorder eine persönliche Note verleihen, indem Sie das Startbild und die Camcordergeräusche anpassen.

## **Aufnahme über den Analogeingang/AV-Insert-Schnitt (MV650i/MV630i/MV600i), Nachvertonung**

## **Erweiterter Zubehörschuh (MV650i)**

Schieben Sie einfach das Stereo-Richtmikrofon DM-50 oder die Videoleuchte VL-3 von Canon in den Zubehörschuh; die Stromversorgung und den Anschluss übernimmt dann der Camcorder automatisch.

## **Digitaleffekte**

Lassen Sie Ihrer Kreativität mit den Spezialeffekten und Überblendungen freien Lauf. Mit der Mehrbildanzeige können Sie Bewegungen in Sequenzen von 4, 9 oder 16 Standbildern auflösen.

## **Speicherkarte (MV650i/MV630i)**

Sie können Bilder auf einer SD-Speicherkarte oder MultiMediaCard aufzeichnen. Im Stitch-Assistent-Modus aufgenommene Bilder können mit Hilfe der mitgelieferten Software zu einem großen Panoramabild zusammengefügt werden.

#### **Direktdruck (MV650i/MV630i)**

Sie können Standbilder ausdrucken, indem Sie den Camcorder an einen Canon Bubble-Jet-Drucker mit Direktdruckfunktion anschließen.

## **USB-Anschluss (MV650i/MV630i)**

Ermöglicht die Übertragung von Speicherkartendaten zu einem Computer mit eingebautem USB-Anschluss. Mit der mitgelieferten Software können Sie die Bilder dann auf Ihrem Computer archivieren und bearbeiten.

## **IEEE1394 DV-Anschluss**

Der DV-Anschluss ermöglicht hochwertige Bildübertragung praktisch ohne jeden Qualitätsverlust. Sie können Bilder bearbeiten, indem Sie den Camcorder an einen PC mit IEEE 1394-Schnittstelle anschließen. Benutzer von Windows XP können die mitgelieferte Software verwenden, um Videokonferenzen und Dateitransfers über das Internet durchzuführen.

# **MV650i/MV630i/MV600i/MV600**

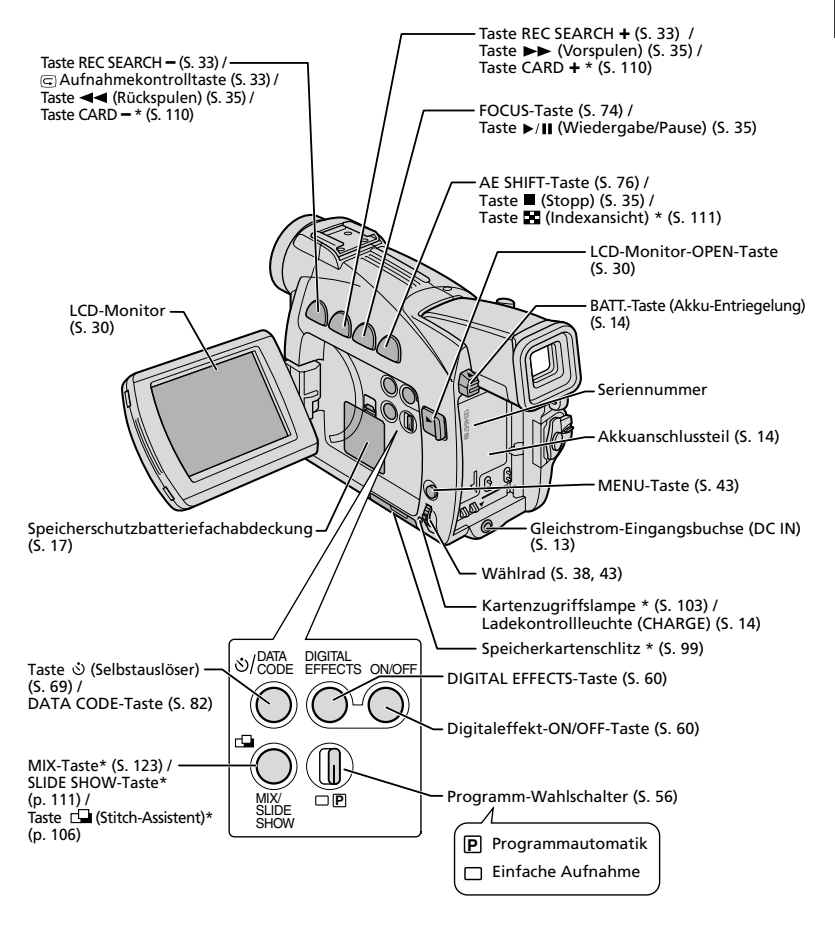

\*Nur und **MV650i MV630i**

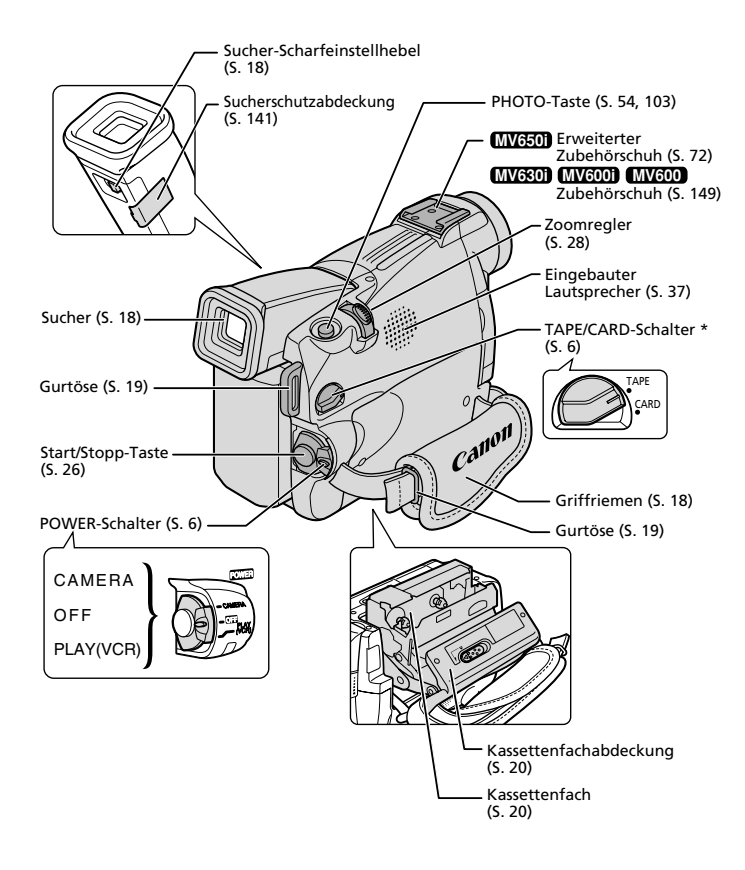

 $*$  Nur **MV650i** und **MV630i** 

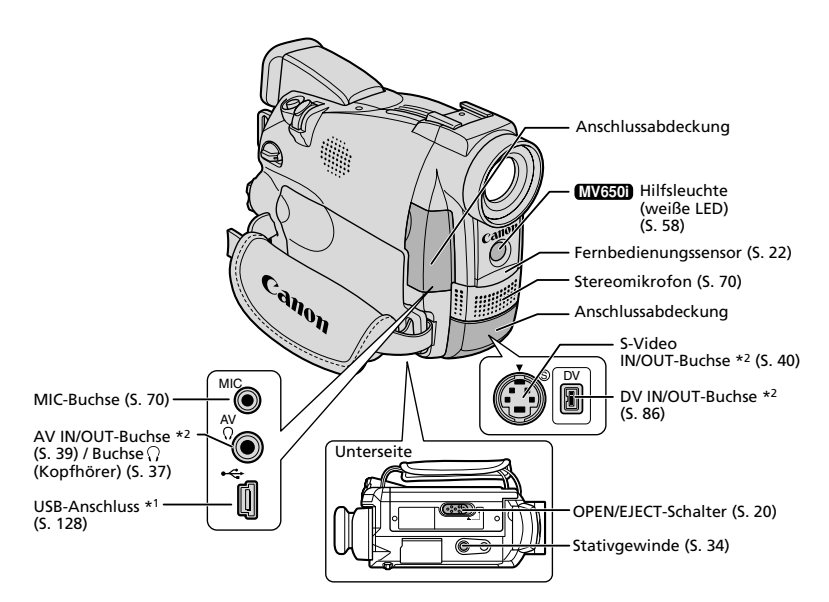

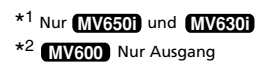

**D**

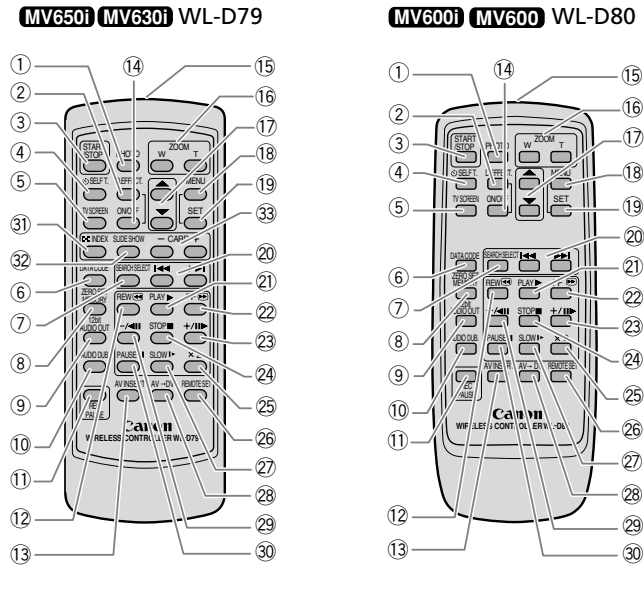

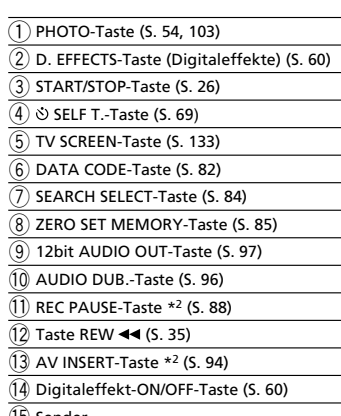

- $\left(\overline{5}\right)$  Sender
- Zoom-Tasten (S. 28) !6
- $(1)$  Steuertasten (S. 43)
- \* 1 Nur und **MV650i MV630i**

\* 2 Nicht verfügbar mit dem . **MV600**

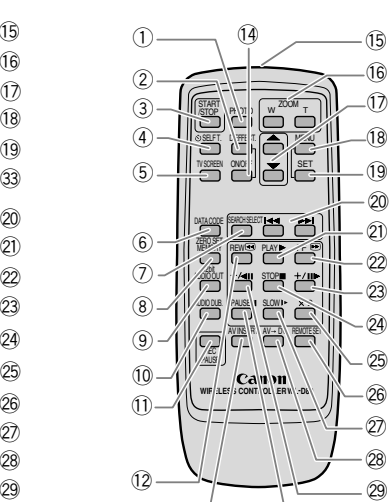

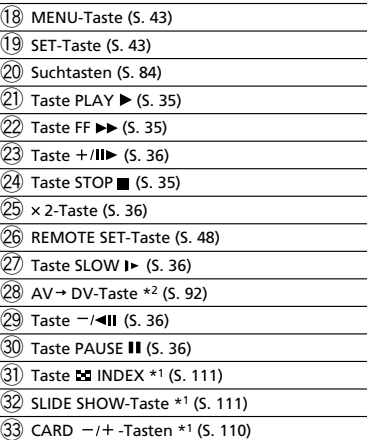

 $(30)$ 

# *Betrieb des Camcorders mit Netzstrom*

Sie können den Camcorder über das mitgelieferte Netzgerät mit Netzstrom betreiben. Das Netzgerät wandelt den Netzstrom (100–240 V Wechselstrom, 50/60 Hz) in den vom Camcorder benötigten Gleichstrom um.

- **1. Drehen Sie den POWER-Schalter auf OFF.**
- **2. Schließen Sie das Netzkabel an das Netzgerät an.**
- **3. Stecken Sie das Netzkabel in eine Netzsteckdose.**
- **4. Schließen Sie das Netzgerät an die DC IN-Buchse des Camcorders an.**

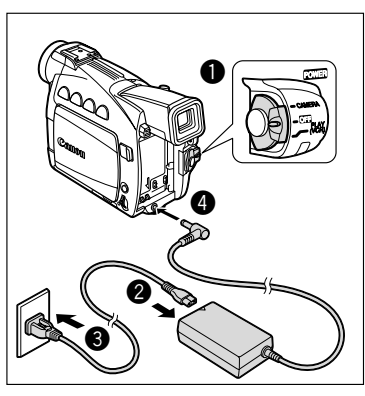

**5. Trennen Sie das Netzgerät nach dem Gebrauch vom Camcorder. Ziehen Sie das Netzkabel von der Netzsteckdose ab, und trennen Sie es vom Netzgerät.**

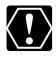

❍ Schalten Sie den Camcorder aus, bevor Sie das Netzgerät anschließen oder abtrennen.

- ❍ Wenn das Netzgerät in der Nähe eines Fernsehgerätes verwendet wird, kann es Bildstörungen verursachen. Vergrößern Sie den Abstand zwischen dem Netzgerät und dem Fernsehgerät oder dem Antennenkabel.
- ❍ Schließen Sie keine Produkte, die nicht ausdrücklich empfohlen werden, an die DC IN-Buchse des Camcorders oder das Netzgerät an.
- ❍ Das Netzgerät kann während des Betriebs ein Geräusch abgeben. Dies ist keine Funktionsstörung.

# *Anbringen und Laden des Akkus*

Laden Sie den Akku mit dem mitgelieferten Netzgerät auf, bevor Sie den Camcorder zum ersten Mal benutzen, und wenn die Meldung "CHANGE THE BATTERY PACK" (Akku wechseln) erscheint.

- **2. Ziehen Sie den Sucher nach oben.**
- **3. Bringen Sie den Akku am Camcorder an.**
	- Entfernen Sie die Anschlussabdeckung des Akkus.
	- Richten Sie die Kante des Akkus auf die Linie am Camcorder aus, drücken Sie den Akku leicht an, und schieben Sie ihn in Pfeilrichtung, bis er einrastet.
- **4. Schließen Sie das Netzkabel an das Netzgerät an.**
- **5. Stecken Sie das Netzkabel in eine Netzsteckdose.**
- **6. Schließen Sie das Netzgerät an die DC IN-Buchse des Camcorders an.**
- **7. Trennen Sie das Netzgerät nach Abschluss des Ladevorgangs vom Camcorder. Ziehen Sie das Netzkabel von der Netzsteckdose ab, und trennen Sie es vom Netzgerät.**

 $\bf 0$ e  $\bm{Q}$ OFF (VCR) POWER Klick

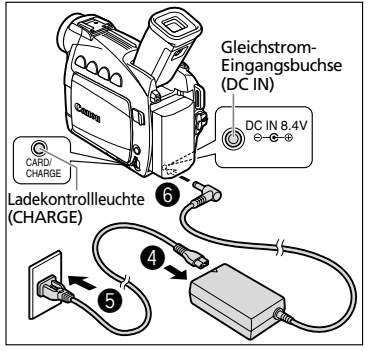

**8. Nehmen Sie den Akku nach dem Gebrauch ab.**

Drücken Sie die BATT.-Taste, um den Akku abzunehmen.

❍ Wenn die Ladekontrollleuchte (CHARGE) schnell blinkt, ist der Akku möglicherweise defekt.

❍ Die Ladekontrollleuchte (CHARGE) informiert über den Ablauf des Ladevorgangs.

0-50%: Ein Blinkzeichen pro Sekunde Mehr als 50 %: Zwei Blinkzeichen pro Sekunde 100%: Stetiges Leuchten

❍ Unterlassen Sie das Abtrennen und Wiederanschließen des Netzkabels, während ein Akku geladen wird. Der Akku wird möglicherweise nicht richtig geladen, selbst wenn die Ladekontrollleuchte (CHARGE) ständig leuchtet. Der Ladevorgang des Akkus kann ebenfalls gestört werden, wenn ein Stromausfall während des Ladevorgangs auftritt. Nehmen Sie den Akku ab, und bringen Sie ihn wieder am Camcorder an.

96

# **Lade-, Aufnahme- und Wiedergabezeiten**

Die nachstehenden Zeiten sind Näherungswerte und hängen von den jeweiligen Bedingungen beim Laden, Aufnehmen oder Wiedergeben ab.

## **Ladezeit**

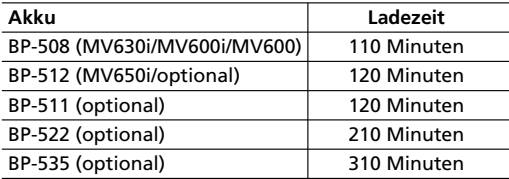

• Laden Sie den Akku bei Temperaturen zwischen 5 ˚C und 40 ˚C.

• Ein Lithiumionen-Akku kann in jedem Ladezustand aufgeladen werden. Im Gegensatz zu herkömmlichen Akkus muss er nicht völlig verbraucht oder entladen sein, bevor er wieder aufgeladen wird.

## **Aufnahmezeit**

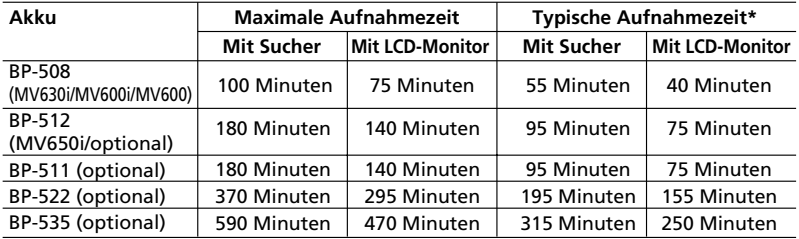

\* Ungefähre Aufnahmezeiten bei wiederholten Bedienungsvorgängen, wie Start/Stopp, Zoomen, Ein-/Ausschalten. Die tatsächliche Zeit kann kürzer sein.

- Wir empfehlen daher, stets genügend Akkus für das 2- bis 3-fache der geplanten Aufnahmezeit mitzunehmen.
- Um den Akku zu schonen, sollten Sie den Camcorder ausschalten, anstatt ihn im Aufnahmepausemodus zu belassen.

## **Wiedergabezeit**

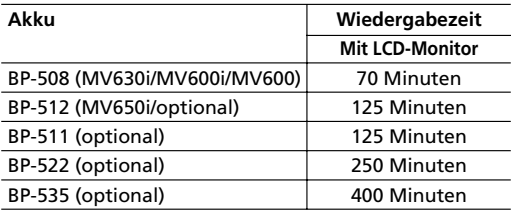

# **Wie viel Restladung verbleibt?**

Die Batteriesymbole zeigen den Ladezustand des Akkus an. Wenn der Akku erschöpft ist, erscheint "CHANGE THE BATTERY PACK" (Akku wechseln) etwa 4 Sekunden lang, und beginnt zu blinken.

Die Akku-Ladezustandsanzeigen sind nicht konstant – sie hängen von den Benutzungsbedingungen des Akkus und des Camcorders ab.

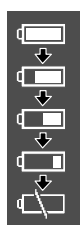

# **Vorsichtsmaßnahmen zur Handhabung von Akkus**

## **GEFAHR!**

## **Behandeln Sie den Akku sorgfältig.**

- Halten Sie ihn von Feuer fern (anderenfalls kann er explodieren).
- Setzen Sie den Akku keinen Temperaturen über 60 ˚C aus. Lassen Sie den Akku nicht in der Nähe eines Heizkörpers oder an heißen Tagen in einem Auto liegen.
- Versuchen Sie nicht, den Akku zu zerlegen oder zu modifizieren.
- Lassen Sie den Akku nicht fallen, und setzen Sie ihn keinen Erschütterungen aus.
- Lassen Sie den Akku nicht nass werden.
- 16**Grundlagen zur Bedienung**
	- ❍ Geladene Akkus unterliegen einer natürlichen Entladung. Laden Sie den Akku daher am Tag der Benutzung oder einen Tag vorher auf, um die maximale Leistung zur Verfügung zu haben.
	- ❍ Bringen Sie die Anschlussabdeckung an, wenn der Akku nicht benutzt wird. Der Kontakt mit Metallgegenständen kann einen Kurzschluss und eine Beschädigung des Akkus verursachen.
	- ❍ Schmutzige Kontakte können schlechten elektrischen Kontakt zwischen dem Akku und dem Camcorder verursachen. Wischen Sie die Kontakte mit einem weichen Tuch ab.
	- ❍ Bei längerer Lagerung (etwa 1 Jahr) eines geladenen Akkus kann seine Lebensdauer verkürzt oder seine Leistung beeinträchtigt werden. Daher empfehlen wir, den Akku völlig zu entladen und an einem trockenen Ort bei Temperaturen unter 30 ˚C zu lagern. Wenn Sie den Akku längere Zeit nicht benutzen, sollten Sie ihn mindestens einmal pro Jahr völlig aufladen und entladen. Wenn Sie mehrere Akkus besitzen, sollten Sie diese Vorsichtsmaßnahmen für alle Akkus gleichzeitig durchführen.
	- ❍ Akkus können bei Umgebungstemperaturen von 0˚ C bis 40˚ C eingesetzt werden, der optimale Temperaturbereich liegt jedoch zwischen 10˚ C und 30˚ C. Niedrige Temperaturen bewirken eine vorübergehende Verschlechterung der Leistung. Erwärmen Sie den Akku daher vor Gebrauch in Ihrer Manteltasche.
	- ❍ Wechseln Sie den Akku aus, wenn sich seine Nutzungszeit nach voller Ladung bei normalen Temperaturen erheblich verringert.

# *Einsetzen der Speicherschutzbatterie*

Die Speicherschutzbatterie verhindert, dass die im Camcorder gespeicherten Daten (Datum, Uhrzeit und andere Camcorder-Einstellungen) verloren gehen, wenn die Stromquelle abgetrennt wird. Versorgen Sie den Camcorder mit Netz- oder Akkustrom, wenn Sie die Speicherschutzbatterie auswechseln.

- **1. Öffnen Sie die Speicherschutzbatteriefachabdeckung.**
- **2. Legen Sie die Lithiumbatterie mit nach außen weisendem Pluspol + ein.**

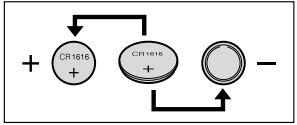

**3. Schließen Sie die Abdeckung.**

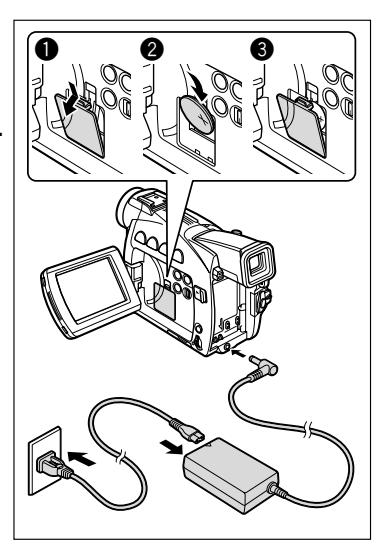

#### **WARNUNG!**

- Die in diesem Gerät verwendete Batterie kann bei falscher Behandlung einen Brand oder eine chemische Verätzung verursachen. Unterlassen Sie Aufladen, Zerlegen, Erwärmen über 100 ˚C oder Verbrennen der Batterie.
- Ersetzen Sie die Batterie durch eine neue des Typs CR1616 von Panasonic, Hitachi Maxell, Sony, Toshiba, Varta oder Renata. Bei Verwendung anderer Batterien kann Brand- oder Explosionsgefahr bestehen.
- Bringen Sie die verbrauchte Batterie zur sicheren Entsorgung zum Händler.

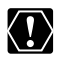

- ❍ Halten Sie die Batterie nicht mit einer Pinzette oder anderen Metallwerkzeugen, weil dies einen Kurzschluss verursacht.
- ❍ Wischen Sie die Batterie mit einem sauberen, trockenen Tuch ab, um einwandfreien Kontakt zu gewährleisten.
- ❍ Bewahren Sie die Batterie für Kinder unzugänglich auf. Falls sie verschluckt wird, suchen Sie sofort einen Arzt auf. Falls das Batteriegehäuse undicht wird, kann die Batterieflüssigkeit den Magen- und Darmtrakt angreifen.
- ❍ Unterlassen Sie das Zerlegen, Erwärmen oder Eintauchen der Batterie in Wasser, um Explosionsgefahr zu vermeiden.

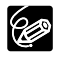

Die Speicherschutzbatterie hat eine Lebensdauer von etwa einem Jahr.  $\Rightarrow$  blinkt, um Sie darauf aufmerksam zu machen, dass die Batterie ausgewechselt werden muss.

Grundlagen zur<br>Bedienung 17 **Bedienung Grundlagen zur**

# *Vorbereiten des Camcorders*

# **Einstellen des Suchers (Dioptrien-Einstellung)**

- **1. Schalten Sie den Camcorder ein, und lassen Sie den LCD-Monitor geschlossen, um den Sucher einzustellen.**
- **2. Nehmen Sie eine Einstellung mit dem Sucher-Scharfeinstellhebel vor.**

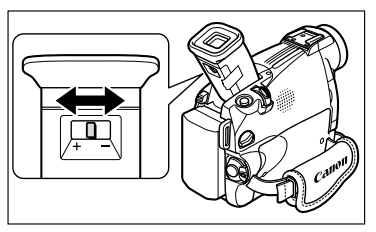

Lassen Sie den Sucher nicht direktem Sonnenlicht ausgesetzt, weil sonst die Innenteile schmelzen können (aufgrund der Lichtbündelung durch die Linse).<br>Innenteile schmelzen können (aufgrund der Lichtbündelung durch die Linse). Stellen Sie den Winkel des Suchers ein, um das Eindringen von Sonnenlicht zu verhüten.

# **Anbringen des Objektivdeckels**

- **1. Befestigen Sie die Schnur am Objektivdeckel.**
- **2. Führen Sie den Griffriemen durch die Schlaufe der Schnur.**

Drücken Sie die Knöpfe am Objektivdeckel zum Anbringen/Abnehmen hinein. Stecken Sie den Objektivdeckel während der Aufnahme auf den Griffriemen, und setzen

Sie ihn nach der Aufnahme wieder auf das Objektiv.

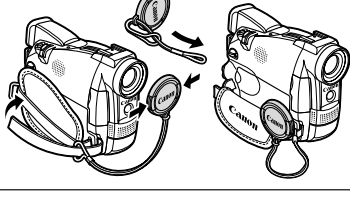

# **Einstellen des Griffriemens**

**Halten Sie den Camcorder mit der rechten Hand, und stellen Sie den Riemen mit der linken Hand ein.** 

Stellen Sie den Griffriemen so ein, dass Sie den Zoomregler und die Fototaste mit dem Zeigefinger, und die Start/Stopp-Taste mit dem Daumen erreichen können.

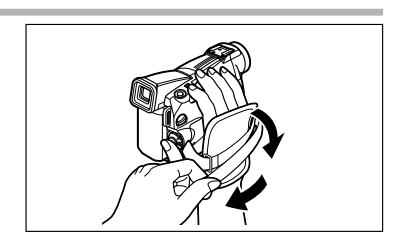

# **Anbringen des Schulterriemens**

Um zusätzliche Sicherheit und besseren Tragekomfort zu gewährleisten, sollten Sie den Schulterriemen vor Gebrauch des Camcorders anbringen.

**Führen Sie die Enden durch die Gurtöse, und stellen Sie die Länge des Riemens ein.**

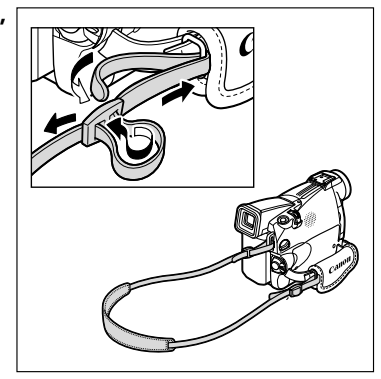

# **Montieren des Weitwinkelvorsatzes MV650i**

Der Weitwinkelvorsatz WA-30.5 liefert einen breiteren Blickwinkel für Innenaufnahmen oder Panoramaansichten (0,6×). Der Weitwinkelvorsatz ist ausschließlich für den Einsatz bei maximaler Weitwinkel-Einstellung vorgesehen.

**Schrauben Sie den Weitwinkelvorsatz vollständig auf das Filtergewinde des Objektivs.**

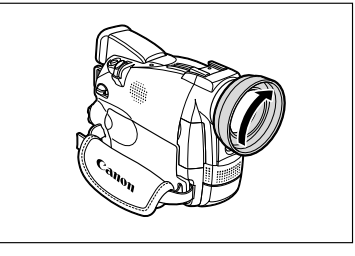

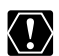

- ❍ Wenn Sie in den Telebereich zoomen, wird das Bild unscharf.
- ❍ Blicken Sie nicht durch den Weitwinkelvorsatz direkt in die Sonne oder andere starke Lichtquellen. Sie könnten sonst Sehschäden davontragen.
- ❍ Bei Weitwinkelaufnahmen mit dem Weitwinkelvorsatz kann der Bildrand gekrümmt werden.
- ❍ Filter können nicht mit dem Weitwinkelvorsatz verwendet werden.
- ❍ Falls sich Staub auf dem Weitwinkelvorsatz oder dem Objektiv des Camcorders ablagert, reinigen Sie beide Linsen mit einem Blasepinsel.
- ❍ Der Weitwinkelvorsatz kann den Fernbedienungssensor verdecken (der Aktionsradius der Fernbedienung verringert sich) oder das Auftreten eines Schattens im Bild verursachen, wenn mit einer Videoleuchte oder der Hilfsleuchte (weiße LED) aufgenommen wird.
- ❍ Berühren Sie nicht die Linse, um sie vor Flecken und Fingerabdrücken zu schützen.
- ❍ Bewahren Sie den Weitwinkelvorsatz nicht an einem feuchten Ort auf, weil sich sonst Schimmel bilden kann.

# *Einlegen einer Kassette*

Verwenden Sie nur Videokassetten mit dem Zeichen MiniD.

# **Einlegen und Herausnehmen**

**1. Verschieben Sie den OPEN/EJECT-Schalter, um die Kassettenfachabdeckung zu öffnen.**

Das Kassettenfach öffnet sich automatisch.

- **2. Legen Sie die Kassette ein bzw. nehmen Sie sie heraus.**
	- Legen Sie die Kassette so ein, dass das Klarsichtfenster zum Griffriemen und der REC/SAVE-Schieber nach oben weist.
	- Zum Herausnehmen ziehen Sie die Kassette gerade aus dem Fach.

# **3. Drücken Sie auf die Markierung PUSH) am Kassettenfach, bis es einrastet.**

Warten Sie, bis das Kassettenfach vollständig eingefahren ist.

**4. Schließen Sie die Kassettenfachabdeckung.**

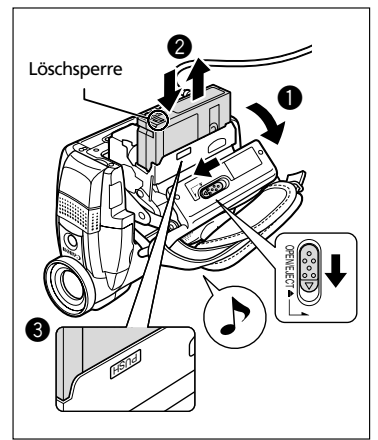

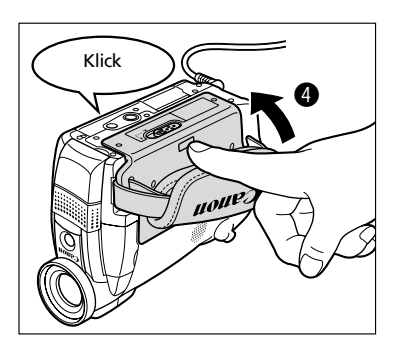

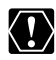

- ❍ Unterlassen Sie jede Behinderung des automatischen Öffnungs- und Schließungsvorgangs des Kassettenfachs, und versuchen Sie nicht, die Abdeckung vor dem vollständigen Einfahren des Kassettenfachs zu schließen.
- ❍ Achten Sie darauf, dass Sie sich nicht die Finger in der Kassettenfachabdeckung klemmen.

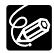

- ❍ Wenn der Camcorder an eine Stromquelle angeschlossen ist, können Kassetten auch in der Stellung OFF des POWER-Schalters eingelegt oder herausgenommen werden.
- < blinkt beim Einschalten des Camcorders (im CAMERA- und PLAY (VCR)-Modus), wenn keine Kassette eingelegt ist.
- ❍ Bei manchen Bandsorten wird die Restzeit möglicherweise nicht genau angezeigt.

# **Schützen von Bändern vor versehentlichem Löschen**

Um Ihre Aufnahmen vor versehentlichem Löschen zu schützen, schieben Sie den Schieber an der Kassette nach links. (Diese Schieberposition ist gewöhnlich durch SAVE oder ERASE OFF gekennzeichnet.) Wenn Sie eine geschützte Kassette im CAMERA-Modus einlegen, erscheint die

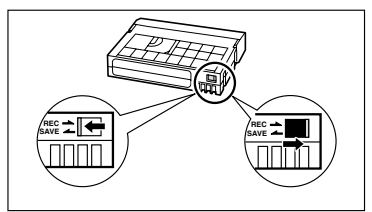

Meldung "THE TAPE IS SET FOR ERASURE PREVENTION" (Löschsperre aktiviert) etwa 4 Sekunden lang, und  $\overline{\otimes}$  beginnt zu blinken. Wenn Sie die Kassette wieder bespielen möchten, schieben Sie den Schieber nach rechts zurück.

# **Vorsichtsmaßnahmen zur Handhabung von Kassetten**

- ❍ Spulen Sie Bänder nach dem Gebrauch zurück. Falls das Band schlaff und beschädigt wird, kann es Bild- und Tonstörungen verursachen.
- ❍ Bewahren Sie Kassetten in ihren Schachteln senkrecht stehend auf.
- ❍ Lassen Sie die Kassette nach dem Gebrauch nicht im Camcorder.
- ❍ Verwenden Sie keine Kassetten mit geklebten Bändern oder nicht genormte Kassetten, weil diese den Camcorder beschädigen können.
- ❍ Stecken Sie keine Gegenstände in die kleinen Öffnungen der Kassette, und überkleben Sie sie auch nicht mit Klebeband.
- ❍ Gehen Sie vorsichtig mit Kassetten um. Lassen Sie Kassetten nicht fallen, und setzen Sie sie auch keinen starken Erschütterungen aus, weil sie dadurch beschädigt werden können.
- ❍ Spulen Sie Bänder vor längerer Lagerung vollständig zurück.
- ❍ Bei Kassetten mit Memory-Funktion können die galvanisierten Kontakte im Laufe der Zeit verschmutzen, so dass die Memory-Funktion der Kassette eventuell nicht richtig funktioniert. Reinigen Sie die Kontakte nach etwa 10 Einlege- /Entnahmevorgängen mit einem Wattestäbchen.

# *Verwendung der Fernbedienung*

Mit der Fernbedienung können Sie den Camcorder aus einem Abstand von bis zu 5 m steuern. Richten Sie die Fernbedienung auf den Fernbedienungssensor, wenn Sie die Tasten drücken.

Der Zugriff auf die folgenden Funktionen ist nur über die Fernbedienung möglich:

- Bestimmte Spezialwiedergabefunktionen  $(D136)$
- Foto/Datum-Suchlauf ( $\Box$  84)
- Nullstellungs-Speicherfunktion ( $\Box$  85)
- **<b>MV6501 MV6001** Analoger Eingang ( $\Box$  88)
- **<b>MV6501 MV6301 DV-Überspielung (** $\Box$  **89)**
- $\bullet$  **MV6501 MV6301 AV-Insert-Schnitt (Q)** 93)
- Nachvertonung  $($ math> <math>\Box</math> 95)

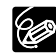

Grundlagen zur **Sedienung** 

**D**

- ❍ An hellen Orten, z.B. im Freien unter direktem Sonnenlicht, oder bei zu geringem Abstand vom Camcorder funktioniert die Fernbedienung eventuell nicht einwandfrei.
	- ❍ Der Aktionsradius der Fernbedienung kann sich verkürzen, wenn der Fernbedienungssensor des Camcorders starkem Licht ausgesetzt ist.
	- ❍ Wenn die Batterien erschöpft sind, wechseln Sie stets beide Batterien gleichzeitig aus.

# **Einlegen der Batterien**

Die Fernbedienung arbeitet mit zwei AA-Batterien.

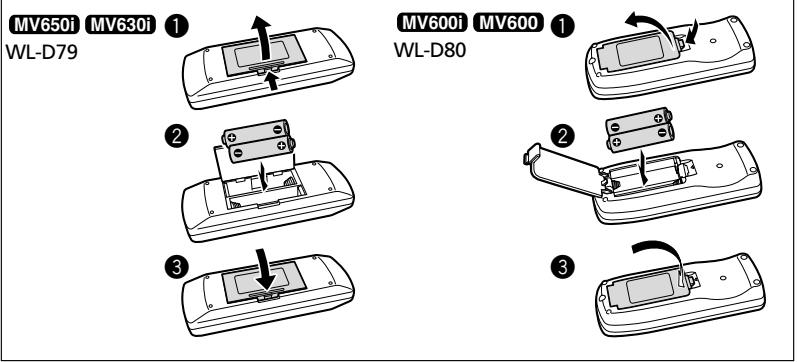

- **1. Öffnen Sie den Batteriefachdeckel.**
- **2. Legen Sie die Batterien entsprechend den Markierungen + und ein.**
- **3. Schließen Sie den Batteriefachdeckel.**

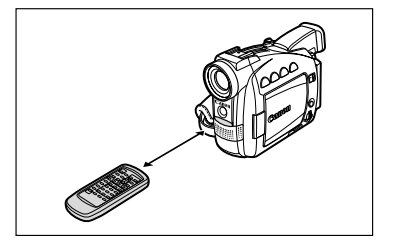

# *Einstellen von Zeitzone, Datum und Uhrzeit*

SYSTEM  $\left| \cdot \right|$  T. ZONE/DST • • • PARIS

Stellen Sie Zeitzone, Datum und Uhrzeit vor der ersten Benutzung Ihres Camcorders ein. Legen Sie vorher die Speicherschutzbatterie ein ( $\Box$  17).

**CAMERA PLAY (VCR) CARD CAMERA CARD PLAY (VCR)**

# **Einstellen der Zeitzone/Sommerzeit**

**2. Wählen Sie [SYSTEM] durch Drehen des Wählrads, und drücken Sie dann das Wählrad.**

**1. Drücken Sie die MENU-Taste, um das Menü zu**

## **3. Wählen Sie [T.ZONE/DST] durch Drehen des Wählrads, und drücken Sie dann das Wählrad.**

• Die Zeitzonen-Einstellung erscheint.

**öffnen.**

 $(D143)$ 

**MENU** 

- Die Standardeinstellung ist Paris. Wählen Sie gegebenenfalls Ihre Zeitzonen- und Sommerzeit-(DST)-Einstellung.
- **4. Drehen Sie das Wählrad, bis die Einstellungsoption erscheint, die Ihrer Zeitzone entspricht.**

Wenn gegenwärtig Sommerzeit gilt, wählen Sie die Zeitzonen-Einstellung mit dem nachgestellten Symbol 米.

**5. Drücken Sie die MENU-Taste, um das Menü zu schließen.**

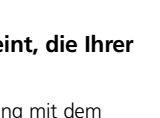

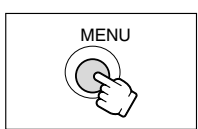

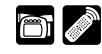

**D**

Grundlagen zur<br>Bedienung

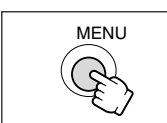

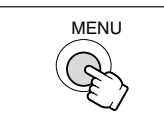

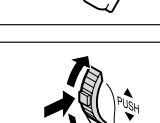

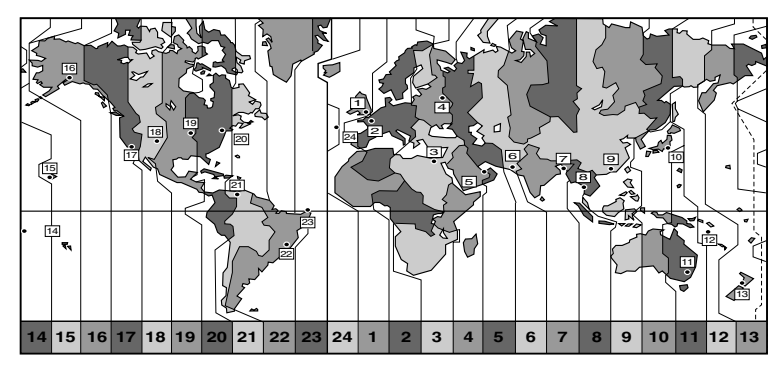

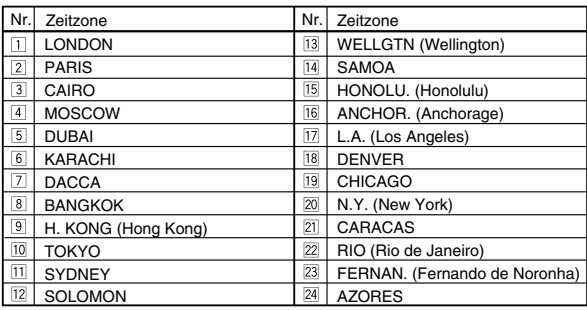

Grundlagen zur 24**Grundlagen zur Bedienung**

**D**

C

❍ Nachdem Sie Ihre Zeitzone, das Datum und die Uhrzeit eingestellt haben, müssen Sie die Uhr nicht jedes Mal neu stellen, wenn Sie in eine andere Zeitzone reisen. Stellen Sie einfach die Zeitzone Ihres Zielortes ein; der Camcorder passt dann die Uhreinstellung automatisch an.

❍ Die Zahl der Tage pro Monat und Schaltjahre werden bei der Einstellung automatisch berücksichtigt.

# **Einstellen von Datum und Uhrzeit**

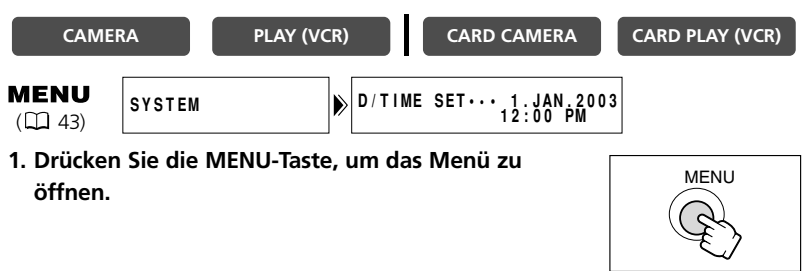

MENU

**D**

- **2. Wählen Sie [SYSTEM] durch Drehen des Wählrads, und drücken Sie dann das Wählrad.**
- **3. Wählen Sie [D/TIME SET] durch Drehen des Wählrads, und drücken Sie dann das Wählrad.**

Die Jahresziffern beginnen zu blinken.

98

- **4. Wählen Sie das Jahr durch Drehen des Wählrads, und drücken Sie dann das Wählrad.**
	- Der nächste Teil der Anzeige beginnt zu blinken.
	- Stellen Sie Monat, Tag, Stunden und Minuten auf die gleiche Weise ein.
- **5. Drücken Sie die MENU-Taste, um das Menü zu schließen und die Uhr zu starten.**

Bei jedem Einschalten des Camcorders werden Zeitzone, Datum und Uhrzeit 4 Sekunden lang angezeigt.

❍ Um einen Teil des Datums oder der Uhrzeit zu ändern, drücken Sie das Wählrad in Schritt 4, und fahren Sie den zu ändernden Teil an.

❍ Das Datum kann auf ein beliebiges Jahr zwischen 2003 und 2030 eingestellt werden.

# **Anzeigen von Datum und Uhrzeit während der Aufnahme**

Sie können die Zeitzone, das Datum und die Uhrzeit in der unteren linken Ecke des Bildschirms anzeigen (die Zeitzonenanzeige wird nach 4 Sekunden ausgeblendet). Die 4-Sekunden-Anzeige erscheint nicht mehr, wenn Sie den Camcorder einschalten. Die Datums- und Uhrzeitanzeige wird nicht in die Aufnahmen eingeblendet.

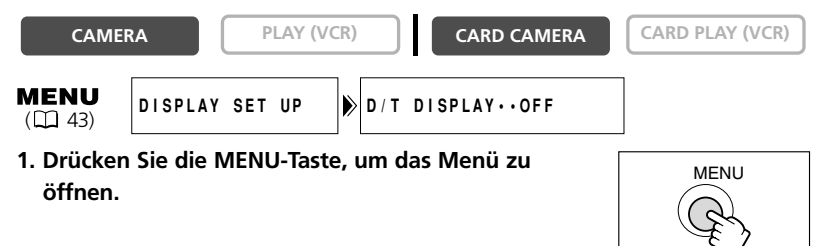

- **2. Wählen Sie [DISPLAY SET UP] durch Drehen des Wählrads, und drücken Sie dann das Wählrad.**
- **3. Wählen Sie [D/T DISPLAY] durch Drehen des Wählrads, und drücken Sie dann das Wählrad.**
- **4. Drehen Sie das Wählrad zur Wahl von [ON].**
- **5. Drücken Sie die MENU-Taste, um das Menü zu schließen.**

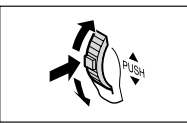

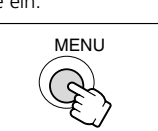

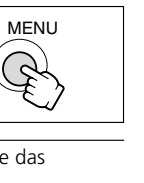

# *Aufnahme von Filmen auf ein Band*

Bei der Aufnahme können Sie entweder den LCD-Monitor oder den Sucher verwenden.

#### **Vor Aufnahmebeginn**

Machen Sie zuerst eine Probeaufnahme, um zu prüfen, ob der Camcorder einwandfrei funktioniert. Bevor Sie wichtige Aufnahmen machen, sollten Sie die Videoköpfe reinigen ( $\Box$  141).

#### **Vorbereitungen**

Schließen Sie eine Stromquelle an. Legen Sie eine Kassette ein.

#### **Aufnahme**

- **1. Nehmen Sie den Objektivdeckel ab.**
- **2. Stellen Sie den Camcorder auf den CAMERA-Modus ein.**

Falls Sie die Einstellungen von Zeitzone, Datum und Uhrzeit noch nicht durchgeführt haben, erscheint die Meldung "SET THE TIME ZONE, DATE AND TIME" (Zeitzone, Datum und Uhrzeit einstellen). Siehe *Einstellen von* Zeitzone, Datum und Uhrzeit ( $\Box$  23).

## **3. Öffnen Sie den LCD-Monitor ( 30).**

Um den Sucher zu benutzen, lassen Sie den LCD-Monitor geschlossen, oder drehen Sie ihn so, dass der Bildschirm in die gleiche Richtung wie das Objektiv zeigt ( $\Box$  31).

**4. Drücken Sie die Start/Stopp-Taste, um die Aufnahme zu starten.**

Warten Sie, bis das Bandzählwerk zum völligen Stillstand kommt, bevor Sie die Aufnahme starten.

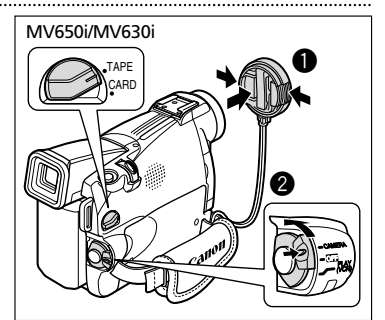

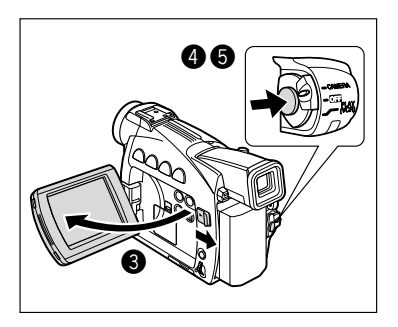

**5. Drücken Sie die Start/Stopp-Taste erneut, um die Aufnahme zu unterbrechen.**

Durch nochmaliges Drücken der Start/Stopp-Taste wird die Aufnahme fortgesetzt.

- **1. Drehen Sie den POWER-Schalter auf OFF.**
- **2. Schließen Sie den LCD-Monitor.**
- **3. Setzen Sie den Objektivdeckel wieder auf.**
- **4. Nehmen Sie die Kassette heraus.**
- **5. Trennen Sie die Stromquelle ab.**

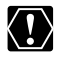

Wenn Sie im Freien oder durch ein Fenster aufnehmen, lassen Sie den LCD-Monitor, den Sucher oder das Objektiv nicht längere Zeit direktem Sonnenlicht ausgesetzt, weil sonst Schäden entstehen können.

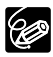

- ❍ Schalten Sie den Camcorder aus, wenn Sie ihn längere Zeit nicht benutzen wollen.
- ❍ Wenn der Camcorder im Aufnahmepausemodus belassen wird, schaltet er sich nach 5 Minuten automatisch aus, um Band und Videoköpfe zu schonen. Um die Aufnahme fortzusetzen, drehen Sie den POWER-Schalter auf OFF und dann auf CAMERA zurück.
- $\bigcirc$  Angaben zur Verwendung des Modus  $\Box$  (Einfache Aufnahme) oder  $\blacksquare$ (Programmautomatik) finden Sie unter *Verwendung der Aufnahmeprogramme*  $(D156)$ .
- ❍ Wenn Sie die Kassette nicht herausnehmen, können Sie die nächste Szene nahtlos (ohne Rauschen oder Lücken zwischen den Aufnahmen) an die vorausgehende anfügen, selbst wenn Sie den Camcorder zwischenzeitlich ausschalten.
- ❍ Über das eingebaute Mikrofon: Bei der Aufnahme in der Nähe lauter Schallquellen (z.B. Feuerwerk, Trommeln oder Konzerte), besteht die Gefahr, dass der Ton verzerrt oder nicht mit dem tatsächlichen Schallpegel aufgezeichnet wird.
- ❍ Angaben zur Verlängerung der Aufnahmezeit finden Sie unter *Ändern des* Aufnahmemodus ( $\Box$  53).

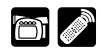

Das Zoomobjektiv des Camcorders ermöglicht es Ihnen, den optimalen Bildausschnitt für Ihre Aufnahmen zu wählen.

Der Camcorder schaltet automatisch zwischen dem optischen und digitalen Zoombereich um. Im digitalen Zoombereich ist die Bildauflösung etwas schlechter.

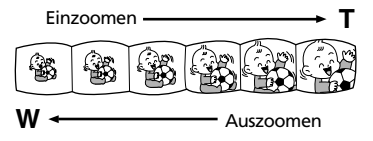

# **Optisches Zoom**

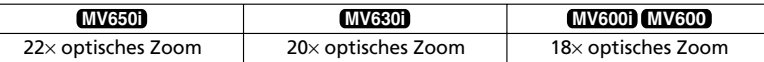

**D**

#### **Drücken Sie den Zoomregler in Richtung W, um auszuzoomen (Weitwinkel). Drücken Sie den Zoomregler in Richtung T, um einzuzoomen (Tele).**

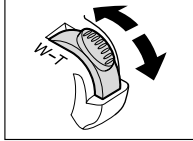

- Drücken Sie den Zoomregler leicht, um langsam zu zoomen. Drücken Sie den Zoomregler stärker, um schneller zu zoomen.
- Sie können auch die Tasten T und W an der Fernbedienung verwenden. In diesem Fall kann die Zoomgeschwindigkeit allerdings nicht beeinflusst werden.

# **Digitalzoom**

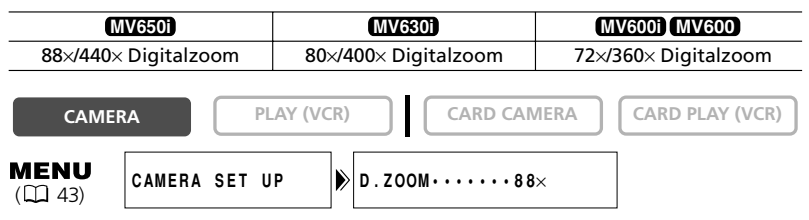

**1. Drücken Sie die MENU-Taste, um das Menü zu öffnen.**

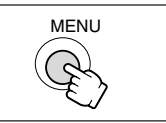

- **2. Wählen Sie [CAMERA SET UP] durch Drehen des Wählrads, und drücken Sie dann das Wählrad.**
- **3. Wählen Sie [D.ZOOM], und drücken Sie dann das Wählrad.**
- **4. Wählen Sie eine Einstellungsoption.**

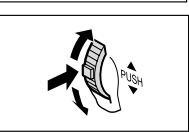

## **5. Drücken Sie die MENU-Taste, um das Menü zu schließen.**

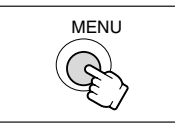

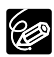

- ❍ Halten Sie mindestens 1 m Abstand zum Motiv. In der Weitwinkelstellung können aber auch auf Motive in nur 1 cm Abstand scharfgestellt werden.
- ❍ Digitalzoom kann nicht im Nacht-Modus und Super-Nacht-Modus (MV650i) verwendet werden.
- ❍ Digitalzoom kann nicht verwendet werden, wenn die Mehrbildanzeige gewählt wird.
- ❍ Eine Zoomanzeige erscheint 4 Sekunden lang. Bei Einstellung des Digitalzooms auf 88×/80×/72× wechselt die Farbe auf Hellblau, und bei Einstellung auf 440×/400×/360× auf Dunkelblau.
- ❍ Da die Bildstabilisierung nicht im Modus CARD CAMERA **MV650i MV630i** verwendet werden kann, empfehlen wir, den Camcorder bei großen Vergrößerungen auf ein Stativ zu montieren.

# *Verwendung des LCD-Monitors*

**1. Drücken Sie die OPEN-Taste am LCD-Monitor, um den LCD-Monitor zu öffnen.**

Dadurch wird der LCD-Monitor eingeschaltet und der Sucher ausgeschaltet.

# **2. Drehen und schwenken Sie den LCD-Monitor auf die gewünschte Stellung.**

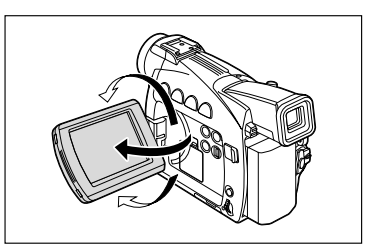

Sie können den LCD-Monitor so drehen, dass der Bildschirm nach vorn zum Objektiv weist ( $\Box$ ) 31), oder mit nach außen weisendem Bildschirm flach an den Camcorder anlegen.

- **3. Schließen Sie den LCD-Monitor nach dem Gebrauch.** 
	- Schließen Sie den LCD-Monitor mit festem Druck, bis er einrastet.
	- Dadurch wird der LCD-Monitor ausgeschaltet und der Sucher eingeschaltet.

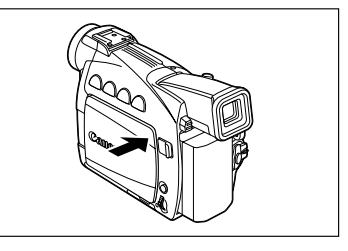

- ❍ Klappen Sie den LCD-Monitor unbedingt auf die 90˚-Stellung auf, bevor Sie ihn drehen.
	- ❍ Drehen Sie den LCD-Monitor in die Vertikalstellung, bevor Sie ihn schließen.
	- ❍ Wenn Sie im Freien oder durch ein Fenster aufnehmen, lassen Sie den LCD-Monitor, den Sucher oder das Objektiv nicht längere Zeit direktem Sonnenlicht ausgesetzt, weil sonst Schäden entstehen können.
	- ❍ Halten Sie den Camcorder nicht am LCD-Monitor oder Sucher.

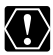

**B** 

❍ Über den LCD-Monitor: Der LCD-Monitor wird mit äußerst präzisen Fertigungstechniken hergestellt, und 99,99 % der Pixel funktionieren einwandfrei. Weniger als 0,01 % der Pixel können gelegentlich ausfallen oder als schwarze oder grüne Punkte erscheinen. Dies hat keinen Einfluss auf die Aufnahmen und stellt keine Funktionsstörung dar.

❍ Helles oder reflektiertes Licht kann bewirken, dass ein vertikaler Lichtstreifen auf dem Bildschirm erscheint. Dies ist keine Funktionsstörung.

❍ Bei hellem Umlicht kann der LCD-Monitor schlecht ablesbar sein. Verwenden Sie in solchen Fällen den Sucher.

DISPLAY SET UP **BRIGHTNESS** 

# **2. Wählen Sie [DISPLAY SET UP] durch Drehen des Wählrads, und drücken Sie dann das Wählrad.**

**3. Wählen Sie [BRIGHTNESS] durch Drehen des Wählrads, und drücken Sie dann das Wählrad.**

# **4. Drehen Sie das Wählrad, um die Helligkeit einzustellen.**

Durch Drehen des Wählrads nach oben wird der Bildschirm heller, während er durch Drehen nach unten dunkler wird.

**5. Drücken Sie die MENU-Taste, um das Menü zu schließen.**

> Eine Änderung der Helligkeit des LCD-Monitors hat keinen Einfluss auf die Helligkeit des Suchers oder der Aufnahmen.

# **Wenn die aufgenommenen Personen das Bild mitverfolgen möchten**

Sie können den LCD-Monitor so drehen, dass der Bildschirm nach vorne weist. Der Sucher schaltet sich ein, so dass Sie ihn benutzen können, während die Personen vor dem Camcorder das Bild auf dem LCD-Bildschirm mitverfolgen können.

Wenn Sie den LCD-Monitor so drehen, dass sein Bildschirm nach vorne zum Objektiv weist, erscheint das Bild spiegelverkehrt (LCD MIRROR ON). Sie können jedoch festlegen, dass das Monitorbild dem aufgezeichneten Bild entspricht (LCD MIRROR OFF).

# **CAMERA PLAY (VCR) CARD CAMERA CARD PLAY (VCR)**

- **1. Drücken Sie die MENU-Taste, um das Menü zu öffnen.**
	-
- Grundlagen zur<br>Bedienung 31**Bedienung**

**Grundlagen zur**

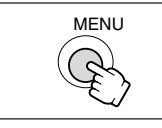

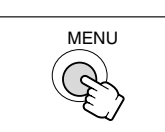

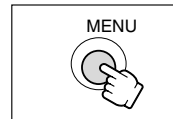

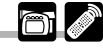

**MENU**  $(D43)$ 

- **1. Drücken Sie die MENU-Taste, um das Menü zu öffnen.**
- **2. Wählen Sie [DISPLAY SET UP] durch Drehen des Wählrads, und drücken Sie dann das Wählrad.**
- **3. Wählen Sie [LCD MIRROR] durch Drehen des Wählrads, und drücken Sie dann das Wählrad.**
- **4. Drehen Sie das Wählrad zur Wahl von [OFF].**
- **5. Drücken Sie die MENU-Taste, um das Menü zu schließen.**

Wenn [LCD MIRROR] auf [ON] gesetzt wird, erscheinen die meisten Bildschirmanzeigen spiegelverkehrt.

**@** 

# *Suchlauf und Aufnahmekontrolle während der Aufnahme*

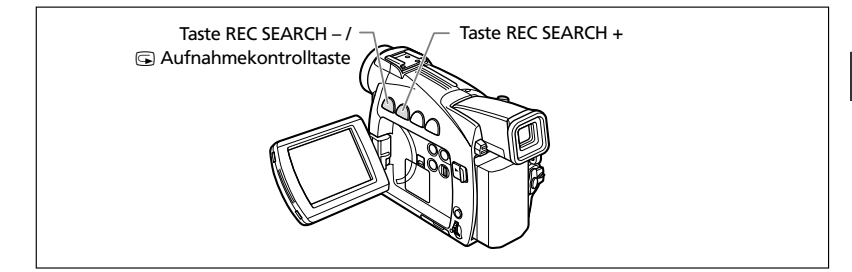

# **Aufnahmekontrolle**

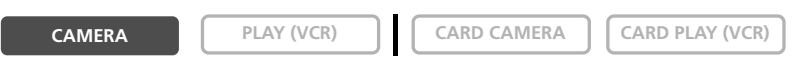

Im Aufnahmepausemodus können Sie mit dieser Funktion die letzten paar Sekunden Ihrer Aufnahme wiedergeben, um die soeben aufgenommene Szene zu überprüfen.

## **Tippen Sie die Taste** c **(Aufnahmekontrolle) kurz an.**

Der Camcorder spult das Band zurück, gibt die letzten paar Sekunden wieder, und schaltet dann wieder auf den Aufnahmepausemodus.

# **Aufnahme-Suchlauf**

**CAMERA PLAY (VCR) CARD CAMERA CARD PLAY (VCR)** 

Im Aufnahmepausemodus können Sie mit dieser Funktion das Band wiedergeben (vorwärts oder rückwärts), um den Punkt aufzusuchen, an dem Sie die Aufnahme starten wollen.

# **Halten Sie die Taste REC SEARCH + (vorwärts) oder – (rückwärts) gedrückt.**

- Lassen Sie die Taste an dem Punkt los, an dem Sie die Aufnahme starten wollen.
- Der Camcorder schaltet auf den Aufnahmepausemodus zurück.

❍ Bei der Rückwärtswiedergabe des Bands kann Bildrauschen auftreten. ❍ Während der Aufnahmekontrolle und des Aufnahme-Suchlaufs erfolgt keine Tonwiedergabe.

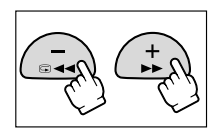

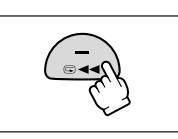

# *Tipps für bessere Videoaufnahmen*

## **Halten des Camcorders**

Halten Sie den Camcorder zur optimalen Stabilisierung mit der rechten Hand, während Sie Ihren rechten Ellbogen am Körper abstützen. Nötigenfalls können Sie den Camcorder zusätzlich mit der linken Hand abstützen. Achten Sie darauf, dass Sie nicht das Mikrofon oder das Objektiv mit den Fingern berühren.

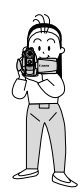

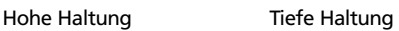

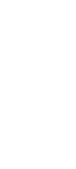

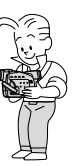

**D**

# **Für bessere Stabilität**

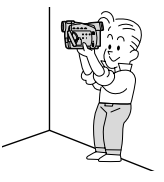

Stützen Sie sich auf die Ellbogen Verwenden Sie ein Stativ

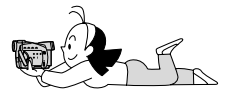

# **Beleuchtung**

Achten Sie bei Aufnahmen im Freien darauf, dass Sie die Sonne im Rücken haben.

Lehnen Sie sich gegen eine Wand Stellen Sie den Camcorder auf einen Tisch

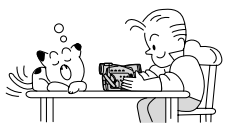

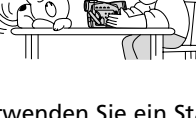

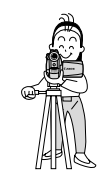

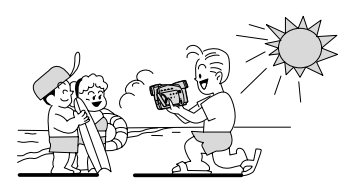

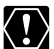

- ❍ Lassen Sie den Sucher bei Verwendung eines Stativs nicht direktem Sonnenlicht ausgesetzt, weil sonst die Innenteile schmelzen können (aufgrund der Lichtbündelung durch die Linse).
	- ❍ Verwenden Sie keine Stative, deren Befestigungsschraube länger als 5,5 mm ist, weil sonst der Camcorder beschädigt werden kann.

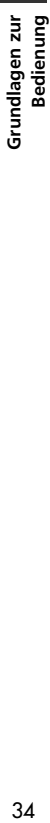

# *Bandwiedergabe*

Wenn Sie den LCD-Monitor für die Wiedergabe verwenden, gibt der Camcorder den Ton über den eingebauten Lautsprecher wieder. Der eingebaute Lautsprecher gibt den Ton mono wieder. Wenn Sie den Ton in Stereo hören wollen oder den Sucher für die Wiedergabe verwenden, schließen Sie einen Kopfhörer an.

#### **Vorbereitungen**

Schließen Sie eine Stromquelle an. Legen Sie eine Kassette ein.

## **Wiedergabe**

96

**1. Stellen Sie den Camcorder auf den PLAY (VCR)-Modus ein.**

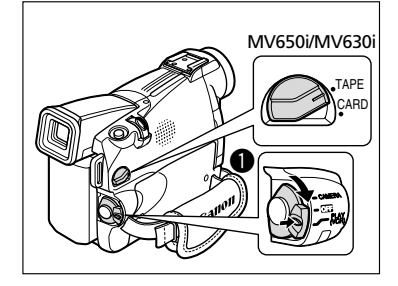

Bedienung 35 **Bedienung Grundlagen zur** Grundlagen zui

**D**

## **2. Öffnen Sie den LCD-Monitor.**

Sie können den LCD-Monitor auch mit nach außen weisendem Bildschirm schließen.

**3. Drücken Sie die Taste** `**, um das Band zurückzuspulen.**

Um das Band vorzuspulen, drücken Sie die Taste ►►. Zum Stoppen der Wiedergabe drücken Sie die Taste ■.

**4. Drücken Sie die Taste** e**/**a**, um die Wiedergabe zu starten.**

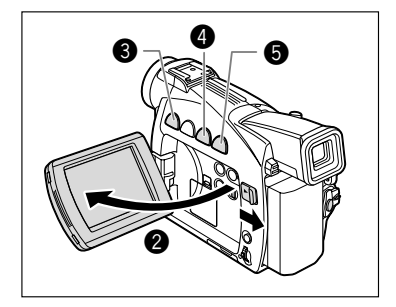

- **5. Drücken Sie die Taste zum Stoppen der Wiedergabe.** 
	- ❍ Falls das Wiedergabebild verrauscht oder verzerrt ist, reinigen Sie die Videoköpfe mit einer Canon Kopfreinigungskassette oder einer im Handel erhältlichen Digital-Videokopfreinigungskassette ( $\Box$  141).
		- ❍ Um den Sucher zu benutzen, müssen Sie den LCD-Monitor schließen. Der eingebaute Lautsprecher wird dadurch abgeschaltet. Schließen Sie daher bei Verwendung des Suchers einen Kopfhörer an  $(D \mid 37)$ .
		- ❍ Angaben zum Anzeigen des Datums und der Uhrzeit während der Wiedergabe finden Sie unter Anzeigen des Datencodes (CQ 82).

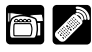

# **Spezielle Wiedergabefunktionen**

Der Zugriff auf die speziellen Wiedergabefunktionen (außer Wiedergabepause und Vorspul/Rückspul-Wiedergabe) ist nur mit der Fernbedienung möglich.

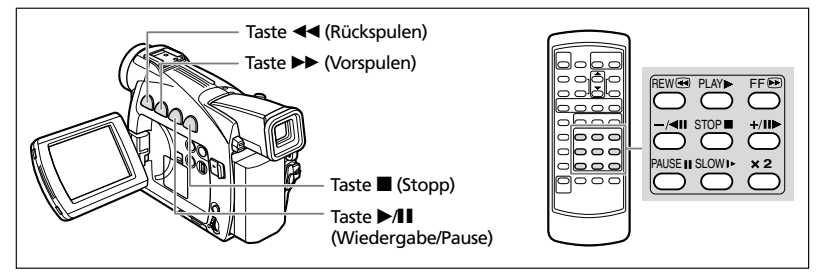

## e**/**a **(Wiedergabepause)**

Zum Unterbrechen der Wiedergabe drücken Sie die Taste >/II. Drücken Sie die Taste e**/**a zum Fortsetzen der Wiedergabe. Wird der Camcorder im

Wiedergabepausemodus belassen, schaltet er nach 5 Minuten auf den Stoppmodus um.

## 1 **(Schnelle Wiedergabe vorwärts) /** ` **(Schnelle Wiedergabe rückwärts)**

Das Band wird mit 11,5-facher Normalgeschwindigkeit (vorwärts oder rückwärts) wiedergegeben. Halten Sie die Taste während der Normalwiedergabe oder des Vorspulvorgangs gedrückt.

## **+/III** (Einzelbildschaltung vorwärts) / −/<III (Einzelbildschaltung rückwärts)

Das Band wird Bild für Bild wiedergegeben. Drücken Sie die Taste mehrmals während der Wiedergabepause. Halten Sie die entsprechende Taste gedrückt, um eine Serie von Einzelbildern vorwärts oder rückwärts wiederzugeben.

## **SLOW** I **(Zeitlupe vorwärts)/(Zeitlupe rückwärts)**

Das Band wird mit etwa 1/3 der Normalgeschwindigkeit wiedergegeben. Für Zeitlupen-Wiedergabe vorwärts drücken Sie die Taste SLOW I►. Für Zeitlupen-Wiedergabe rückwärts drücken Sie erst die Taste –/<llation dann die Taste SLOW I Drücken Sie die Taste  $\blacktriangleright$  (Wiedergabe), um auf Normalwiedergabe zurückzuschalten.

## **–/**4a **(Rückwärts-Wiedergabe)**

Das Band wird mit Normalgeschwindigkeit rückwärts wiedergegeben. Drücken Sie die Taste während der Normalwiedergabe. Drücken Sie die Taste • (Wiedergabe), um auf Normalwiedergabe zurückzuschalten. Wird der Camcorder im Rückwärts-Wiedergabepausemodus belassen, schaltet er nach 5 Minuten auf den Stoppmodus.

## × **2 (**× **2-Wiedergabe vorwärts)/(2**×**-Wiedergabe rückwärts)**

Das Band wird mit 2-facher Normalgeschwindigkeit wiedergegeben. Drücken Sie die Taste während der Normalwiedergabe oder Rückwärtswiedergabe. Drücken Sie die Taste • (Wiedergabe), um auf Normalwiedergabe zurückzuschalten.

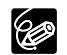
#### **Tonwiedergabe über den eingebauten Lautsprecher oder einen Kopfhörer**

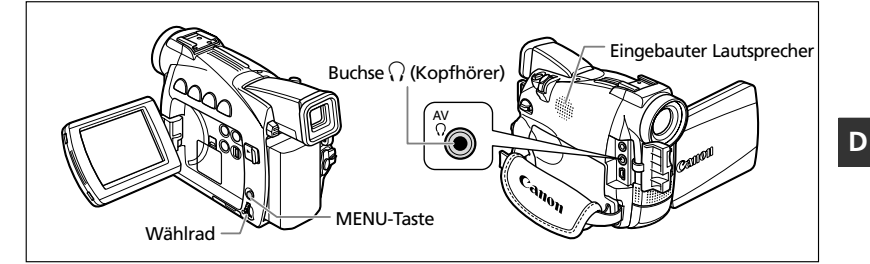

Wenn Sie den eingebauten Lautsprecher verwenden wollen, achten Sie darauf,  $\langle \bm{l} \rangle$ dass " $\Omega$ " nicht auf dem Bildschirm angezeigt wird. Wenn Sie einen Kopfhörer verwenden wollen, achten Sie darauf, dass " $\bigcap$ " angezeigt wird. Ändern Sie die Einstellung erforderlichenfalls nach dem folgenden Verfahren.

#### **Umschalten der AV/Kopfhörer-Buchse**

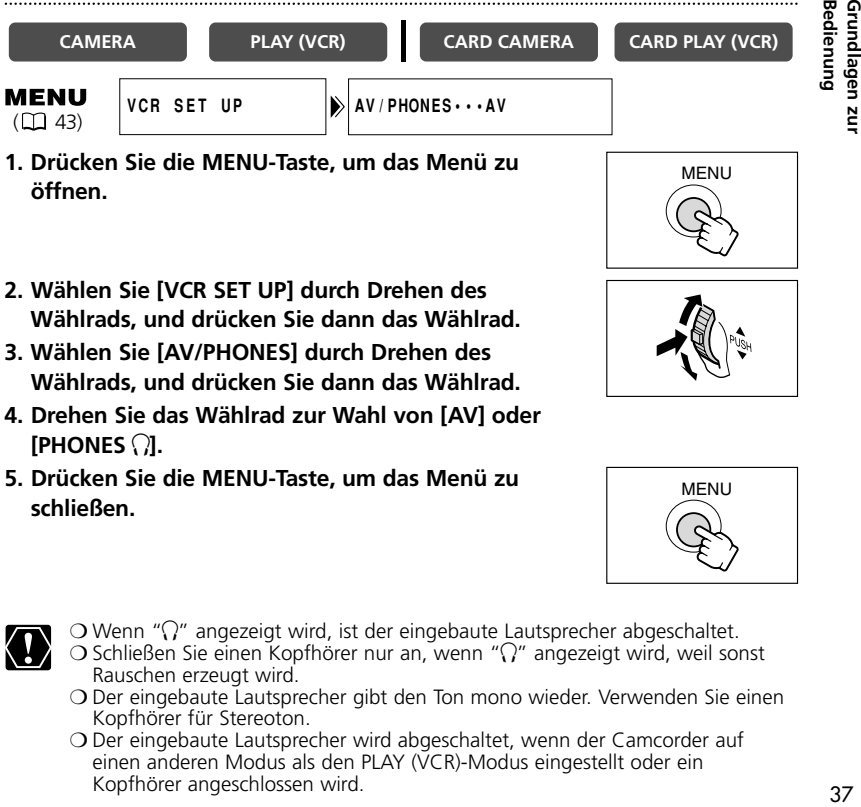

**schließen.**

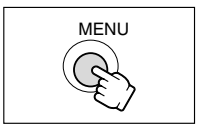

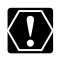

- $\bigcirc$  Wenn " $\bigcirc$ " angezeigt wird, ist der eingebaute Lautsprecher abgeschaltet.  $\bigcirc$  Schließen Sie einen Kopfhörer nur an, wenn " $\bigcirc$ " angezeigt wird, weil sonst
- Rauschen erzeugt wird. ❍ Der eingebaute Lautsprecher gibt den Ton mono wieder. Verwenden Sie einen Kopfhörer für Stereoton.
- ❍ Der eingebaute Lautsprecher wird abgeschaltet, wenn der Camcorder auf einen anderen Modus als den PLAY (VCR)-Modus eingestellt oder ein Kopfhörer angeschlossen wird.

**CAMERA\* PLAY (VCR) CARD CAMERA\* CARD PLAY (VCR)**

\*Nur Kopfhörer-Lautstärke.

#### **Durch Drehen des Wählrads nach oben wird die Lautstärke erhöht, während sie durch Drehen nach unten verringert wird.**

- Ein Lautstärkebalken erscheint 4 Sekunden lang.
- Sie können die Lautstärke völlig abschalten, indem Sie das Wählrad nach unten drehen, bis OFF erscheint. Drehen Sie das Wählrad nach oben, um die Lautstärke wieder zu erhöhen.

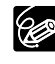

- ❍ Wenn die Lautstärke zu hoch eingestellt wird, können Tonverzerrungen auftreten.
- ❍ Die Kopfhörer-Lautstärke kann in allen Betriebsarten eingestellt werden.
- ❍ Der Camcorder speichert die Einstellung (für Kopfhörer und eingebauten Lautsprecher getrennt), selbst wenn er ausgeschaltet wird.

### *Wiedergabe auf einem Fernsehschirm*

Sie können den Camcorder an ein Fernsehgerät oder einen Videorecorder anschließen, um Ihre Aufnahmen auf einem Fernsehschirm wiederzugeben.

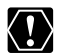

- $\bigcirc$  Vergewissern Sie sich, dass " $\bigcirc$ " nicht auf dem Bildschirm angezeigt wird. Falls " $\bigcap$ " angezeigt wird, ändern Sie die Einstellung ( $\Box$ ) 37).
- ❍ Wenn Sie das Fernsehgerät während der Aufnahme als Monitor verwenden wollen, verringern Sie die Lautstärke am Fernsehgerät, sofern die Audiobuchsen des Camcorders angeschlossen sind. Wenn der Ton des Fernsehgerätes vom Mikrofon aufgenommen wird, kann Rückkopplung auftreten, die sich als unangenehmes, lautes Pfeifen bemerkbar macht.

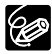

Um eine höhere Bildqualität zu erzielen, empfehlen wir die Verwendung eines Fernsehgerätes mit S-Buchse (S1).

#### **Fernsehgeräte mit SCART-Anschluss**

Schlagen Sie auch in der Bedienungsanleitung des Fernsehgerätes oder Videorecorders nach.

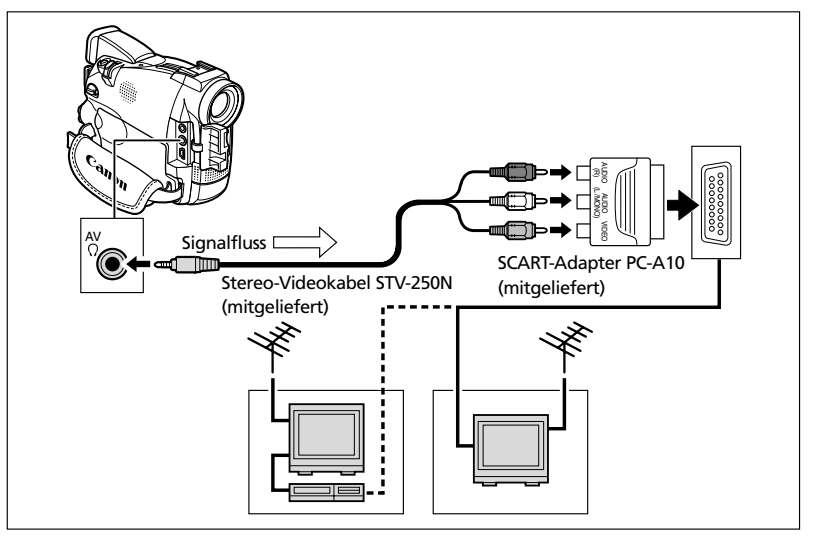

- **1. Schalten Sie alle Geräte aus, bevor Sie die Anschlüsse vornehmen.**
- **2. Schließen Sie den SCART-Adapter PC-A10 an den SCART-Anschluss des Fernsehgerätes oder Videorecorders an.**
- **3. Schließen Sie das Videokabel STV-250N an die AV-Buchse des Camcorders und die Audio/Video-Buchsen des SCART-Adapters an.**

Schließen Sie den weißen Stecker an die weiße AUDIO-Buchse L (links), den roten Stecker an die rote AUDIO-Buchse R (rechts) und den gelben Stecker an die gelbe Videobuchse VIDEO an.

#### **4. Wenn Sie den Camcorder an ein Fernsehgerät anschließen, stellen Sie den Eingang auf VIDEO ein. Wenn Sie den Camcorder an einen Videorecorder anschließen, stellen Sie den Eingang auf LINE ein.**

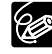

Der SCART-Adapter PC-A10 ist nur für Ausgabe vorgesehen. Um Aufnahmen über den analogen Eingang oder Analog/Digital-Umwandlung durchzuführen, verwenden Sie bitte einen SCART-Adapter mit Eingangsfunktion (im Handel erhältlich).

#### **Fernsehgeräte mit S-(S1)-Videoeingangsbuchse**

Schlagen Sie auch in der Bedienungsanleitung des Fernsehgerätes oder Videorecorders nach.

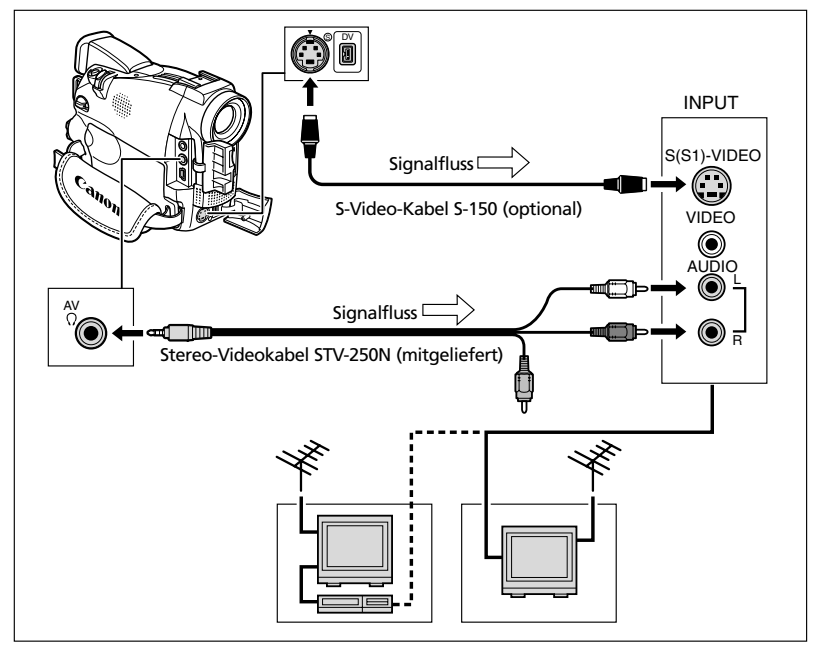

- **1. Schalten Sie alle Geräte aus, bevor Sie die Anschlüsse vornehmen.**
- **2. Schließen Sie das S-Video-Kabel S-150 (optional) an die S-Video-Buchse an.**
- **3. Schließen Sie das Stereo-Videokabel STV-250N an die AV-Buchse des Camcorders und die Audiobuchsen des Fernsehgerätes/Videorecorders an.**

Schließen Sie den weißen Stecker an die weiße AUDIO-Buchse L (links) und den roten Stecker an die rote AUDIO-Buchse R (rechts) an. Schließen Sie den gelben Stecker nicht an.

**4. Wenn Sie den Camcorder an ein Fernsehgerät anschließen, stellen Sie den Eingang auf VIDEO ein. Wenn Sie den Camcorder an einen Videorecorder anschließen, stellen Sie den Eingang auf LINE ein.**

#### **Fernsehgeräte mit Audio/Video-Buchsen**

Schlagen Sie auch in der Bedienungsanleitung des Fernsehgerätes oder Videorecorders nach.

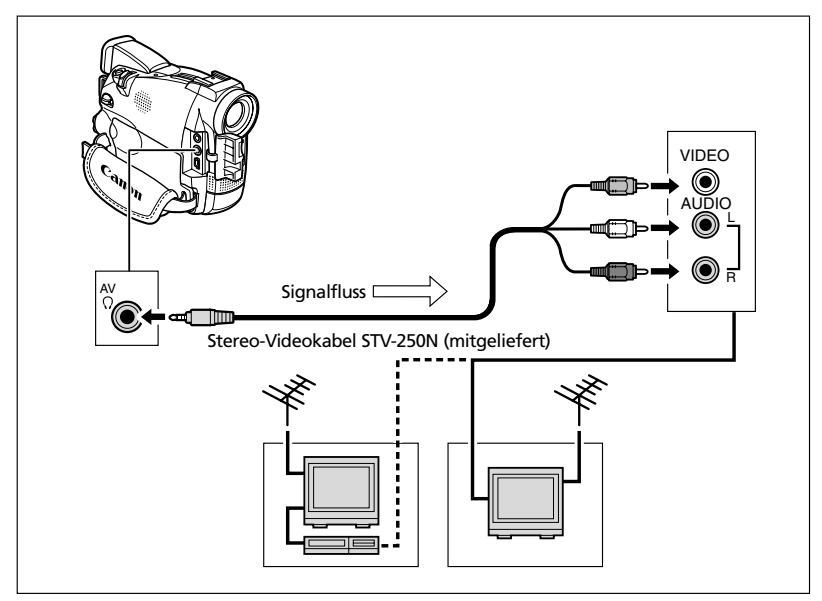

- **1. Schalten Sie alle Geräte aus, bevor Sie die Anschlüsse vornehmen.**
- **2. Schließen Sie das Stereo-Videokabel STV-250N an die AV-Buchse des Camcorders und die Audio/Video-Buchsen des Fernsehgerätes/Videorecorders an.**

Schließen Sie den weißen Stecker an die weiße Audiobuchse L (links), den roten Stecker an die rote Audiobuchse R (rechts) und den gelben Stecker an die gelbe Videobuchse VIDEO an.

**3. Wenn Sie den Camcorder an ein Fernsehgerät anschließen, stellen Sie den Eingang auf VIDEO ein. Wenn Sie den Camcorder an einen Videorecorder anschließen, stellen Sie den Eingang auf LINE ein.**

Wenn Sie ein Band wiedergeben, auf dem der Ton in zwei Kanälen aufgezeichnet ist, können Sie die Ausgangskanäle wählen.

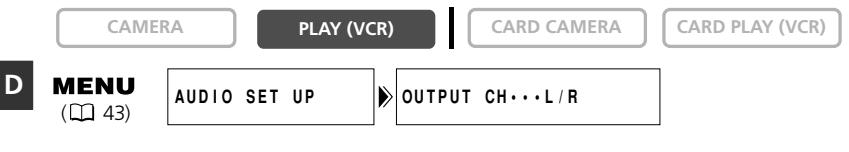

**1. Drücken Sie die MENU-Taste, um das Menü zu öffnen.**

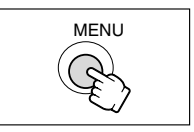

- Grundlagen zur 42**Grundlagen zur Bedienung**
- **2. Wählen Sie [AUDIO SET UP] durch Drehen des Wählrads, und drücken Sie dann das Wählrad.**
	- **3. Wählen Sie [OUTPUT CH] durch Drehen des Wählrads, und drücken Sie dann das Wählrad.**
	- **4. Drehen Sie das Wählrad zur Wahl einer Einstellungsoption.** 
		- L/R: Stereo: Kanal L + R, Zweikanalton: Hauptkanal + Nebenkanal.
		- L/L: Stereo: L Kanal, Zweikanalton: Hauptkanal.
		- R/R:Stereo: R Kanal, Zweikanalton: Nebenkanal.
	- **5. Drücken Sie die MENU-Taste, um das Menü zu schließen.**

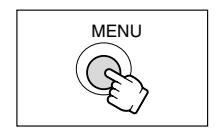

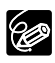

Wenn Sie den Camcorder ausschalten, wird die Funktion auf L/R zurückgestellt.

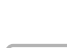

### *Menüs und Einstellungen*

Über Menüs, die auf dem Bildschirm angezeigt werden, erhalten Sie Zugriff auf viele der fortgeschrittenen Funktionen des Camcorders.

#### **Auswählen von Menüs und Einstellungen**

**1. Stellen Sie den Camcorder auf die korrekte Betriebsart ein.**

- **2. Drücken Sie die MENU-Taste, um das Menü zu öffnen.**
- **3. Wählen Sie ein Untermenü durch Drehen des Wählrads aus, und drücken Sie dann das Wählrad.**
- **4. Wählen Sie einen Menüposten durch Drehen des Wählrads aus, und drücken Sie dann das Wählrad.**
- **5. Drehen Sie das Wählrad zur Wahl einer Einstellungsoption.**
- **6. Drücken Sie die MENU-Taste, um das Menü zu schließen.**

Wenn Sie den Weißabgleich oder die Verschlusszeit einstellen, drücken Sie zuerst das Wählrad, bevor Sie die MENU-Taste drücken.

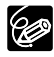

❍ Durch Drücken der MENU-Taste kann das Menü jederzeit geschlossen werden. O Durch Wählen von [← RETURN] können Sie im Menü eine Ebene zurückgehen. ❍ Nicht verfügbare Posten werden in Violett angezeigt.

❍ Menüeinstellungen lassen sich in vielen Fällen bequemer mit der Fernbedienung ausführen. Drücken Sie die MENU-Taste an der Fernbedienung, um das Menü zu öffnen oder zu schließen. Benutzen Sie die Pfeiltasten, anstatt das Wählrad zu drehen, und drücken Sie die SET-Taste anstelle des Wählrads.

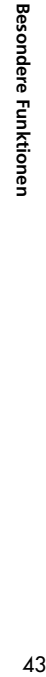

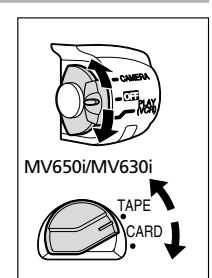

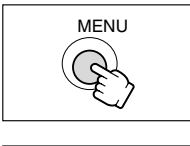

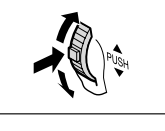

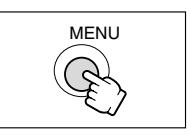

#### **Menü- und Standardeinstellungen**

Standardeinstellungen sind fett gedruckt. **Kamera-Menü (CAM. MENU)**

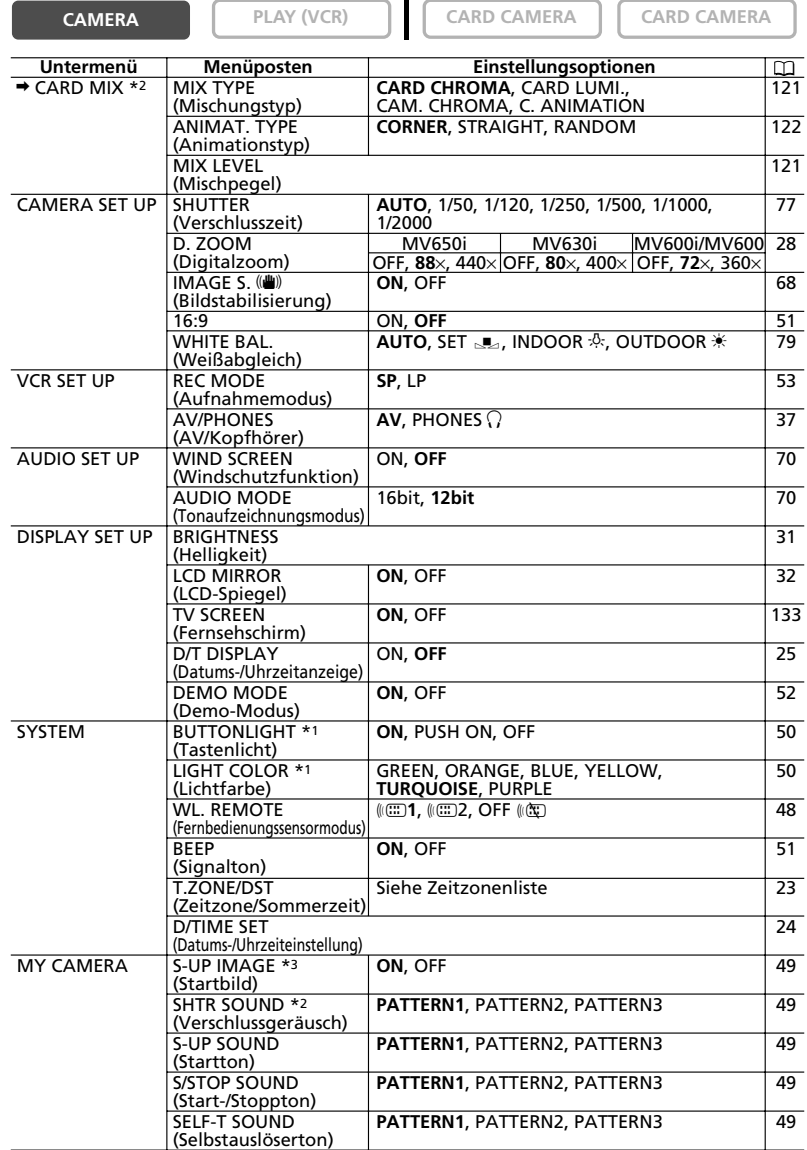

 $*$ <sup>1</sup> (MV650i),  $*$ <sup>2</sup> (MV650i) (MV630i),  $*$ <sup>3</sup> (MV600i) (MV600 44

#### **Wiedergabe-Menü (VCR) (VCR MENU)**

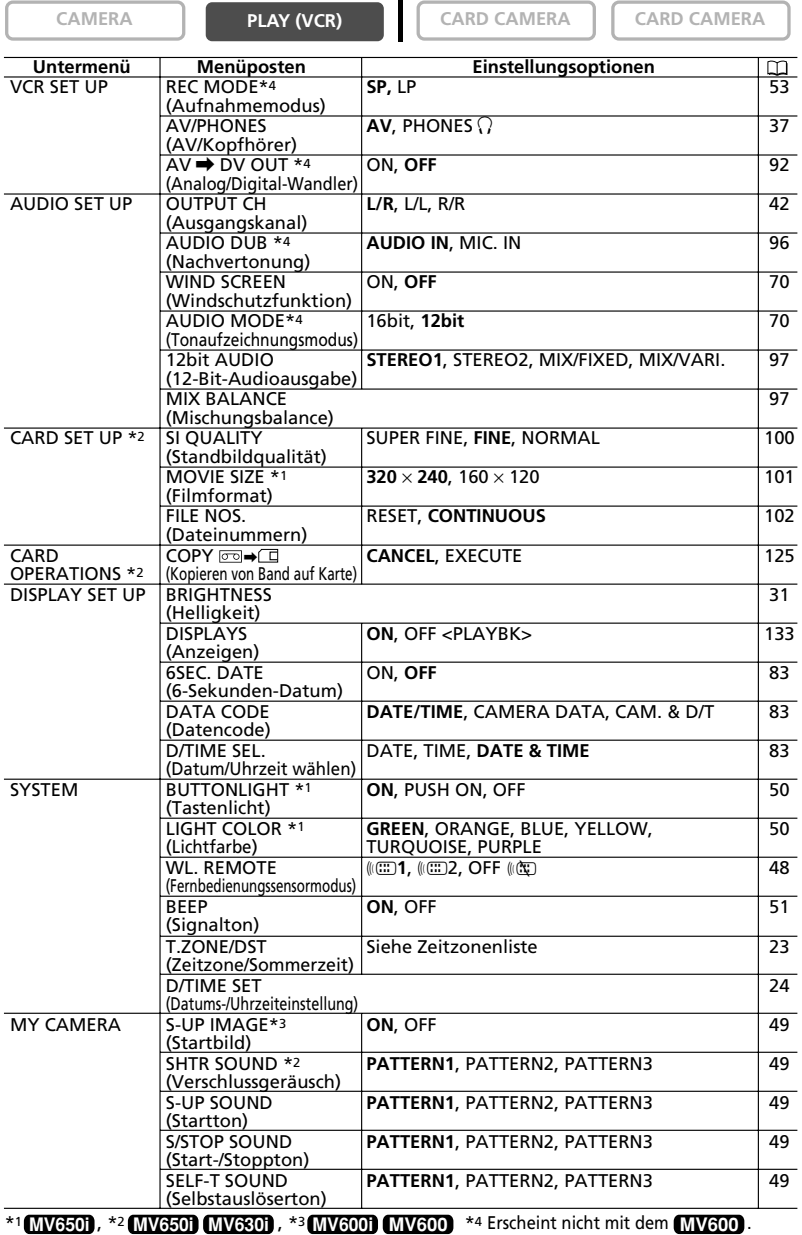

#### **Karten-Kamera-Menü (C. CAM. MENU) MV650i MV630i**

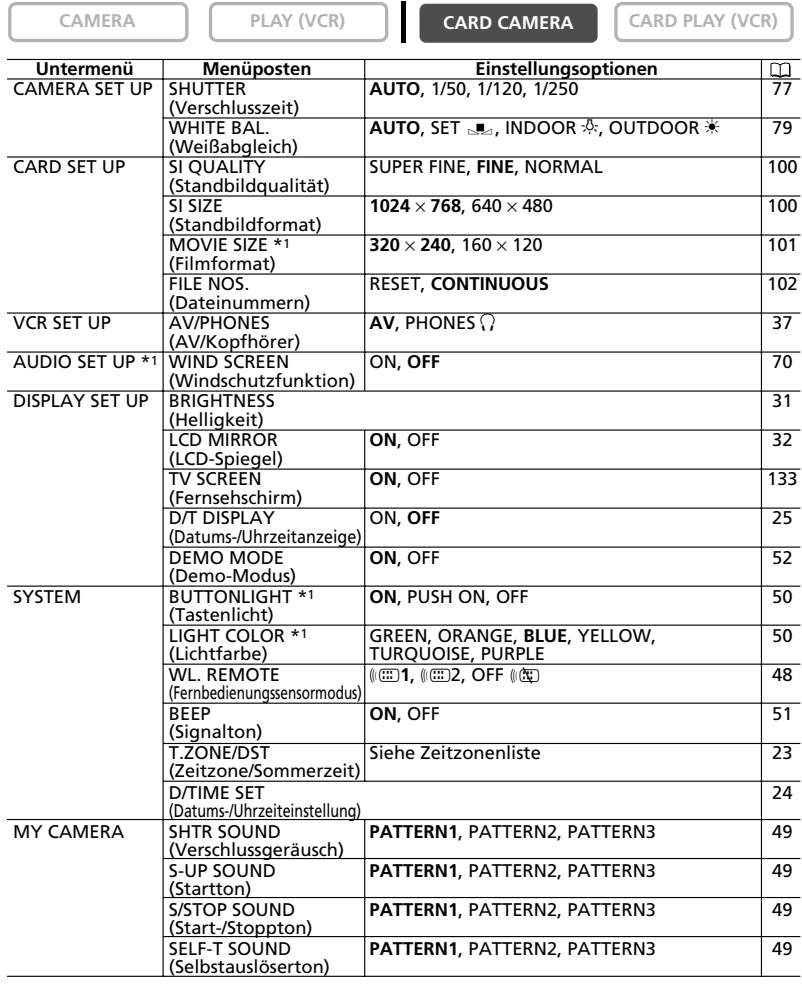

\*<sup>1</sup> MV650i

#### **Karten-Wiedergabe-Menü (VCR) (C.PLAY MENU) MV650i MV630i**

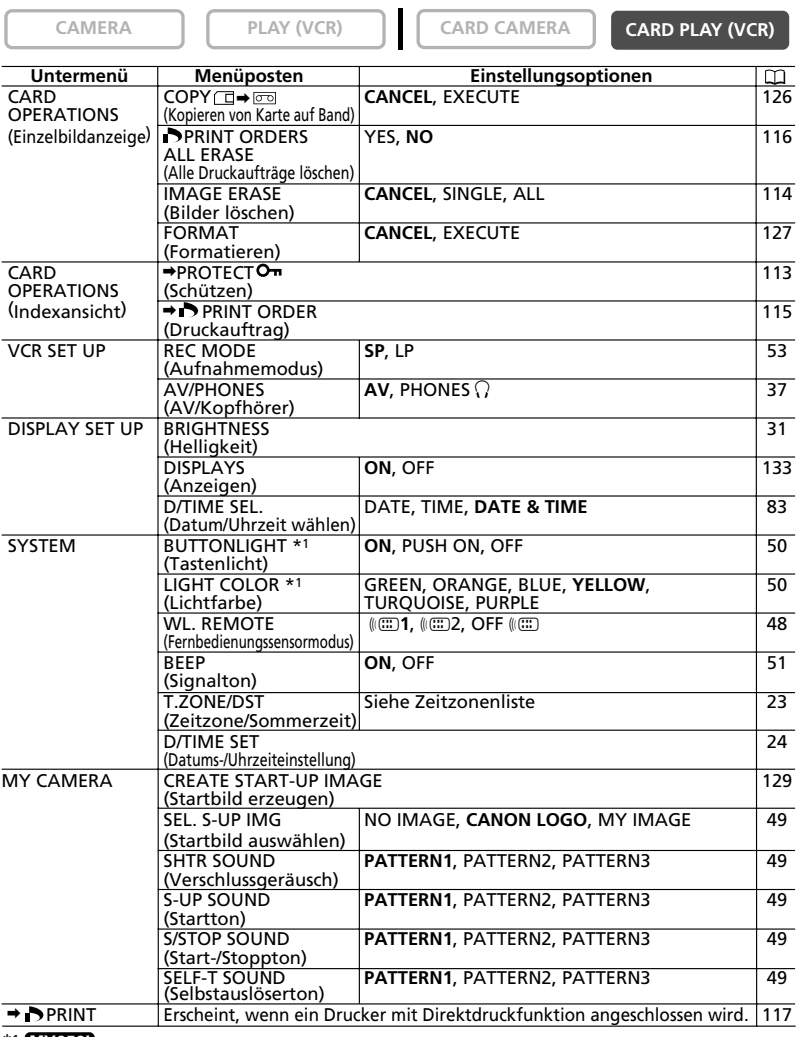

\*1 **MV650i**

### *Ändern des Fernbedienungssensormodus*

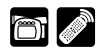

Der Fernbedienungssensor kann auf zwei Modi eingestellt oder ganz ausgeschaltet werden, um Beeinflussung durch andere in der Nähe verwendete Canon-Fernbedienungen zu verhüten.

#### **Ausschalten des Fernbedienungssensors**

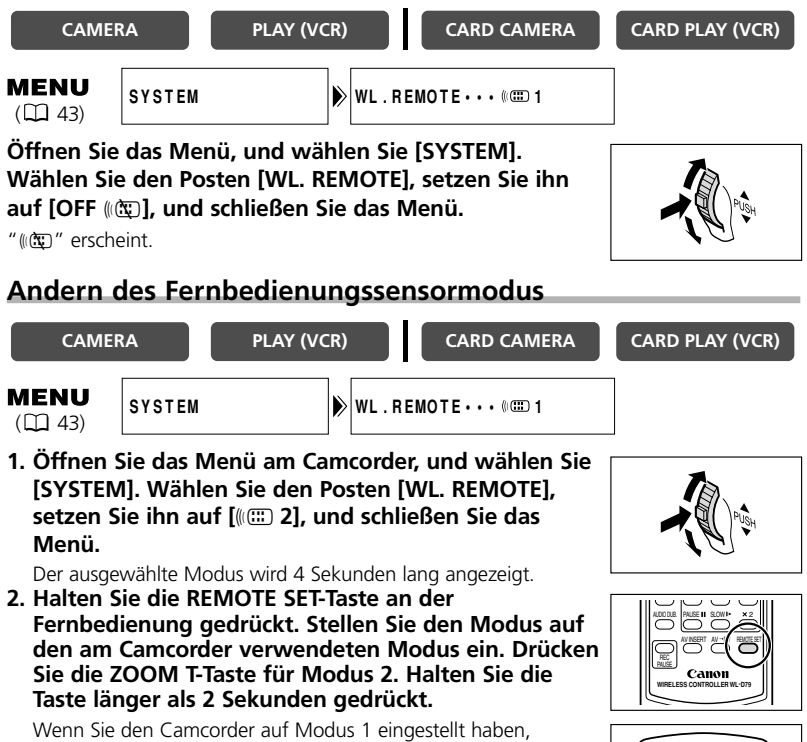

drücken Sie die ZOOM W-Taste für Modus 1.

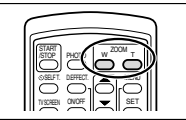

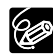

- ❍ Beim Auswechseln der Batterien wird die Fernbedienung auf Modus 1 zurückgesetzt. Andern Sie den Modus erforderlichenfalls.
- ❍ Vergewissern Sie sich, dass Camcorder und Fernbedienung auf den gleichen Modus eingestellt sind. Zeigen Sie den Modus des Camcorders an, indem Sie eine beliebige Taste der Fernbedienung (außer REMOTE SET) drücken, und passen Sie den Modus der Fernbedienung an. Sollte die Fernbedienung noch immer nicht funktionieren, wechseln Sie die Batterien aus.

sesondere Funktionen

**D**

### *Anpassen des Camcorders*

Sie können Ihrem Camcorder eine persönliche Note verleihen, indem Sie die Einstellungen "Meine Kamera" anpassen. Dazu gehören das Startbild und die Sounds, die der Camcorder beim Einschalten, bei der Auslösung \*, beim Starten/Stoppen und beim Selbstauslöserbetrieb erzeugt.

\* Nur MV650i und MV630i. Mit den Modellen MV650i und MV630i können Sie auch Ihr eigenes Startbild erzeugen. Siehe *Erzeugen eines Startbilds* ( 129).

#### **Andern der Einstellungen "Meine Kamera"**

- **CAMERA PLAY (VCR) CARD CAMERA CARD PLAY (VCR) MENU** (MV600i/MV600) **MY CAMERA S–UP IMAGE•••ON**  $(D43)$ **SHTR SOUND•••PATTERN1 S–UP SOUND•••PATTERN1 S/STOP SOUND•PATTERN1 SELF–T SOUND•PATTERN1**
- **1. Öffnen Sie das Menü, und wählen Sie [MY CAMERA].**
- **2. Wählen Sie den zu ändernden Menüposten aus.**
	- **<b>MV6501 MV6301** Bei Wahl eines Startbilds (nur im CARD PLAY (VCR)-Modus): [NO IMAGE], [CANON LOGO] und [MY IMAGE] erscheinen.
	- **MV6001 MV600** Bei Wahl eines Startbilds: [OFF] und [ON] erscheinen.
	- Bei Wahl eines Sounds: [PATTERN1], [PATTERN2] und [PATTERN3] erscheinen.
- **3. Wählen Sie eine Einstellungsoption, und schließen Sie das Menü.**

### *Einstellen der Leuchttasten* **MV650i**

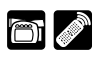

Die Tasten oberhalb des LCD-Monitors leuchten auf, wenn der Camcorder eingeschaltet oder eine Taste gedrückt wird. Diese Funktion ist nützlich, wenn Sie beispielsweise ein Band im Dunkeln abspielen wollen.

Für die Farbe der Leuchttasten stehen Grün, Orange, Blau, Gelb, Türkis und Violett zur Auswahl.

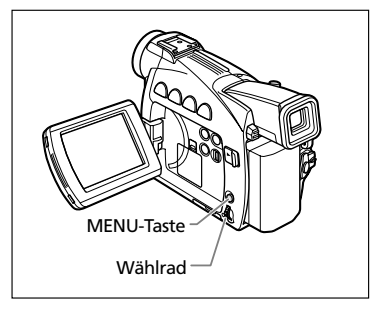

### **Wahl der Leuchttasten-Einstellung**

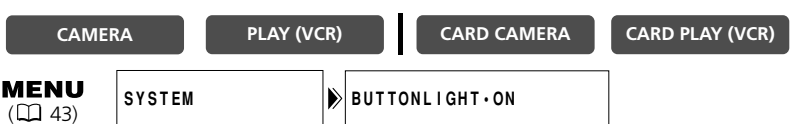

#### **Öffnen Sie das Menü, und wählen Sie [SYSTEM]. Wählen Sie den Posten [BUTTONLIGHT], setzen Sie ihn auf [PUSH ON] oder [OFF], und schließen Sie das Menü.**

- ON: Die Tasten leuchten auf, wenn der Camcorder eingeschaltet wird. Die Farbe ändert sich, wenn Sie eine Taste drücken, und kehrt zurück, wenn Sie die Taste loslassen.
- PUSH ON: Die Tasten leuchten auf, wenn Sie eine Taste drücken, und erlöschen, wenn Sie die Taste loslassen.
- OFF: Die Tasten leuchten nicht auf.

#### **Wahl der Tastenfarbe**

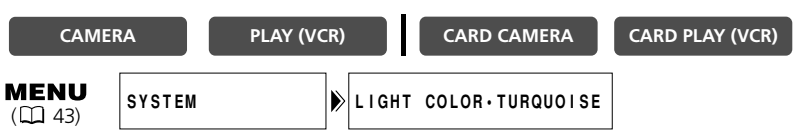

**Öffnen Sie das Menü, und wählen Sie [SYSTEM]. Wählen Sie den Posten [LIGHT COLOR], stellen Sie die gewünschte Farbe ein, und schließen Sie das Menü.**

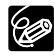

Wenn der Posten [BUTTONLIGHT] auf [OFF] eingestellt ist, kann die Tastenfarbe nicht geändert werden.

### **Signalton**

Bei Camcorder-Bedienungsvorgängen, wie Ein-/Ausschalten, Start/Stopp,

Selbstauslöser-Countdown, automatische Abschaltung, sowie bei ungewöhnlichen

Zuständen des Camcorders ertönt ein Signalton. Der Signalton wird nicht aufgezeichnet.

Wenn Sie den Signalton ausschalten, werden alle Camcorder-Sounds, auch die der Einstellungen "Meine Kamera", ausgeschaltet.

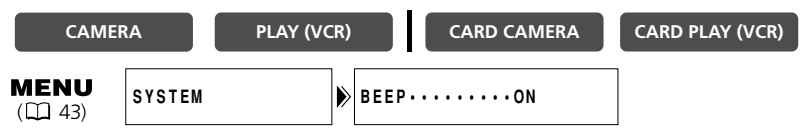

**Um den Signalton auszuschalten, öffnen Sie das Menü, und wählen Sie [SYSTEM]. Wählen Sie den Posten [BEEP], setzen Sie ihn auf [OFF] und schließen Sie das Menü.** 

### **Aufnehmen im 16:9-Format (Breitbildaufnahme)**

Ihr Camcorder gestattet Aufnahmen im 16:9-Format für Wiedergabe auf Breitbild-Fernsehgeräten.

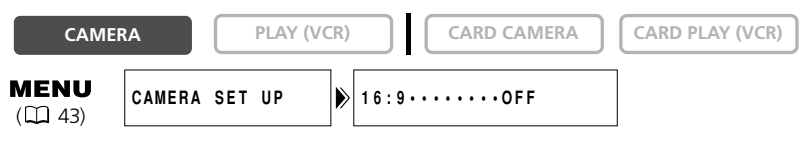

#### **Um das 16:9-Format zu aktivieren, öffnen Sie das Menü, und wählen Sie [CAMERA SET UP]. Wählen Sie den Posten [16:9], setzen Sie ihn auf [ON], und schließen Sie das Menü.**

"16:9" erscheint.

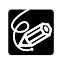

❍ Der 16:9-Modus kann nicht im Modus "Einfache Aufnahme" gewählt werden.

❍ Die Mehrbildanzeige kann bei Wahl des 16:9-Formats nicht benutzt werden. ❍ Wenn Sie eine 16:9-Aufnahme auf einem normalen Fernsehgerät wiedergeben,

erscheint das Bild vertikal "gestaucht" (komprimiert).

#### **Demonstrationsmodus**

Der Demonstrationsmodus präsentiert die Hauptmerkmale des Camcorders. Er wird automatisch aktiviert, wenn Sie den Camcorder länger als 5 Minuten eingeschaltet lassen, ohne eine Kassette einzulegen (MV650i/MV630i: und ohne eine Speicherkarte einzusetzen). Sie können den Demonstrationsmodus auch über das Menü starten.

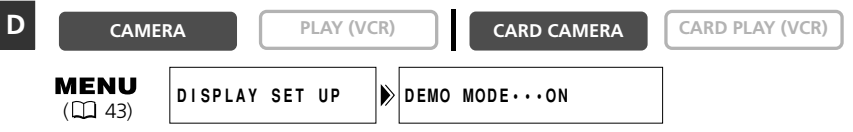

**Öffnen Sie das Menü, ohne dass eine Kassette (MV650i/MV630i: und eine Speicherkarte) eingesetzt ist, und wählen Sie [DISPLAY SET UP]. Wählen Sie den Posten [DEMO MODE], setzen Sie ihn auf [OFF], und schließen Sie das Menü.**

Sie können den Demonstrationsmodus aufheben, indem Sie eine beliebige Taste drücken, den Camcorder ausschalten, eine Kassette einlegen (MV650i/MV630i: oder eine Speicherkarte einsetzen).

*Ändern des Aufnahmemodus (SP/LP)*

#### Sie können zwischen SP (Standard Play) und LP (Long Play) wählen. LP verlängert die Bandlaufzeit um das 1,5-fache.

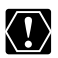

- O Im LP-Modus bespielte Bänder können nicht für Nachvertonung ( $\Box$  95) oder AV-Insert-Schnitt ( $\Box$  93) verwendet werden.
- ❍ Je nach der Art und den Einsatzbedingungen des Bands können die im LP-Modus aufgenommenen Bild- und Tonsignale verzerrt sein. Wir empfehlen die Verwendung des SP-Modus für wichtige Aufnahmen.
- ❍ Wir empfehlen, im SP-Modus aufzunehmen, wenn Sie beabsichtigen, die Bilder auf einen Computer zu übertragen.
- ❍ Wenn Sie sowohl im SP- als auch im LP-Modus auf demselben Band aufnehmen, besteht die Gefahr, dass das Wiedergabebild verzerrt und der Timecode nicht korrekt aufgezeichnet wird.
- ❍ Wenn Sie ein Band, das mit einem anderen Digitalgerät im LP-Modus bespielt wurde, auf diesem Camcorder wiedergeben oder umgekehrt, können Bild- und Tonstörungen auftreten.

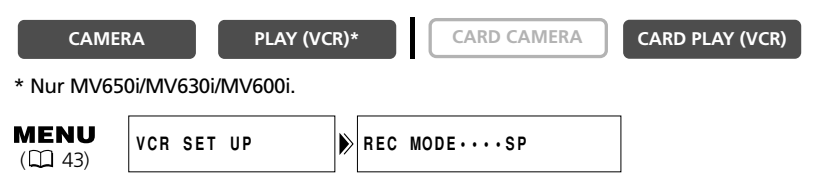

**Um auf den LP-Modus umzuschalten, öffnen Sie das Menü, und wählen Sie [VCR SET UP]. Wählen Sie den Posten [REC MODE], setzen Sie ihn auf [LP], und schließen Sie das Menü.**

## *Bandaufzeichnung von Standbildern*

Sie können Standbilder auf Band aufzeichnen. Wenn Sie Ihre Aufnahme mit einem Standbild beginnen, können Sie den Anfang der Aufnahme mit Hilfe der Foto-Suchlauf-Funktion ( $\Box$  84) bequem aufsuchen.

# **CAMERA PLAY (VCR) CARD CAMERA CARD PLAY (VCR)** PHOTO-Taste PHOTO-Taste

#### **Im Aufnahmepausemodus**

#### **1. Drücken Sie die PHOTO-Taste halb.**

- Autofokus:  $\bullet$  blinkt weiß und wird grün, wenn die Schärfe eingestellt ist.
- Manuelle Scharfeinstellung: O blinkt grün. Stellen Sie die Schärfe mit dem Wählrad ein.
- Die Belichtung wird gespeichert.
- Wenn Sie die PHOTO-Taste an der Fernbedienung drücken, beginnt die Aufzeichnung unverzüglich.

#### **2. Drücken Sie die PHOTO-Taste ganz durch.**

- O wird ausgeblendet.
- Der Camcorder zeichnet das Standbild etwa 6 Sekunden lang auf. Während dieser Zeit zeigt der Camcorder das Standbild an und nimmt den Ton weiter auf.
- Der Camcorder schaltet auf den Aufnahmepausemodus zurück.

#### **Während der Aufnahme**

#### **1. Drücken Sie die PHOTO-Taste ganz durch.**

- Der Camcorder zeichnet das Standbild etwa 6 Sekunden lang auf. Während dieser Zeit zeigt der Camcorder das Standbild an und nimmt den Ton weiter auf.
- Der Camcorder schaltet auf den Aufnahmepausemodus zurück.

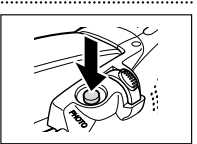

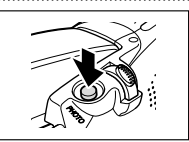

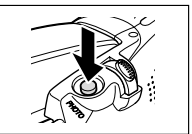

sesondere Funktionen

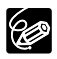

- ❍ Wenn Sie den POWER-Schalter auf OFF drehen, während der Camcorder das Standbild noch aufzeichnet, schaltet sich der Camcorder erst nach Abschluss der Aufnahme aus.
- ❍ Nehmen Sie Standbilder bei ausreichenden Beleuchtungsverhältnissen auf (so dass Sie das Motiv auf dem Bildschirm erkennen können).
- Wenn ein Motiv für Autofokus ungeeignet ist, blinkt kontinuierlich. Halten Sie die PHOTO-Taste halb gedrückt, und stellen Sie die Schärfe mit dem Wählrad ein.

Der Camcorder verfügt über das Programm "Einfache Aufnahme" und mehrere Programmautomatikmodi. Die Verfügbarkeit der Funktionen hängt vom gewählten Modus ab.

**D**

#### **Verfügbarkeit der Funktionen in den einzelnen Modi:**

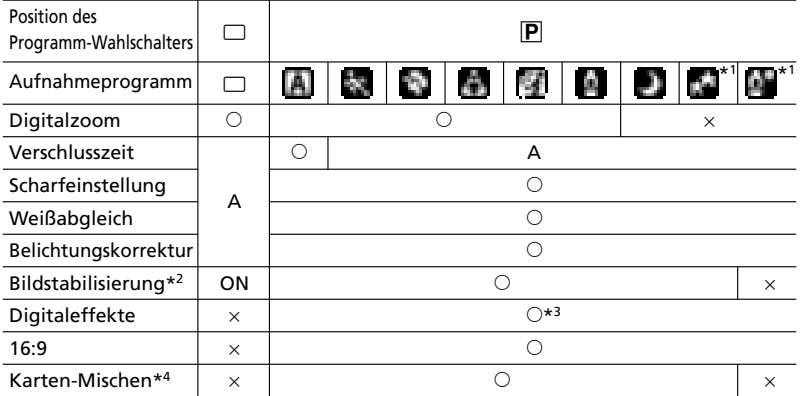

A: Automatik-Einstellung O: Verfügbar ×: Nicht verfügbar

\*1 Nur MV650i.

\*2 Die Bildstabilisierung kann nicht im CARD CAMERA-Modus benutzt werden.

\*3 Die verfügbaren Effekte hängen vom Programmautomatikmodus ab.

\*4 Nur MV650i und MV630i.

### **Programm "Einfache Aufnahme"**

Der Camcorder stellt Schärfe, Belichtung und andere Einstellungen automatisch ein, so dass Sie sorglos filmen können.

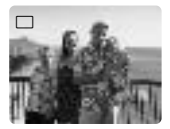

#### **Programmautomatikmodi Automatik**

Der Camcorder stellt Schärfe, Belichtung und andere Einstellungen automatisch ein. Sie haben jedoch auch die Option, die Einstellungen manuell vorzunehmen.

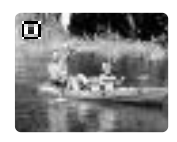

**D**

# **Sport**

Verwenden Sie diesen Modus, um Sportszenen (z.B. Tennis oder Golf), sich bewegende Objekte (z.B. eine Achterbahn) oder aus einem fahrenden Auto heraus aufzunehmen.

- ❍ Da dieser Modus eine kurze Verschlusszeit wählt, sollte er bei ausreichenden Beleuchtungsverhältnissen verwendet werden.
- ❍ Dieser Modus ist hauptsächlich für Einzelbild- oder Zeitlupenwiedergabe vorgesehen. Bei Normalgeschwindigkeit kann die Bildwiedergabe abgehackt wirken.

### **Porträt**

Verwenden Sie diesen Modus, um Ihr Motiv durch Unschärfe des Hinter- oder Vordergrunds hervorzuheben.

- ❍ Die Unschärfe nimmt zu, je weiter Sie in den Telebereich einzoomen.
- ❍ Dieser Modus wählt eine kürzere Verschlusszeit. Die Bildwiedergabe kann abgehackt wirken.

### **Schlaglicht**

Verwenden Sie diesen Modus, um mit Scheinwerfern beleuchtete Szenen, wie z.B. Bühnenstücke, Konzerte oder Feuerwerk, aufzunehmen.

### **Sand & Schnee**

Verwenden Sie diesen Modus an hellen Orten, wie z.B. an einem sonnigen Strand oder auf einer Skipiste. Er verhütet eine Unterbelichtung des Motivs.

- ❍ Bei dunkler Umgebung kann das Motiv überbelichtet werden. Überprüfen Sie das Bild auf dem Bildschirm.
- ❍ Dieser Modus wählt eine kürzere Verschlusszeit. Die Bildwiedergabe kann abgehackt wirken.

### **Schwachlicht**

Verwenden Sie diesen Modus, um an schwach beleuchteten Orten aufzunehmen. Für die Aufnahme wird eine lange Verschlusszeit festgelegt.

- ❍ Bewegte Objekte können einen Nachzieheffekt hinterlassen.
- ❍ Die Bildqualität ist möglicherweise nicht so gut wie in anderen Modi.
- ❍ Der Camcorder kann Schwierigkeiten mit der automatischen Scharfeinstellung haben.

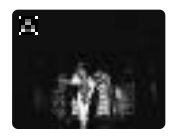

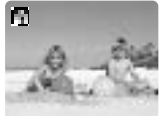

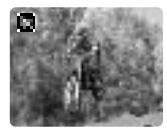

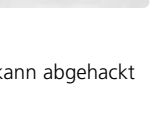

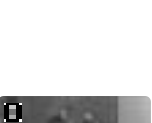

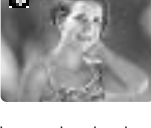

**D**

**Besondere Funktionen** 

Verwenden Sie diesen Modus, um an dunklen Orten aufzunehmen. Die Verschlusszeit wird automatisch eingestellt. Dieser Modus eignet sich für Aufnahmen an Orten mit wechselnden Beleuchtungsverhältnissen (z.B. in Vergnügungsparks).

- ❍ Der Nacht-Modus kann nicht im CARD CAMERA-Modus verwendet **MV650i MV630i** werden.
- ❍ Bewegte Objekte können einen Nachzieheffekt hinterlassen.
- ❍ Die Bildqualität ist möglicherweise nicht so gut wie in anderen Modi.
- ❍ Weiße Punkte können auf dem Bildschirm erscheinen.
- ❍ Der Autofokus funktioniert möglicherweise nicht so gut wie in anderen Modi. Nehmen Sie in einem solchen Fall eine manuelle Scharfeinstellung vor.

#### **MV650i**

#### **Super-Nacht (CAMERA-Modus)**

Verwenden Sie diesen Modus im CAMERA-Modus, um an sehr dunklen Orten aufzunehmen. Die Verschlusszeit wird automatisch eingestellt. Die Hilfsleuchte (weiße LED) leuchtet automatisch auf, um das Motiv in Bildmitte zu beleuchten und helle Farbaufnahmen zu ermöglichen.

#### **Schwachlicht Plus (CARD CAMERA-Modus)**

Verwenden Sie diesen Modus im CARD CAMERA-Modus, um an dunklen Orten aufzunehmen. Für die Aufnahme wird eine lange Verschlusszeit festgelegt. Die Hilfsleuchte (weiße LED) beleuchtet das Motiv in Bildmitte, um helle Farbaufnahmen zu ermöglichen.

- ❍ Die Reichweite der Hilfsleuchte (weiße LED) ist begrenzt. Überprüfen Sie das Bild auf dem Bildschirm während der Aufnahme.
- ❍ Verwenden Sie diesen Modus für Nahaufnahmen (bis zu 2 m).
- ❍ Bewegte Objekte können einen Nachzieheffekt hinterlassen.
- ❍ Die Bildqualität ist möglicherweise nicht so gut wie in anderen Modi.
- ❍ Weiße Punkte können auf dem Bildschirm erscheinen.
- ❍ Der Autofokus funktioniert möglicherweise nicht so gut wie in anderen Modi. Nehmen Sie in einem solchen Fall eine manuelle Scharfeinstellung vor.

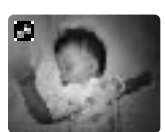

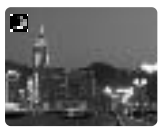

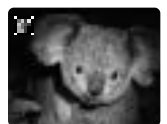

59

**Besondere Funktioner** 

C

- 
- **1. Schieben Sie den Programm-Wahlschalter auf P (Programmautomatik).**
- **2. Drücken Sie das Wählrad.**

Eine Liste der Programmautomatikmodi erscheint.

#### **3. Wählen Sie den gewünschten Modus aus, und drücken Sie dann das Wählrad.**

Das Symbol des Modus erscheint in der oberen linken Ecke des Bildschirms. **[A]** (Automatik) wird nach 4 Sekunden ausgeblendet.

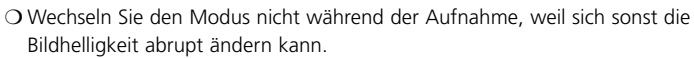

- Wenn Sie den Programm-Wahlschalter auf □ umschalten, erfolgt eine Rückstellung auf den Automatikmodus.
- ❍ Helles Licht in einer dunklen Szene kann das Auftreten eines vertikalen Lichtstreifens verursachen. Dies ist keine Funktionsstörung.

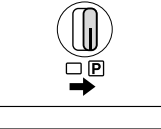

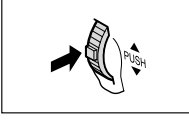

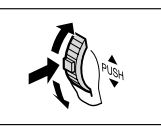

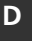

#### **CAMERA PLAY (VCR) CARD CAMERA CARD** PLAY (VCR)

Sie können die Digitaleffekte während der Aufnahme und Wiedergabe verwenden.

Fader ( $\Box$  61): Damit können Sie Szenen mit einer Ein- bzw. Ausblendung von oder nach Schwarz beginnen oder beenden.

Effekte ( $\Box$  64): Damit können Sie Ihren Aufnahmen eine persönliche Note verleihen. Mehrbildanzeige  $(D, 66)$ 

#### **Verfügbarkeit der Digitaleffekte je nach Betriebsart:**

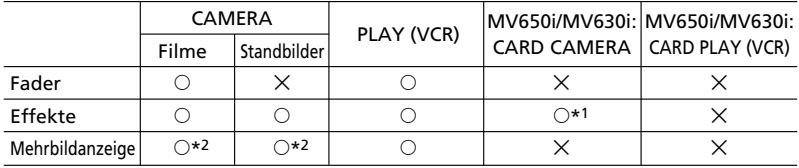

 $\circ$ : Verfügbar  $\times$ : Nicht verfügbar

\*1: Nur Schwarzweiß

\*2: Kann nicht im Nacht- und Super-Nacht-Modus (MV650i) verwendet werden.

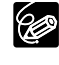

❍ Schalten Sie den Digitaleffekt aus, wenn Sie ihn nicht benutzen. Drücken Sie die DIGITAL EFFECTS-Taste, um das Menü zu öffnen. Wählen Sie [D.EFFECTS  $[$ ], und drücken Sie die ON/OFF-Taste.

- ❍ Der Camcorder behält die Einstellung bei, selbst wenn Sie ihn ausschalten oder den Programmautomatikmodus wechseln.
- ❍ Der Digitaleffekt wird jedoch ausgeschaltet, wenn Sie den Programm-Wahlschalter auf  $\Box$  stellen.
- ❍ Auf einem leeren blauen Bildschirm (erscheint im PLAY (VCR)-Modus) können Digitaleffekte ausgewählt aber nicht aktiviert werden.
- ❍ Die während der Wiedergabe ausgewählten Digitaleffekte haben keinen Einfluss auf die Aufnahme.
- ❍ Digitaleffekte können nicht während DV-Überspielung und Foto/Datum-Suchlauf verwendet werden.
- ❍ Digitaleffekte können auch mit der Fernbedienung eingestellt werden.

#### **Fader Fade-Auslöser (FADE-T)**

Das Bild wird allmählich eingeblendet.

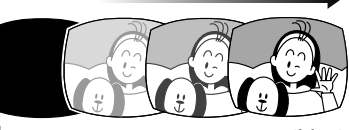

#### **Wischblende (WIPE)**

Das Bild beginnt als dünne senkrechte Linie in der Mitte und dehnt sich dann seitwärts aus, bis es den ganzen Bildschirm ausfüllt. Das Bild wird von den

Das Bild wird allmählich ausgeblendet.

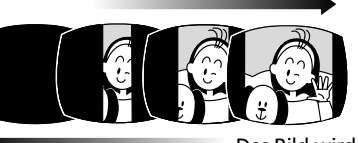

Bildschirmseiten her ausgewischt.

#### **Ecken-Wischblende (CORNER)**

Das Bild erscheint von den Ecken her, bis es den ganzen Bildschirm ausfüllt.

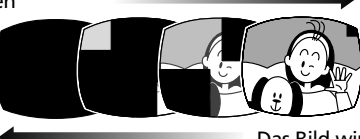

Das Bild wird von den Ecken her ausgewischt.

#### **Sprungblende (JUMP)**

Ein kleines Bild erscheint von links, springt in die Mitte und dehnt sich aus, bis es den ganzen Bildschirm ausfüllt.

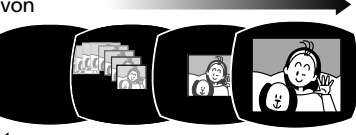

Das Bild schrumpft, springt von der Mitte nach links und verschwindet.

#### **Flip-Blende (FLIP)**

Das Bild wird in den Bildschirm hineingeklappt.

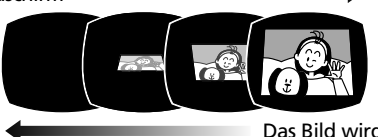

Das Bild wird aus dem Bildschirm herausgeklappt.

#### **Puzzle-Blende (PUZZLE)**

Das Bild erscheint in 16 Puzzle-

Teilen. Die Teile werden umhergeschoben, bis das Puzzle vollständig ist.

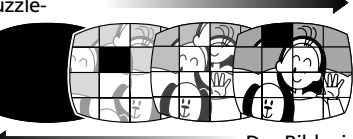

Das Bild wird in 16 Puzzle-Teile aufgeteilt, die umhergeschoben werden und dann verschwinden.

#### **Zickzack-Blende (ZIGZAG)**

Das Bild erscheint im Zickzack vom oberen Bildschirmrand aus.

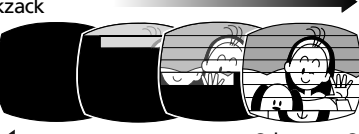

Schwarze Streifen erscheinen im Zickzack vom unteren Bildschirmrand aus, bis sie das ganze Bild abdecken.

#### **Strahl-Blende (BEAM)**

Der Bildschirm wird gelb und verwandelt sich in einen immer dünner

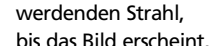

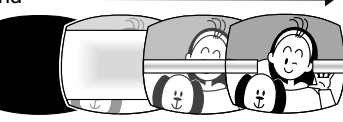

Ein gelber Strahl erscheint in der Mitte des Bildschirms und dehnt sich aus, bis er das ganze Bild abdeckt.

#### **Wasserschwall-Blende (TIDE)**

Das Bild erscheint von beiden Seiten her wie ein Wasserschwall.

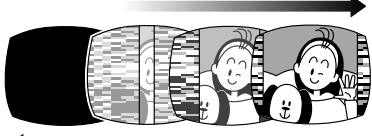

Das Bild verschwindet zu beiden Seiten hin wie ein Wasserschwall.

**D**

#### **Wahl eines Faders**

- 
- **1. Stellen Sie den Programm-Wahlschalter im CAMERA-Modus auf P.**
- **2. Drücken Sie die DIGITAL EFFECTS-Taste.** [D.EFFECTS  $\overline{011}$ ], [FADER], [EFFECT] und [MULTI-S] erscheinen.
- **3. Wählen Sie [FADER].**
- **4. Wählen Sie die Fader-Option.**
- **5. Drücken Sie die DIGITAL EFFECTS-Taste.**

Der Name des ausgewählten Faders blinkt.

#### CAMERA-Modus:

**6. Einblenden: Drücken Sie im Aufnahmepausemodus die ON/OFF-Taste, und starten Sie die Aufnahme durch Drücken der Start/Stopp-Taste. Ausblenden: Drücken Sie während der Aufnahme die ON/OFF-Taste, und unterbrechen Sie die Aufnahme durch Drücken der Start/Stopp-Taste.**

Der Fader kann durch Drücken der ON/OFF-Taste aktiviert/deaktiviert werden.

#### PLAY (VCR)-Modus:

**6. Einblenden: Drücken Sie im Wiedergabepausemodus die ON/OFF-Taste, und starten Sie die Wiedergabe durch Drücken der Taste ▶/<b>11**.

**Ausblenden: Drücken Sie während der Wiedergabe**

**die ON/OFF-Taste, und unterbrechen Sie die Wiedergabe durch Drücken der Taste** e**/**a**.**

Der Fader kann durch Drücken der ON/OFF-Taste aktiviert/deaktiviert werden.

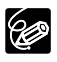

Fader können nicht gewählt werden, wenn Karten-Mischen **MV650i MV630i** aktiviert wird.

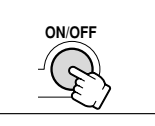

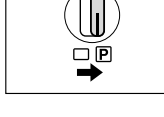

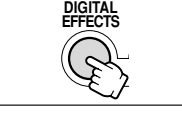

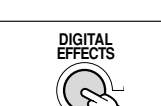

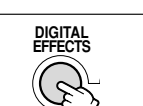

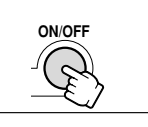

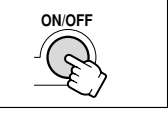

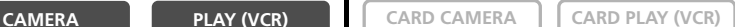

#### **Effekte Kunst (ART)**

Verleiht dem Bild einen gemäldeähnlichen Ausdruck (Solarisation).

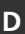

### **Schwarzweiß (BLK & WHT)**

Das Bild wird schwarzweiß.

**Sepia (SEPIA)** Das Bild wird monochrom und nimmt eine bräunliche Tönung an.

**Mosaik (MOSAIC)** Das Bild wird unscharf durch Vergrößerung einiger Pixel.

**Kugel (BALL)** Das Bild nimmt eine Kugelform an.

**Würfel (CUBE)** Das Bild wird würfelförmig und dreht sich.

**Welle (WAVE)** Beide Seiten des Bilds schwanken wellenförmig.

### **Farbmaskierung (COLOR M.)**

Das Bild nimmt Rautenform an und wird von einem Maskierungsrahmen umgeben, der die Farben wechselt.

#### **Spiegel (MIRROR)**

Erzeugt ein symmetrisches Bild, als ob sich ein Spiegel in der Mitte des Bildschirms befindet.

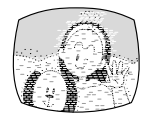

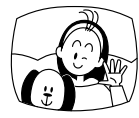

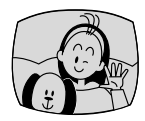

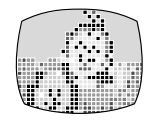

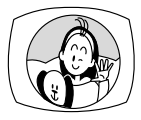

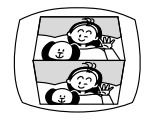

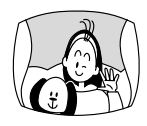

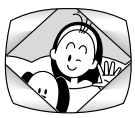

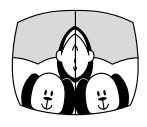

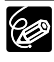

Im CARD CAMERA-Modus kann nur Schwarzweiß verwendet **MV650i MV630i** werden.

6.5

**Besondere Funktioner** 65 **Besondere Funktionen**

#### **Wahl eines Effekts**

- **1. Drücken Sie die DIGITAL EFFECTS-Taste.** [D.EFFECTS OFF], [FADER], [EFFECT] und [MULTI-S] erscheinen. **2. Wählen Sie [EFFECT]. 3. Wählen Sie den gewünschten Effekt aus. 4. Drücken Sie die DIGITAL EFFECTS-Taste.** Der Name des ausgewählten Effekts blinkt. **5. Drücken Sie die ON/OFF-Taste.** • Der Name des ausgewählten Effekts hört auf zu blinken. • Der Effekt kann durch Drücken der ON/OFF-Taste aktiviert/deaktiviert werden.  $\blacksquare$ MG50] Wahl eines Effekts im CARD CAMERA-Modus **CAMERA PLAY (VCR) CARD CAMERA CARD PLAY (VCR) CAMERA PLAY (VCR) CARD CAMERA CARD PLAY (VCR) DIGITAL EFFECTS DIGITAL EFFECTS ON/OFF**
- **1. Drücken Sie die DIGITAL EFFECTS-Taste.**

"BLK&WHT" blinkt.

#### **2. Drücken Sie die ON/OFF-Taste.**

- "BLK&WHT" hört auf zu blinken.
- Der Effekt kann durch Drücken der ON/OFF-Taste aktiviert/deaktiviert werden.

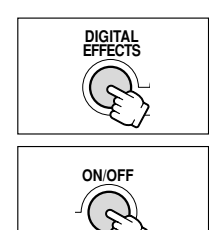

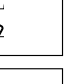

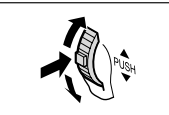

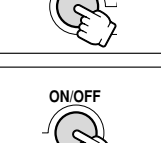

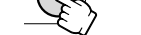

### *Verwendung der Mehrbildanzeige*

Die Image Capture-Funktion des Camcorders hält Bewegungsabläufe fest und zeigt sie in Sequenzen von 4, 9 oder 16 Standbildern gleichzeitig auf der Mehrbildanzeige an. Der Ton wird normal aufgezeichnet. Diese Funktion kann im CAMERA- und im PLAY (VCR)-Modus verwendet werden.

Sie können die Übergangsgeschwindigkeit, mit der das Motiv eingefangen wird, unter manuell, schnell (alle 4 Bilder), mäßig schnell (alle 6 Bilder\*) oder langsam (alle 8 Bilder\*) auswählen.

\* Im Schwachlicht-Modus: mäßig schnell (alle 8 Bilder), langsam (alle 12 Bilder).

### **Wahl der Mehrbildanzeige** 1. Stellen Sie den Programm-Wahlschalter auf **P**. **2. Drücken Sie die DIGITAL EFFECTS-Taste.** [D.EFFECTS  $[II]$ , [FADER], [EFFECT] und [MULTI-S] erscheinen. **3. Wählen Sie [MULTI-S].** [S.SPEED] und [S.SPLIT] erscheinen. **4. Wählen Sie [S.SPEED].** [MANUAL], [FAST], [MOD.] und [SLOW] erscheinen. **CAMERA PLAY (VCR) CARD CAMERA CARD PLAY (VCR) DIGITAL EFFECTS**

- **5. Wählen Sie die Übergangsgeschwindigkeit.**
- **6. Wählen Sie [MULTI-S] erneut.**

[S.SPEED] und [S.SPLIT] erscheinen.

**7. Wählen Sie [S.SPLIT].**

Die Einstellungen [4], [9], [16] erscheinen.

- **8. Wählen Sie die Anzahl der Sequenzen.**
- **9. Drücken Sie die DIGITAL EFFECTS-Taste.** [MULTI-S] blinkt.

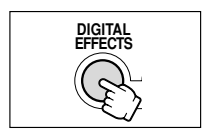

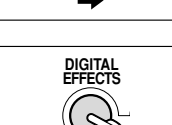

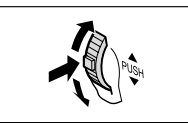

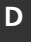

**Besondere Funktionen** 

#### **Einfangen**

#### **10.Drücken Sie die ON/OFF-Taste.**

- MANUAL: Bei jedem Drücken der ON/OFF-Taste werden Bilder eingefangen. Der blaue Rahmen zur Kennzeichnung der nächsten Sequenz verschwindet nach dem letzten Bild. Um das letzte eingefangene Bild zu annullieren, halten Sie die ON/OFF-Taste gedrückt. Um die Mehrbildanzeige abzuschalten, tippen Sie die ON/OFF-Taste an.
- FAST, MODERATE, SLOW: Die vorgegebene Bilderzahl wird mit der vorgegebenen Geschwindigkeit eingefangen. Um die Mehrbildanzeige abzuschalten, drücken Sie die ON/OFF-Taste.

#### **11.Drücken Sie die Start/Stopp-Taste, um die Aufnahme zu starten.**

Die Mehrbildanzeige wird auf Band aufgezeichnet.

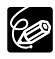

- ❍ Die Mehrbild-Anzeige kann nicht im Nacht- und Super-Nacht-Modus (MV650i) aktiviert werden.
- ❍ Die Mehrbildanzeige kann nur in den folgenden Wiedergabemodi aktiviert werden:
	- Wenn [S.SPEED] auf [MANUAL] eingestellt wird: Wiedergabepause, Zeitlupenwiedergabe vorwärts/rückwärts
	- Wenn [S.SPEED] auf [FAST], [MOD.] oder [SLOW] eingestellt wird: Wiedergabepause
- ❍ Die Mehrbildanzeige kann im Aufnahme- oder Aufnahmepausemodus aktiviert werden.
- ❍ Die Mehrbildanzeige kann nicht gewählt werden, wenn **MV650i MV630i** Karten-Mischen aktiviert wird.
- ❍ Im PLAY (VCR) Modus: Durch Drücken einer beliebigen Bandfunktionstaste (z.B. Wiedergabe oder Pause) oder Durchführung eines Datum/Foto-Suchlaufs wird die Mehrbildanzeige abgeschaltet.

Die Bildstabilisierung ermöglicht verwacklungsfreie Aufnahmen selbst im Telebereich. Es ist nicht notwendig, die Bildstabilisierung während der normalen Aufnahme auszuschalten. Da der Camcorder jedoch versucht, horizontale Bewegungen auszugleichen, ist es ratsam, die Bildstabilisierung bei Schwenks auszuschalten. Die Bildstabilisierung kann nicht ausgeschaltet werden, wenn der Programm-Wahlschalter auf  $\Box$  gestellt wird.

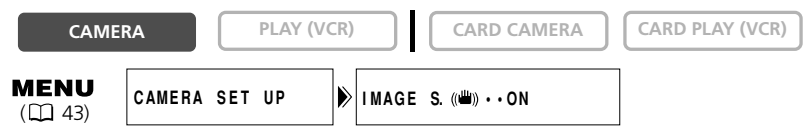

#### **Öffnen Sie das Menü, und wählen Sie [CAMERA SET UP]. Wählen Sie den Posten [IMAGE S.** i**], setzen Sie ihn auf [OFF], und schließen Sie das Menü.**

((曲) wird ausgeblendet.

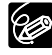

- ❍ Wir empfehlen, die Bildstabilisierung auszuschalten, wenn Sie den Camcorder auf ein Stativ montieren.
- ❍ Die Bildstabilisierung ist so ausgelegt, dass sie normales Verwackeln des Camcorders ausgleicht.
- ❍ Die Bildstabilisierung kann nicht im CARD CAMERA-Modus **MV650i MV630i** verwendet werden.
- ❍ Die Bildstabilisierung ist im Schwachlicht-, Nacht- und Super-Nacht-Modus (MV650i) möglicherweise nicht so effektiv.

# *Aufnehmen mit dem Selbstauslöser*

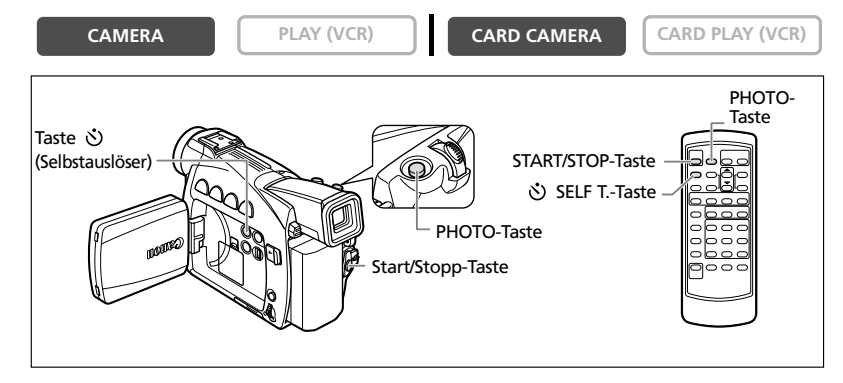

#### 1. Drücken Sie die Taste  $\Diamond$  (Selbstauslöser).

" $\mathcal{O}$ " erscheint.

#### **Bei Filmaufnahmen**

#### **2. Drücken Sie die Start/Stopp-Taste.**

Der Camcorder startet die Aufnahme nach einem 10-Sekunden-Countdown (2 Sekunden bei Verwendung der Fernbedienung). Der Countdown wird auf dem Bildschirm angezeigt.

**3. Drücken Sie die Start/Stopp-Taste, um die Aufnahme zu stoppen.**

Der Camcorder schaltet auf den Aufnahmepausemodus zurück.

#### **Bei Standbildaufnahmen**

#### **2. Drücken Sie die PHOTO-Taste.**

- Der Camcorder stellt die Schärfe 2 Sekunden vor Beginn der Aufnahme ein.  $\bullet$  blinkt weiß und wird grün, wenn Schärfe und Belichtung eingestellt worden sind.
- Der Camcorder zeichnet das Standbild etwa 6 Sekunden lang auf und schaltet auf den Aufnahmepausemodus zurück (MV650i/MV630i: Im CARD CAMERA-Modus zeigt er das Standbild nach Abschluss der Aufnahme an).

C

- O Um den Selbstauslöser abzuschalten, können Sie die Taste (Selbstauslöser), die Start/Stopp-Taste (bei Filmaufnahmen) oder die PHOTO-Taste (bei Standbildaufnahmen) drücken.
- ❍ Der Selbstauslösermodus wird beim Ausschalten des Camcorders aufgehoben.

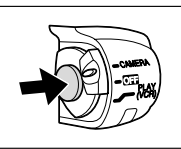

**DATA CODE**

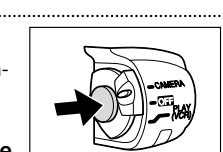

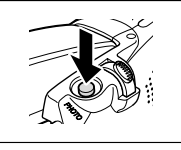

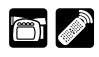

#### **Ändern des Tonaufzeichnungsmodus**

Für die Tonaufnahme stehen zwei Audiomodi zur Verfügung—16-Bit und 12-Bit. Im 12-Bit-Modus erfolgt die Tonaufnahme auf zwei Kanälen (Stereo 1), während 2

Kanäle (Stereo 2) für die spätere Nachvertonung frei bleiben. Wählen Sie den 16-Bit-Modus für höhere Tonqualität.

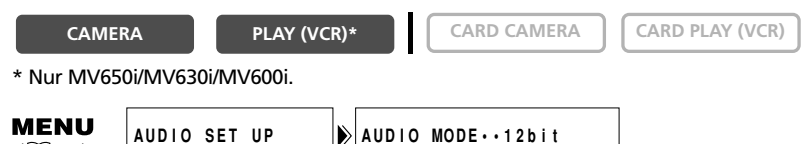

#### **Öffnen Sie das Menü, und wählen Sie [AUDIO SET UP]. Wählen Sie den Posten [AUDIO MODE], setzen Sie ihn auf [16bit], und schließen Sie das Menü.**

"16 bit" erscheint etwa 4 Sekunden lang.

92

 $(D143)$ 

Angaben zur Nachvertonung finden Sie unter Nachvertonung ( $\Box$  95).

#### **Aufnehmen mit einem externen Mikrofon**

Sie können ein externes Mikrofon zum Aufnehmen verwenden. Fast alle Stereo-Mikrofone mit einem Steckerdurchmesser von 3,5 mm können an die MIC-Buchse angeschlossen werden. Verwenden Sie ein Mikrofon mit interner Stromversorgung (Kondensatormikrofon).

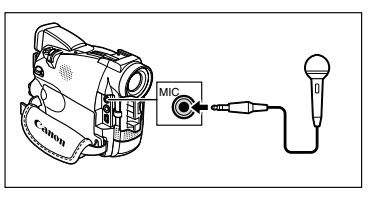

- (b
- ❍ Der Audiopegel weicht von dem des eingebauten Mikrofons ab.
- ❍ Achten Sie bei langen Mikrofonen darauf, dass sie nicht mit ins Bild kommen.
	- O **MV6501** Siehe auch *Verwendung des Mikrofons DM-50* ( $\Box$  73).
	- ❍ Verwenden Sie kein Mikrofonkabel von mehr als 3 m Länge, um elektromagnetische Beeinflussung zu vermeiden.

#### **Windschutzfunktion**

Damit können Sie Windgeräusche reduzieren, wenn Sie an windigen Orten aufnehmen.

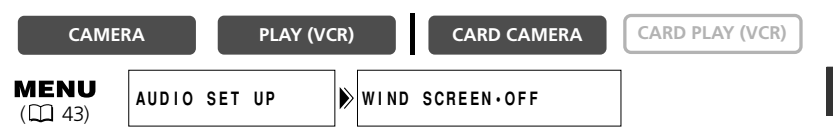

#### **Öffnen Sie das Menü, und wählen Sie [AUDIO SET UP]. Wählen Sie den Posten [WIND SCREEN], setzen Sie ihn auf [ON], und schließen Sie das Menü.**

"WS ON" erscheint, wenn Sie die Windschutzfunktion einschalten.

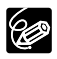

❍ Leise Geräusche können zusammen mit dem Windgeräusch reduziert werden. Wir empfehlen, die Windschutzfunktion für normale Aufnahmen auszuschalten.

- ❍ Die Windschutzfunktion kann nicht während der Aufnahme ein- oder ausgeschaltet werden.
- ❍ Die Windschutzfunktion kann auch für die **MV650i MV630i MV600i** Nachvertonung verwendet werden (wenn [AUDIO DUB.] im Untermenü [AUDIO SET UP] auf [MIC. IN] gesetzt wird).
- ❍ Die Windschutzfunktion kann nicht verwendet werden, wenn ein externes Mikrofon an die MIC-Buchse angeschlossen ist (MV650i: oder wenn das Mikrofon DM-50 auf den erweiterten Zubehörschuh gesteckt wird).

### *Verwendung der Videoleuchte*  **MV650i** *VL-3 (Sonderzubehör)*

Diese Videoleuchte ermöglicht helle Farbaufnahmen selbst an dunklen Orten. Die Videoleuchte VL-3 wird für schnurlosen Betrieb auf den erweiterten Zubehörschuh des Camcorders gesteckt und von der Stromquelle des Camcorders mit Strom

versorgt.

Schlagen Sie auch in der Bedienungsanleitung der Videoleuchte VL-3 nach.

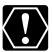

**D**

- ❍ Schalten Sie den Camcorder stets aus, bevor Sie die Videoleuchte anbringen/abnehmen.
- ❍ Bringen Sie während oder unmittelbar nach dem Betrieb keine brennbaren Materialien oder Kunststoffe mit der Lampe in Berührung oder in ihre Nähe, weil die Lampe sehr heiß wird.
- ❍ Blicken Sie bei eingeschalteter Videoleuchte nicht direkt in das Licht.
- ❍ Tragen Sie den Camcorder nicht an der Videoleuchte.
- **1. Schieben Sie die Videoleuchte auf den Zubehörschuh, bis sie mit einem Klicken einrastet.**
- **2. Ziehen Sie die Befestigungsschraube an.**

Achten Sie beim Anziehen der Schraube darauf, dass sich die Videoleuchte nicht löst.

- **3. Stellen Sie den Camcorder auf den CAMERA- oder den CARD CAMERA-Modus ein.**
- **4. Stellen Sie den Ein-Aus-Schalter der Videoleuchte auf AUTO oder ON.**
	- **@** (Verbindung) erscheint.
	- ON: Die Videoleuchte bleibt eingeschaltet.
	- AUTO: Die Videoleuchte schaltet sich automatisch ein und aus.

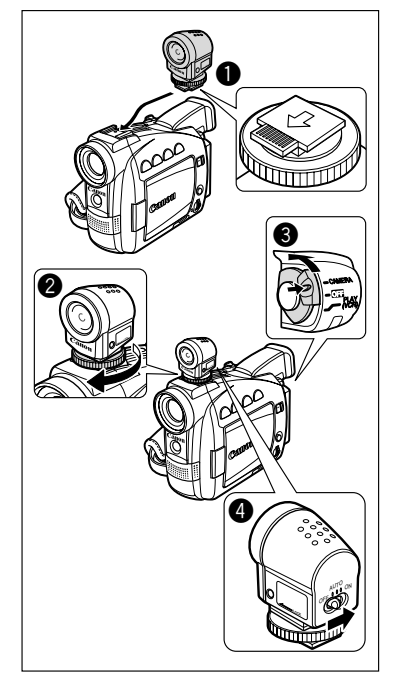
## *Verwendung des Mikrofons*  **MV650i** *DM-50 (Sonderzubehör)*

Das hochempfindliche Stereo-Richtmikrofon DM-50 wird für schnurlosen Betrieb auf den erweiterten Zubehörschuh " $\bullet$ " gesteckt und von der Stromquelle des Camcorders mit Strom versorgt. Benutzen Sie es für Tonaufnahme oder Nachvertonung.

Schlagen Sie auch in der Bedienungsanleitung des Mikrofons DM-50 nach.

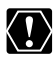

- ❍ Schalten Sie den Camcorder stets aus, bevor Sie das Mikrofon anbringen/abnehmen.
- ❍ Schließen Sie kein anderes Mikrofon an die MIC-Buchse an, wenn das Mikrofon DM-50 angeschlossen ist.
- ❍ Tragen Sie den Camcorder nicht am Mikrofon.
- **1. Schieben Sie das Mikrofon auf den Zubehörschuh, bis es mit einem Klicken einrastet.**
- **2. Ziehen Sie die Befestigungsschraube an.**

Achten Sie beim Anziehen der Schraube darauf, dass sich das Mikrofon nicht löst.

**3. Stellen Sie den Camcorder auf den CAMERA- oder den CARD CAMERA-Modus ein.**

(Verbindung) erscheint.

- **4. Stellen Sie den Richtwirkungsschalter des Mikrofons ein.**
	- SHOTGUN: Zum Aufnehmen klarer Tonsignale von vorne (mono).
	- STEREO 1: Zum Aufnehmen von Tonsignalen von vorne und der Umgebung.
	- STEREO 2: Zum Aufnehmen der Umgebungsgeräusche in einem breiteren Bereich als mit STEREO 1.

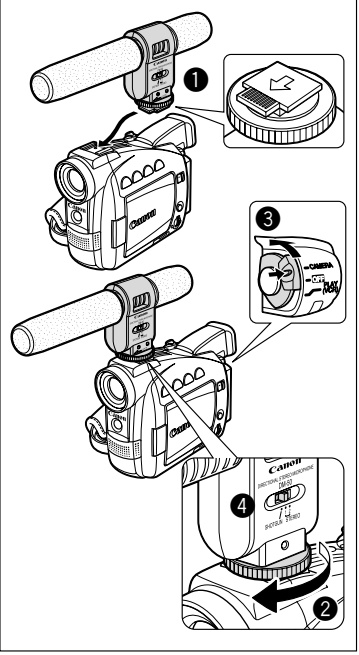

Manche Motive sind eventuell nicht für den Autofokus geeignet. Nehmen Sie in einem solchen Fall eine manuelle Scharfeinstellung vor.

Bei folgenden Motiven funktioniert der Autofokus möglicherweise nicht einwandfrei:

#### **5. Drücken Sie die FOCUS-Taste, um auf Autofokus zurückzuschalten.**

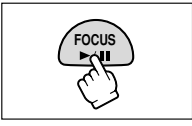

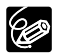

Die Einstellung wird auf Autofokus zurückgesetzt, wenn Sie den Programm-Wahlschalter auf  $\Box$  stellen.

## **Unendlich-Einstellung**

Verwenden Sie diese Funktion, wenn Sie weit entfernte Motive (z.B. Berge oder Feuerwerk) scharfstellen wollen.

#### **Halten Sie die FOCUS-Taste in Schritt 3 länger als 3 Sekunden gedrückt.**

"MF ∞" erscheint. Wenn Sie den Zoomregler betätigen oder das Wählrad drehen, während "MF ∞" in Hellblau angezeigt wird, erlischt "∞", und der Camcorder schaltet auf manuelle Scharfeinstellung um.

C

**D**

# *Einstellen der Belichtungskorrektur*

Sie können die Belichtungsautomatik verwenden, um das Bild aufzuhellen oder abzudunkeln. Dadurch können Sie die Belichtung bei Gegenlichtaufnahmen oder überbelichteten Szenen korrigieren. Verfügbare Stufen: –2 bis +2, in 0,25-Schritten (außer –1,75 und +1,75).

**CAMERA PLAY (VCR) CARD CAMERA CARD PLAY (VCR)**

**1. Stellen Sie den Programm-Wahlschalter auf** Q**.**

- **2. Stellen Sie den Programmautomatikmodus auf Automatik, Sport, Porträt, B. Schwachlicht oder B. Schwachlicht-Plus (MV650i) ein.**
- **3. Drücken Sie die AE SHIFT-Taste.**
	- "AE ±0" erscheint in Hellblau.
- **4. Drehen Sie das Wählrad, um die Belichtungskorrekturstufe einzustellen.**
	- Drücken Sie das Wählrad nach oben, um das Bild aufzuhellen, oder nach unten, um es abzudunkeln.
	- Falls "MF" in Hellblau erscheint, kann die Belichtungskorrektur nicht eingestellt werden. Drücken Sie die AE SHIFT-Taste erneut, um "AE ±0" in Hellblau anzuzeigen.
		- ❍ Der Camcorder behält die Einstellung bei, selbst wenn Sie ihn ausschalten oder den Programmautomatikmodus wechseln.
		- ❍ Der Camcorder schaltet auf die Automatik-Einstellung zurück, wenn Sie den Programm-Wahlschalter auf  $\Box$  stellen.

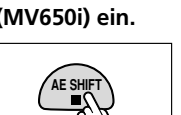

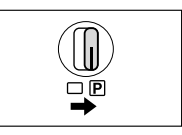

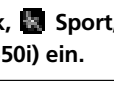

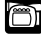

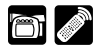

Im Automatik-Modus **kult** können Sie die Verschlusszeit manuell einstellen, um sich schnell bewegende Motive verzerrungsfrei aufzunehmen.

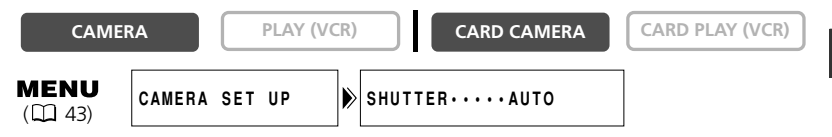

- 1. Stellen Sie den Programm-Wahlschalter auf **P**.
- **2. Stellen Sie den Programmautomatikmodus auf den Modus (AUTO) ein.**
- **3. Öffnen Sie das Menü, und wählen Sie [CAMERA SET UP].**
- **4. Wählen Sie [SHUTTER].**
- **5. Wählen Sie die Verschlusszeit, und drücken Sie das Wählrad.**

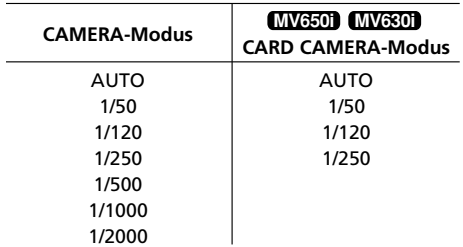

#### **6. Schließen Sie das Menü.**

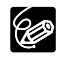

- ❍ Richten Sie den Camcorder nicht direkt auf die Sonne, wenn eine Verschlusszeit von 1/1000 oder höher eingestellt ist.
- ❍ Das Bild kann flimmern, wenn mit kurzen Verschlusszeiten aufgenommen wird.
- ❍ Die Einstellung wird auf "Automatik" zurückgesetzt, wenn Sie den Programm-Wahlschalter auf  $\Box$  stellen oder den Programmautomatikmodus ändern.
- ❍ Wenn Sie die Verschlusszeit im CAMERA-Modus auf 1/500 **MV650i MV630i** oder höher einstellen und auf den CARD CAMERA-Modus umschalten, wird sie automatisch auf 1/250 geändert.

#### ❍ Richtlinien für Aufnahme mit kurzen Verschlusszeiten:

- Freiluftsportarten, wie Golf oder Tennis: 1/2000
- Sich bewegende Objekte, wie Autos oder Achterbahnen: 1/1000, 1/500 oder 1/250
- Hallensportarten, wie Basketball: 1/120

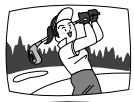

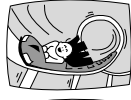

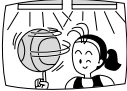

# *Einstellen des Weißabgleichs*

Das automatische Weißabgleichsystem des Camcorders sorgt dafür, dass die Farben auch bei unterschiedlichen Beleuchtungsverhältnissen natürlich wirken. Sie können aber auch die vorgegebenen Einstellungen verwenden, um Farben genauer zu reproduzieren, oder einen individuellen Weißabgleich speichern, um die optimale Einstellung zu erhalten.

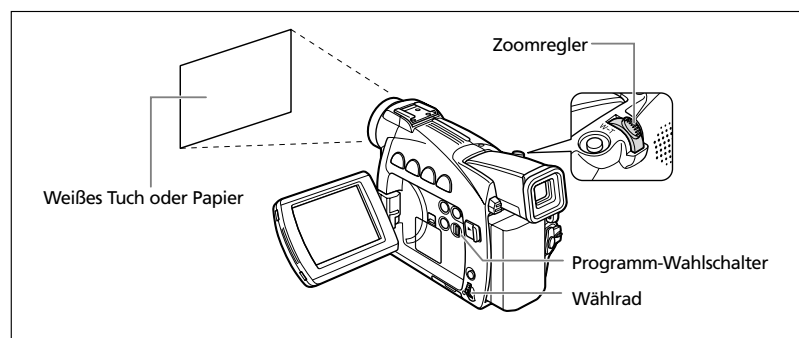

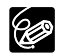

- Wenn der Programm-Wahlschalter auf □ gestellt wird, wird der Weißabgleich auf [AUTO] voreingestellt. Die Einstellungen für Innenaufnahme, Außenaufnahme und individuellen Weißabgleich können nicht gewählt werden.
- ❍ Der Camcorder behält die Einstellung bei, auch wenn er ausgeschaltet wird.
- ❍ Wenn Sie den individuellen Weißabgleich eingestellt haben:
	- Stellen Sie den Weißabgleich neu ein, wenn sich die Beleuchtungsverhältnisse ändern.
	- Schalten Sie die Digitalzoom-Funktion aus.
- ❍ In den folgenden Fällen kann eine manuelle Weißabgleich-Einstellung bessere Ergebnisse liefern:
	- Wechselhafte Beleuchtungsverhältnisse
	- Nahaufnahmen
	- Einfarbige Motive (Himmel, Meer oder Wald)
	- Unter Quecksilberdampflampen oder bestimmten Leuchtstofflampen
- ❍ Verwenden Sie in den folgenden Fällen den Innenaufnahmemodus T oder den Außenaufnahmemodus  $\divideontimes$

T Innenaufnahme:

- Wechselhafte Beleuchtungsverhältnisse
- Unter Videoleuchten
- Unter Natriumdampflampen
- U Außenaufnahme:
- Für Nachtszenen oder Feuerwerk
- Sonnenauf- oder -untergang
- \* Verwenden Sie die Automatik-Einstellung für normale Außenaufnahmen.

MENU  $(D43)$ 

**Für** T **(Innenaufnahme) oder** U **(Außenaufnahme):**

- 1. Stellen Sie den Programm-Wahlschalter auf **P**.
- **2. Öffnen Sie das Menü, und wählen Sie [CAMERA SET UP].**
- **3. Wählen Sie [WHITE BAL.].**
- **4. Wählen Sie <sup>心</sup> (Innenaufnahme) oder**  $*$  **(Außenaufnahme).**

恐 oder 米 erscheint.

**5. Schließen Sie das Menü.**

**Für benutzerdefinierten Weißabgleich:**

- **1. Stellen Sie den Programm-Wahlschalter auf** Q**.**
- **2. Öffnen Sie das Menü, und wählen Sie [CAMERA SET UP].**
- **3. Wählen Sie [WHITE BAL].**
- **4. Richten Sie den Camcorder auf ein weißes Objekt (z.B. ein Blatt Papier), zoomen Sie ein, bis es den ganzen Bildschirm ausfüllt, und wählen Sie [SET** W**].**
	- $\mathbb{L}$  blinkt so lange, bis die Einstellung beendet ist.
	- Je nach Art der Lichtquelle hört & möglicherweise nicht auf zu blinken. Dennoch erhalten Sie ein besseres Ergebnis als mit der Automatik-Einstellung.
- **5. Schließen Sie das Menü.**

#### Das Wiedergabebild kann um das 2-fache vergrößert werden.

#### **CAMERA PLAY (VCR) CARD CAMERA CARD PLAY (VCR)**

## **1. Schieben Sie den Zoomregler nach T.**

- Das Bild wird um das 2-fache vergrößert.
- Ein Rahmen kennzeichnet die Position des vergrößerten Ausschnitts.

#### **2. Verschieben Sie den Bildausschnitt.**

- Durch Drehen des Wählrads kann der Bildausschnitt nach rechts und links sowie nach oben oder unten verschoben werden. Durch Drücken des Wählrads wird zwischen den Richtungen umgeschaltet.
- Um die Vergrößerung aufzuheben, schieben Sie den Zoomregler nach W.

Filme, die von einer Speicherkarte wiedergegeben werden, können nicht **MV650i** vergrößert werden.

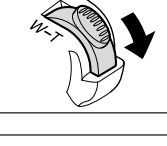

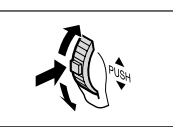

**Besondere Funktioner** 81 **Besondere Funktionen**

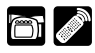

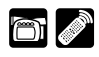

Nachdem Datum und Uhrzeit eingestellt worden sind, speichert der Camcorder einen Datencode, der Datum und Uhrzeit der Aufnahme sowie andere Kameradaten, wie Verschlusszeit und Belichtung (Blendenwert), enthält. (MV650i/MV630i: Bei der Wiedergabe von der Speicherkarte werden nur Datum und Uhrzeit angezeigt).

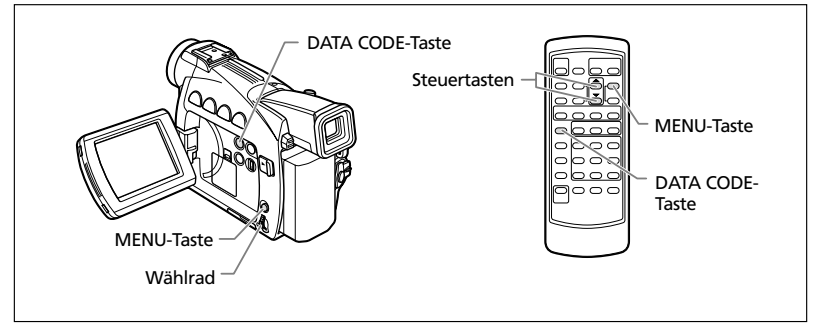

G

**D**

- ❍ Die Datencodeanzeige wird beim Ausschalten des Camcorders ebenfalls ausgeschaltet.
- ❍ Der Datencode wird u.U. nicht angezeigt, wenn eine mit diesem Camcorder gemachte Aufnahme auf einem anderen Digital-Camcorder abgespielt wird.
- ❍ Bei Einzelbildwiedergabe vorwärts/rückwärts kann der Datencode nicht angezeigt werden. Bei einigen speziellen Wiedergabemodi werden die Kameradaten u.U. nicht angezeigt.
- O Wenn die Fernsehschirmanzeigen ausgeblendet werden ( $\Box$  133), erscheinen die Anzeigen noch auf dem LCD-Monitor. Wenn Sie den Datencode einschalten, werden andere Anzeigen außer dem Datencode vom LCD-Monitor ausgeblendet.

#### **Verfügbare Datencode-Kombinationen (im PLAY (VCR)-Modus):**

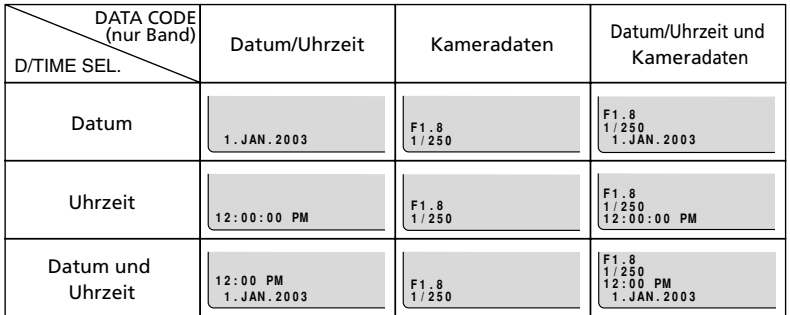

## **Wahl der Datums-/Uhrzeitanzeigen-Kombination**

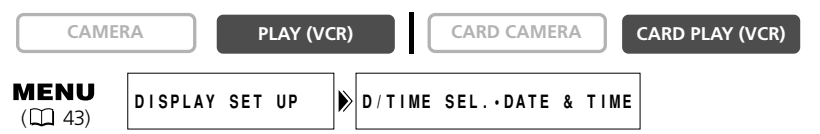

**Öffnen Sie das Menü, und wählen Sie [DISPLAY SET UP]. Wählen Sie den Posten [D/TIME SEL.], setzen Sie ihn auf [DATE] oder [TIME], und schließen Sie das Menü.**

## **Wahl der Datencodeanzeigen-Kombination**

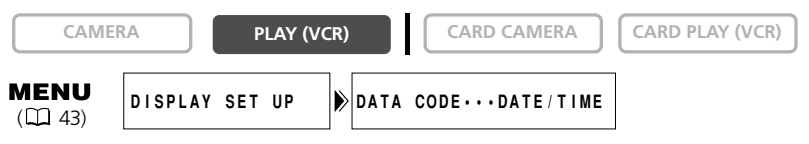

**Öffnen Sie das Menü, und wählen Sie [DISPLAY SET UP]. Wählen Sie den Posten [DATA CODE], setzen Sie ihn auf [DATE/TIME], [CAMERA DATA] oder [CAM. & D/T], und schließen Sie das Menü.**

## **Anzeigen des Datencodes**

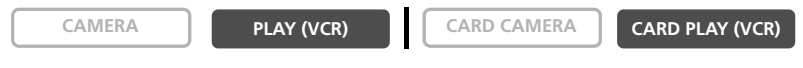

#### **Drücken Sie die DATA CODE-Taste.**

Im CARD PLAY (VCR)-Modus werden nur Datum und Uhrzeit angezeigt.

## **Automatische Sechs-Sekunden-Datumsanzeige**

Datum und Uhrzeit erscheinen 6 Sekunden lang zu Beginn der Wiedergabe, oder um anzuzeigen, dass sich das Datum oder die Zeitzone geändert hat.

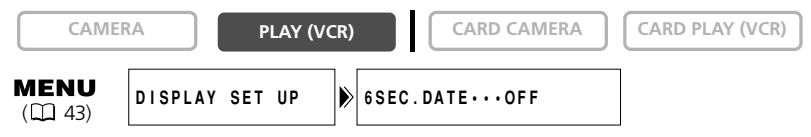

**Öffnen Sie das Menü, und wählen Sie [DISPLAY SET UP]. Wählen Sie den Posten [6SEC.DATE], setzen Sie ihn auf [ON], und schließen Sie das Menü.**

# *Foto-Suchlauf/Datum-Suchlauf*

Mit der Foto-Suchlauf-Funktion können Sie ein Standbild aufsuchen, das an einer beliebigen Stelle auf dem Band aufgezeichnet ist, während Sie mit der Datum-Suchlauf-Funktion eine Datums-/Zeitzonen-Änderung aufsuchen können.

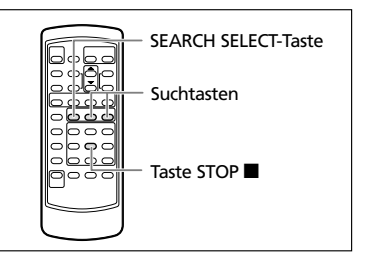

**CAMERA PLAY (VCR) CARD CAMERA CARD PLAY (VCR)** 

**1. Drücken Sie die SEARCH SELECT-Taste, um zwischen Foto-Suchlauf und Datum-Suchlauf zu wählen.**

"PHOTO SEARCH" bzw. "DATE SEARCH" erscheint.

- **2. Drücken Sie die Taste ►► oder ►→, um den Suchlauf zu starten.**
	- Drücken Sie die Taste >> für Vorwärts-Suchlauf und die Taste - für Rückwärts-Suchlauf.
	- Durch wiederholtes Drücken können Sie weitere Standbilder oder Datumsänderungen aufsuchen (bis zu 10-mal).
	- Drücken Sie die Taste >> oder << , um die Suchrichtung zu wechseln.
	- Drücken Sie die Taste (Stopp) zum Stoppen des Suchlaufs.

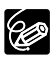

- ❍ Foto-Suchlauf: Ein Standbild, das sehr nah am Startpunkt des Suchlaufs aufgezeichnet ist, wird eventuell nicht erkannt.
- ❍ Datum-Suchlauf: Eine Aufnahme von mehr als einer Minute pro Datum/Bereich ist erforderlich.
- ❍ Datum-Suchlauf: Die Wiedergabe kann geringfügig vor oder nach der Datumsänderung beginnen.
- ❍ Der Datum-Suchlauf funktioniert eventuell nicht, wenn der Datencode nicht korrekt angezeigt wird.

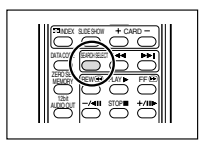

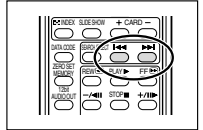

Wenn Sie später zu einer bestimmten Szene zurückkehren möchten, markieren Sie den Punkt mit der Nullstellungs-Speicherfunktion, so dass das Band an diesem Punkt anhält, wenn Sie das Band zurück- oder vorspulen.

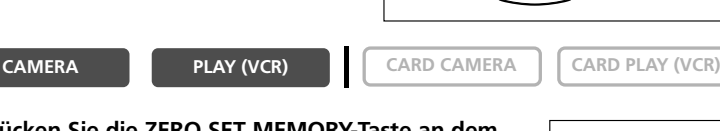

ZERO SET MEMORY-Taste

- **1. Drücken Sie die ZERO SET MEMORY-Taste an dem Punkt, zu dem Sie später zurückkehren möchten.**
	- $\bullet$  "0:00:00  $\overline{\mathbf{M}}$ " erscheint
	- Zum Abbrechen des Vorgangs drücken Sie die ZERO SET MEMORY-Taste erneut.
- **2. Wenn Sie mit der Wiedergabe fertig sind, spulen Sie das Band vor oder zurück.** 
	- RTN  $\rightarrow$  oder << RTN erscheint
	- Das Band bleibt bei "0:00:00" automatisch stehen.
	- Das Bandzählwerk schaltet auf Timecode um.

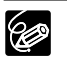

❍ Zeitcode und Bandzählwerkanzeige stimmen möglicherweise nicht genau überein.

- ❍ Die Nullstellungs-Speicherfunktion arbeitet möglicherweise nicht korrekt, wenn Leerstellen auf dem Band vorhanden sind.
- ❍ Wenn Sie die Kassette herausnehmen, wird die Nullstellungs-Speicherfunktion aufgehoben, und das Zählerdisplay zeigt den Timecode an.

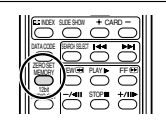

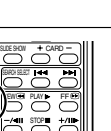

Taste REW << Taste PLAY Taste FF<sup>►</sup> Taste STOP

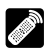

## *Überspielen auf einen Videorecorder oder ein digitales Videogerät*

Sie können Ihre Aufnahmen kopieren, indem Sie den Camcorder an einen Videorecorder oder ein digitales Videogerät anschließen. Wenn Sie ein digitales

Videogerät anschließen, können Sie Aufnahmen praktisch ohne Bild- und Tonqualitätsverluste kopieren.

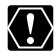

Bei Anschluss an einen Videorecorder:

O Vergewissern Sie sich, dass " $\bigcap$ " nicht auf dem Bildschirm angezeigt wird. Falls " $\widehat{N}$ " angezeigt wird, ändern Sie die Einstellung ( $\Box$  37).

❍ Die Qualität der Kopie ist etwas schlechter als die des Originalbands. Bei Anschluss an ein digitales Videogerät:

- ❍ Sie können nur ein Gerät über das DV-Kabel an den Camcorder anschließen.
- ❍ Leerstellen werden möglicherweise als anomales Bild aufgezeichnet.
- ❍ Falls kein Bild erscheint, schließen Sie das DV-Kabel neu an, oder schalten Sie den Camcorder aus und wieder ein.

## **Beispiel: Überspielen auf einen Videorecorder**

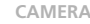

**PLAY (VCR) CARD CAMERA CARD CAMERA** 

**1. Schließen Sie den Camcorder an den Videorecorder an.**

Siehe Wiedergabe auf einem Fernsehschirm (CD 39).

- **2. Stellen Sie den Camcorder auf den PLAY (VCR)-Modus ein, und legen Sie eine bespielte Kassette ein.**
- **3. Angeschlossenes Gerät: Legen Sie eine Leerkassette ein, und schalten Sie das Gerät auf den Aufnahmepausemodus.**
- **4. Suchen Sie die zu kopierende Szene auf, und halten Sie die Wiedergabe kurz vor der Szene an.**
- **5. Spielen Sie das Band ab.**
- **6. Angeschlossenes Gerät: Starten Sie die Aufnahme, wenn die zu kopierende Szene erscheint. Stoppen Sie die Aufnahme, wenn der Kopiervorgang beendet ist.**
- **7. Stoppen Sie die Wiedergabe.**

#### **Anschluss eines digitalen Videogerätes**

Schlagen Sie auch in der Bedienungsanleitung des digitalen Videogerätes nach.

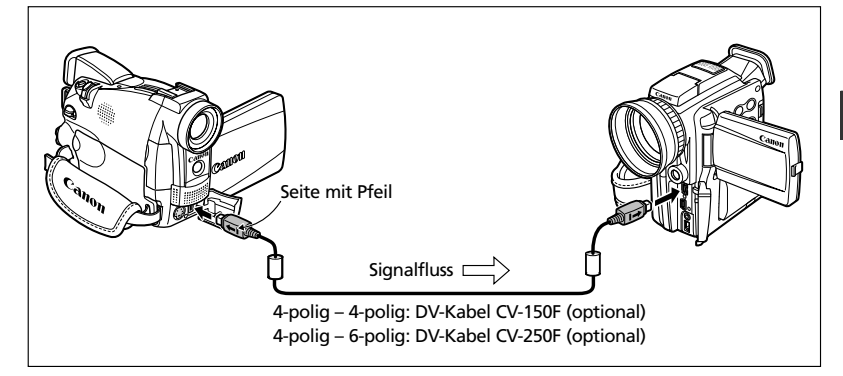

**D**

## *Überspielen von analogen Videogeräten (Videorecorder, Fernsehgerät oder Camcorder)* **MV650i MV630i MV600i**

**D**

Sie können Videos oder Fernsehprogramme von einem Videorecorder oder analogen Camcorder auf ein Band im Camcorder aufnehmen.

- ❍ Von dem angeschlossenen Gerät übertragene anomale Signale werden möglicherweise als anomales Bild (das nicht unbedingt auf dem Bildschirm sichtbar sein muss) oder überhaupt nicht aufgezeichnet.
- ❍ Aufnahmen von Bändern mit urheberrechtlich geschützten Signalen sind nicht möglich.
- ❍ Während der Aufnahme über den analogen Eingang kann kein Kopfhörer verwendet werden. Wenn die AV/Kopfhörer-Buchse auf [PHONES ] eingestellt ist, wird sie automatisch auf [AV] umgeschaltet.
- ❍ Wenn Sie den Camcorder an ein Fernseh-/Videogerät mit SCART-Anschluss anschließen, verwenden Sie einen SCART-Adapter mit Eingangsfunktion (im Handel erhältlich). Der SCART-Adapter PC-A10 ist nur für Ausgabe vorgesehen.

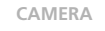

**CAMERA PLAY (VCR) CARD CAMERA CARD CAMERA**

- **1. Schließen Sie den Camcorder an das analoge Videogerät an.** Siehe Wiedergabe auf einem Fernsehschirm (CQ 39).
- **2. Stellen Sie den Camcorder auf den PLAY (VCR)-Modus ein, und legen Sie eine Leerkassette ein.**
- **3. Angeschlossenes Gerät: Legen Sie die bespielte Kassette ein.**
- **4. Drücken Sie die REC PAUSE-Taste an der Fernbedienung.**

Im Aufnahmepausemodus und während der Aufnahme können Sie das Bild auf dem Bildschirm überprüfen.

- **5. Angeschlossenes Gerät: Spielen Sie das Band ab.**
- **6. Drücken Sie die Taste PAUSE II an der Fernbedienung, wenn die aufzunehmende Szene erscheint.**
- **7. Drücken Sie die Taste STOP an der Fernbedienung, um die Aufnahme zu stoppen.**
	- Drücken Sie die Taste PAUSE II an der Fernbedienung, um die Aufnahme zu unterbrechen.
	- · Drücken Sie die Taste PAUSE II erneut, um die Aufnahme fortzusetzen.
- **8. Angeschlossenes Gerät: Stoppen Sie die Wiedergabe.**

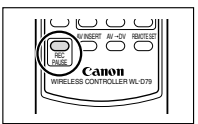

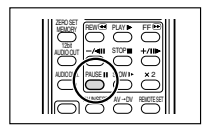

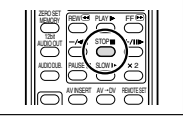

Schneiden

## *Überspielen von digitalen Videogeräten (DV-Überspielung)* **MV650i MV630i MV600i**

Sie können von anderen digitalen Videogeräten mit DV-Anschluss praktisch ohne Bildund Tonqualitätsverlust aufnehmen.

❍ Wenn Sie von digitalen Videogeräten aufnehmen, vergewissern Sie sich, dass "AV  $\rightarrow$  DV" nicht auf dem Bildschirm angezeigt wird. Falls "AV  $\rightarrow$  DV" angezeigt wird, ändern Sie die Einstellung ( $\Box$  92).

- ❍ Von dem angeschlossenen Gerät übertragene anomale Signale werden möglicherweise als anomales Bild (das nicht unbedingt auf dem Bildschirm sichtbar sein muss) oder überhaupt nicht aufgezeichnet.
- ❍ Urheberrechtlich geschützte Signale können nicht aufgenommen werden.
- ❍ Leerstellen werden möglicherweise als anomales Bild aufgezeichnet.
- ❍ Falls kein Bild erscheint, schließen Sie das DV-Kabel neu an, oder schalten Sie den Camcorder aus und wieder ein.

❍ Sie können nur ein Gerät über das DV-Kabel anschließen.

❍ Sie können den Camcorder für Wiedergabe und Aufnahme verwenden, ohne das DV-Kabel neu anzuschließen.

**CAMERA PLAY (VCR) CARD CAMERA CARD CAMERA**

K!)

96

**1. Schließen Sie den Camcorder an das digitale Videogerät an.**

Siehe *Anschluss eines digitalen Videogerätes* ( $\Box$  87).

**2. Stellen Sie den Camcorder auf den PLAY (VCR)-Modus ein, und legen Sie eine Leerkassette ein.** 

"DV IN" erscheint.

- **3. Angeschlossenes Gerät: Legen Sie die bespielte Kassette ein.**
- **4. Drücken Sie die REC PAUSE-Taste an der Fernbedienung.**

Im Aufnahmepausemodus und während der Aufnahme können Sie das Bild auf dem Bildschirm überprüfen.

- **5. Angeschlossenes Gerät: Spielen Sie das Band ab.**
- **6. Drücken Sie die Taste PAUSE II an der Fernbedienung, wenn die aufzunehmende Szene erscheint.**
- **7. Drücken Sie die Taste STOP an der Fernbedienung zum Stoppen der Aufnahmen.**
	- Drücken Sie die Taste PAUSE II an der Fernbedienung, um die Aufnahme zu unterbrechen.
	- Drücken Sie die Taste PAUSE II erneut, um die Aufnahme fortzusetzen.
- **8. Angeschlossenes Gerät: Stoppen Sie die Wiedergabe.**

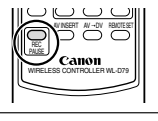

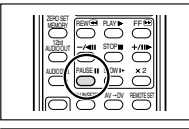

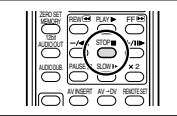

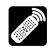

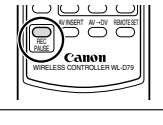

### **Anmerkungen zum Copyright**

#### **Copyright-Schutzmaßnahme**

Bestimmte vorbespielte Videobänder, Filme und andere Materialien sowie manche Fernsehprogramme sind urheberrechtlich geschützt. Unbefugte Aufnahme solcher Materialien kann gegen die Urheberrechts-Schutzgesetze verstoßen.

#### **Copyright-Signale**

Während der Wiedergabe: Wenn Sie versuchen, ein Band abzuspielen, das Copyright-Kontrollsignale für den Softwareschutz enthält, erscheint "COPYRIGHT PROTECTED PLAYBACK IS RESTRICTED" für ein paar Sekunden, und der Camcorder zeigt einen leeren blauen Bildschirm an. Der Inhalt eines solchen Bands kann nicht wiedergegeben werden.

Während der Aufnahme: Wenn Sie versuchen, Software aufzunehmen, die Copyright-Kontrollsignale für den Softwareschutz enthält, erscheint "COPYRIGHT PROTECTED DUBBING RESTRICTED". Der Inhalt solcher Software kann nicht aufgenommen werden.

Copyright-Schutzsignale können mit diesem Camcorder nicht auf ein Band aufgezeichnet werden.

## *Umwandeln von Analogsignalen in Digitalsignale (Analog-Digital-Wandler)* **MV650i MV630i MV600i**

Wenn Sie den Camcorder an einen Videorecorder oder einen 8-mm-Camcorder anschließen, können Sie die analogen Video-/Audiosignale in digitale Signale umwandeln und die digitalen Signale über den DV-Anschluss ausgeben. Der DV-Anschluss dient in dieser Anwendung nur als Ausgang.

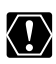

- ❍ Ein Kopfhörer kann während der Analog-Digital-Umwandlung nicht benutzt werden.
- ❍ Nehmen Sie die Kassette aus dem Camcorder heraus.
- ❍ Schalten Sie alle Geräte aus, bevor Sie die Anschlüsse vornehmen.
- ❍ Je nach dem vom angeschlossenen Gerät ausgegebenen Signal funktioniert die Analog-Digital-Umwandlung eventuell nicht richtig (z.B. bei Signalen, die urheberrechtlich geschützte Signale oder anomale Signale, wie z.B. Phantombildsignale usw., enthalten).
- ❍ Wenn Sie den Camcorder an ein Fernseh-/Videogerät mit SCART-Anschluss anschließen, verwenden Sie einen SCART-Adapter mit Eingangsfunktion (im Handel erhältlich). Der SCART-Adapter PC-A10 ist nur für Ausgabe vorgesehen.

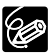

Wir empfehlen die Stromversorgung des Camcorders über eine Netzsteckdose.

## **Anschließen der Geräte**

Die nachstehende Abbildung zeigt den Anschluss über ein S-Video-Kabel. Sie können auch den gelben Stecker des Stereo-Video-Kabels an die VIDEO-Buchse anschließen. Schlagen Sie auch in der Bedienungsanleitung des angeschlossenen Gerätes nach.

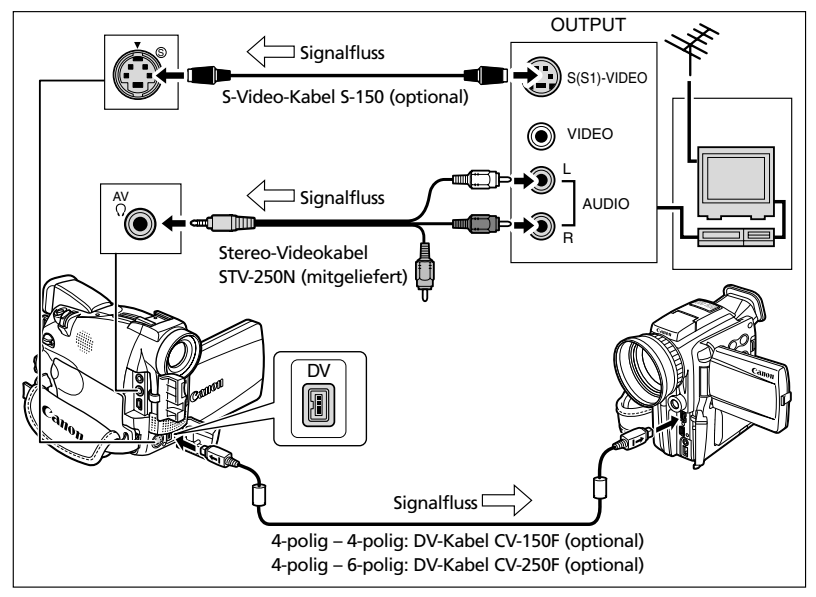

n l

#### **Einschalten des Analog/Digital-Wandlers**

**CAMERA PLAY (VCR) CARD CAMERA CARD CAMERA**

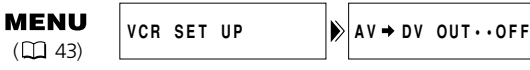

**Öffnen Sie das Menü, und wählen Sie [VCR SET UP]. Wählen Sie den Posten [AV** \ **DV OUT], setzen Sie ihn auf [ON], und schließen Sie das Menü.**

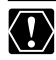

**D**

 $\bigcirc$  Setzen Sie [AV  $\bigcirc$  DV OUT] für normalen Gebrauch auf [OFF] (so dass "AV  $\bigcirc$ DV" nicht auf dem Bildschirm erscheint). Wird der Posten auf [ON] gesetzt, können keine digitalen Signale über den DV-Anschluss des Camcorders eingegeben werden.

❍ Je nach der Software und den Spezifikationen Ihres Computers ist es eventuell nicht möglich, umgewandelte Signale über den DV-Anschluss zu übertragen.

## *Ersetzen vorhandener Szenen (AV-Insert-Schnitt)* **MV650i MV630i MV600i**

Sie können Bild- und Tonmaterial von anderen Videogeräten sowohl über die AV-Buchse als auch den DV-Anschluss in das Band im Camcorder einfügen, um vorhandenes Bild- und Tonmaterial zu ersetzen.

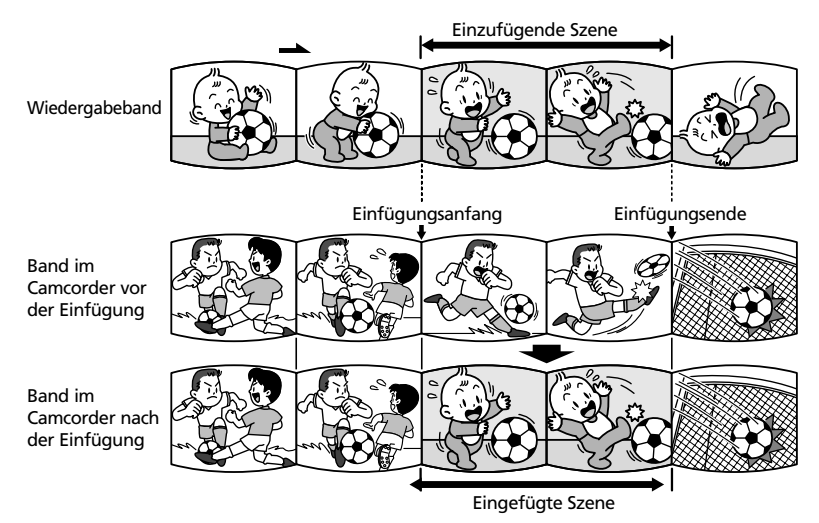

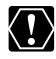

 $\bigcirc$  Vergewissern Sie sich, dass " $\bigcirc$ " nicht auf dem Bildschirm angezeigt wird. Falls " $\bigcap$ " angezeigt wird, ändern Sie die Einstellung ( $\Box$  37).

❍ Sie können keine Signale von einem Fernsehprogramm einfügen, wenn die Synchronsignale verzerrt sind.

Camcorder:

- ❍ Verwenden Sie nur im SP-Modus bespielte Bänder.
- ❍ Der AV-Insert-Schnitt wird abgebrochen, wenn der Camcorder auf dem Band eine Leerstelle oder einen Abschnitt erkennt, der nicht im SP-Modus bespielt ist.

Angeschlossenes Gerät:

- ❍ Verwenden Sie nur Bänder ohne Leerstellen.
- ❍ Der AV-Insert-Schnitt funktioniert möglicherweise nicht richtig, wenn das Band Leerstellen oder mit unterschiedlichen Bandgeschwindigkeiten aufgenommene Signale enthält.
- ❍ AV-Insert-Schnitt kann nicht durchgeführt werden, wenn die Aufnahmequalität schlecht ist, oder während spezieller Wiedergabefunktionen, wie Vorspulen, Rückspulen, Wiedergabepause, Zeitlupen-Wiedergabe usw.

#### **Beispiel: AV-Insert-Schnitt von einem Videorecorder**

**CAMERA PLAY (VCR) CARD CAMERA CARD CAMERA** 

- 
- **1. Schließen Sie den Camcorder an den Videorecorder an.**

Siehe *Wiedergabe auf einem Fernsehschirm* ( $\Box$  39).

- **2. Videorecorder: Legen Sie eine bespielte Kassette ein. Suchen Sie die zu einzufügende Szene auf, und halten Sie die Wiedergabe kurz vor der Szene an.**
	- **3. Stellen Sie den Camcorder auf den PLAY (VCR)-Modus ein, und legen Sie eine bespielte Kassette ein.**

Vergewissern Sie sich, dass die Löschsperre aufgehoben ist.

**4. Suchen Sie die zu ersetzende Szene auf, und halten Sie die Wiedergabe kurz vor der Szene an.**

Sie können entweder die Wiedergabetasten am Camcorder oder die Spezialwiedergabetasten an der Fernbedienung verwenden.

**5. Drücken Sie die AV INSERT-Taste an der Fernbedienung.**

"AV INSERT" und "<sup>1</sup>1" erscheinen.

- **6. Videorecorder: Spielen Sie das Band ab.**
- **7. Drücken Sie die Taste PAUSE II an der Fernbedienung, wenn die einzufügende Szene erscheint.**
- 8. Drücken Sie die Taste STOP **3** an der Fernbedienung **zum Stoppen der Einfügung.**

Drücken Sie die Taste PAUSE II an der Fernbedienung, um die Einfügung zu unterbrechen.

**9. Videorecorder: Stoppen Sie die Wiedergabe.**

schneiden

Aktivieren Sie die Nullstellungs-Speicherfunktion am Ende der zu ersetzenden Szene. Der Camcorder stoppt dann den AV-Insert-Schnitt automatisch an diesem Punkt.

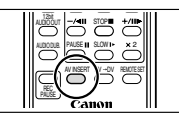

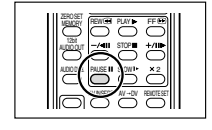

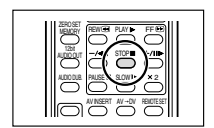

Sie können Tonmaterial von Audiogeräten (AUDIO IN), mit dem eingebauten Mikrofon, oder über ein externes Mikrofon (MIC. IN) hinzufügen. Im Falle des MV600 ist Nachvertonung nur über das eingebaute Mikrofon oder ein externes Mikrofon (MIC. IN) möglich.

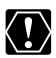

- ❍ Verwenden Sie nur Bänder, die mit diesem Camcorder im SP-Modus mit 12-Bit-Tonsignalen bespielt wurden. Die Nachvertonung wird abgebrochen, wenn das Band eine Leerstelle oder einen im LP-Modus, mit 16-Bit- oder 12-Bit-4-Kanal-Ton bespielten Abschnitt enthält. Erzeugen Sie im obigen Fall mit Hilfe der Analogeingabefunktion eine Kopie im SP-Modus mit 12-Bit-Ton.
- ❍ Unterlassen Sie während der Nachvertonung das Anschließen/Abtrennen von Kabeln an den/von dem Camcorder.
- ❍ Der DV-Anschluss kann nicht für Nachvertonung verwendet werden.
- ❍ Wenn Sie ein Band, das nicht mit diesem Camcorder aufgenommen wurde, nachvertonen, kann sich die Tonqualität verschlechtern.
- ❍ Die Tonqualität kann sich verschlechtern, wenn Sie dieselbe Szene mehr als 3 mal nachvertonen.

### **Anschließen eines Audiogerätes MV650i MV630i MV600i**

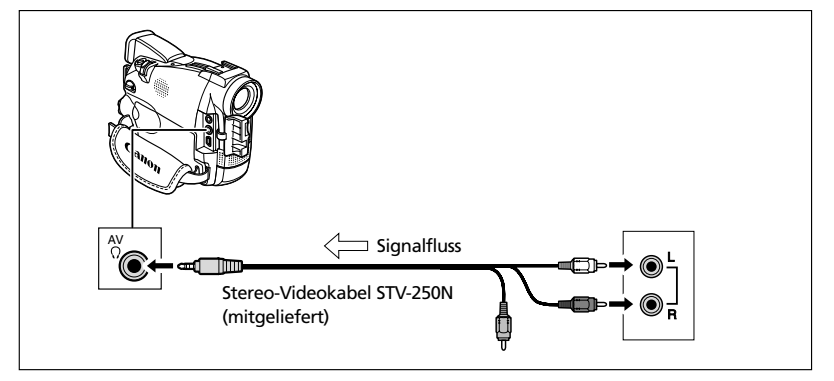

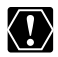

 $\bigcirc$  Vergewissern Sie sich, dass " $\bigcirc$ " nicht auf dem Bildschirm angezeigt wird. Falls " $\Omega$ " angezeigt wird, ändern Sie die Einstellung ( $\Box$ ) 37).

❍ Sie können das Bild auf dem LCD-Monitor oder einem an die S-Video-Buchse angeschlossenen Fernsehgerät mitverfolgen und den Ton über den eingebauten Lautsprecher mithören.

### **Verwendung eines Mikrofons**

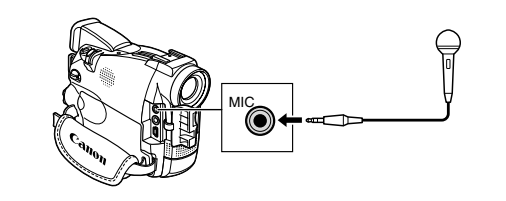

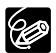

- ❍ Bei Verwendung des eingebauten Mikrofons: Schließen Sie keine Kabel an die Mikrofonbuchse oder den Zubehörschuh an.
- ❍ Bei Verwendung eines externen Mikrofons: Schließen Sie das Mikrofon an die Mikrofonbuchse an.
- ❍ Bei Verwendung des Mikrofons DM-50: Schließen Sie keine Kabel an **MV650i** die Mikrofonbuchse an.
- ❍ Wenn Sie ein Fernsehgerät an die S-Video-Buchse anschließen, können Sie das Bild auf dem Fernsehschirm mitverfolgen und den Ton über einen an den Camcorder angeschlossenen Kopfhörer mithören.

Wenn Sie ein Fernsehgerät an die AV-Buchse anschließen, können Sie das Bild auf dem Fernsehschirm mitverfolgen, aber der Ton kann nicht über den Kopfhörer mitgehört werden.

#### **Nachvertonen**

**CAMERA PLAY (VCR) CARD CAMERA CARD CAMERA**

- **1. Stellen Sie den Camcorder auf den PLAY (VCR)-Modus ein, und legen Sie eine bespielte Kassette ein.**
- **2. Öffnen Sie das Menü, und MV650i MV630i MV600i wählen Sie [AUDIO SET UP]. Wählen Sie den Posten [AUDIO DUB.], setzen Sie ihn auf [AUDIO IN] oder [MIC. IN], und schließen Sie das Menü.**

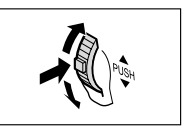

- **3. Suchen Sie die Szene auf, an der die Nachvertonung beginnen soll.**
- **4. Drücken Sie die Taste PAUSE II an der Fernbedienung.**
- **5. Drücken Sie die AUDIO DUB.-Taste an der Fernbedienung.**
	- "AUDIO DUB." und <sup>1</sup>/<sub>1</sub> erscheinen.
	- **MV6501** Wenn das optionale Mikrofon DM-50 angeschlossen ist, erscheint  $\bigcirc$  (Verbindung).
- **6. Drücken Sie die Taste PAUSE II an der Fernbedienung, um die Nachvertonung zu starten.** 
	- Audiogerät: Starten Sie die **MV650i MV630i MV600i** Wiedergabe.
	- Mikrofon: Sprechen Sie in das Mikrofon.

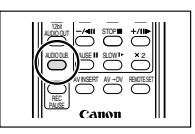

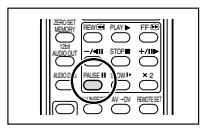

schneiden

### **7. Drücken Sie die Taste STOP is an der Fernbedienung, um die Nachvertonung zu stoppen.**

Audiogerät: Stoppen Sie die **MV650i MV630i MV600i**

Wiedergabe.

Aktivieren Sie die Nullstellungs-Speicherfunktion am Ende der Szene, die Sie nachvertonen wollen. Der Camcorder stoppt dann die Nachvertonung automatisch an diesem Punkt.

## **Wiedergeben der Nachvertonung**

Sie haben die Möglichkeit, entweder Stereo 1 (Originalton) oder Stereo 2 (Zusatzton) wiederzugeben, oder die Balance beider Tonsignale einzustellen.

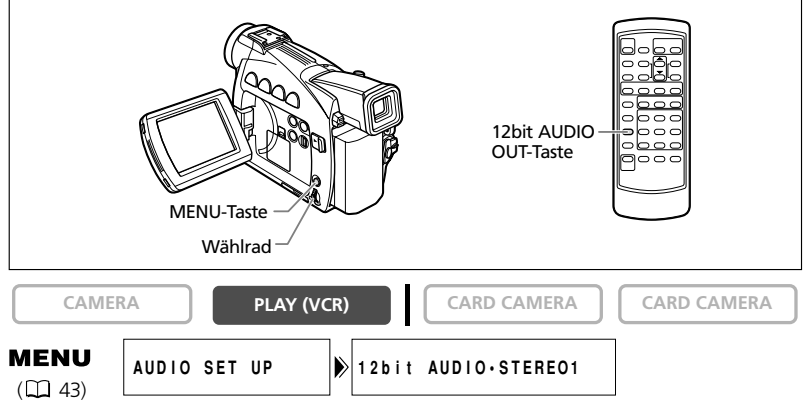

- **1. Öffnen Sie das Menü, und wählen Sie [AUDIO SET UP]. Heben Sie [12bit AUDIO OUT] hervor, wählen Sie eine Einstellung, und schließen Sie das Menü.**
	- STEREO 1: Der Originalton wird wiedergegeben.
	- STEREO 2: Der Zusatzton wird wiedergegeben.
	- MIX/FIXED: Stereo 1 und Stereo 2 werden mit dem gleichen Pegel wiedergegeben.
	- MIX/VARI.: Stereo 1 und Stereo 2 werden wiedergegeben. Die Mischbalance kann eingestellt werden.
- **2. Wenn Sie [MIX/VARI.] gewählt haben, stellen Sie den Mischpegel ein: Öffnen Sie das Menü, und wählen Sie [AUDIO SET UP]. Wählen Sie [MIX BALANCE], stellen Sie die Balance mit dem Wählrad ein, und schließen Sie das Menü.**

Drehen Sie das Wählrad nach unten, um die Lautstärke von Stereo 1 zu erhöhen, und nach oben, um die Lautstärke von Stereo 2 zu erhöhen.

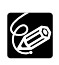

❍ Wenn Sie den Camcorder ausschalten, wird die Einstellung auf [STEREO 1] zurückgesetzt. Die Mischbalance wird jedoch im Camcorder gespeichert.

❍ Sie können die Audioausgabe auch durch Drücken der 12bit AUDIO OUT-Taste an der Fernbedienung wählen. Die Mischbalance kann jedoch nur über das Menü eingestellt werden.

## *Anschluss an einen Computer über ein DV-Kabel (IEEE1394)*

Sie können Aufnahmen zu einem Computer übertragen, der mit einem DV-Anschluss (IEEE1394) oder einer IEEE1394-Videoaufzeichnungskarte ausgestattet ist (optionale Software erforderlich).

Verwenden Sie das optionale DV-Kabel CV-150F (4-polig–4-polig) oder CV-250F (4 polig–6-polig).

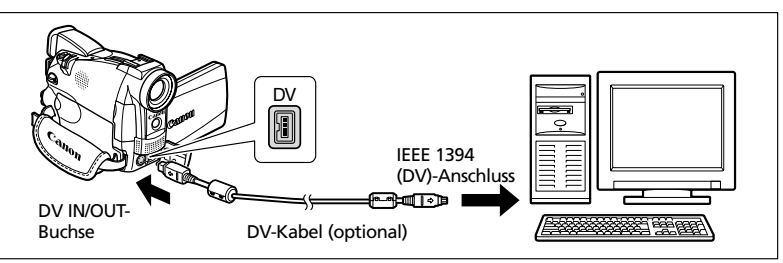

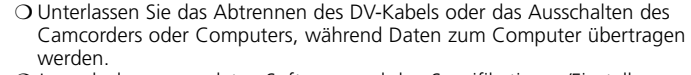

- ❍ Je nach der verwendeten Software und den Spezifikationen/Einstellungen Ihres Computers funktioniert die Übertragung eventuell nicht einwandfrei.
- **B**

K!)

- ❍ Wir empfehlen die Stromversorgung des Camcorders über eine Netzsteckdose, während er an den Computer angeschlossen ist.
- ❍ Schlagen Sie auch in der Bedienungsanleitung des Computers nach. Optionale Software erforderlich. Schlagen Sie auch in der Bedienungsanleitung der Software nach.
- ❍ Angaben zur Übertragung von Aufnahmen von einer **MV650i MV630i** Speicherkarte zum Computer über ein USB-Kabel finden Sie auf S. 128.

### **DV NETWORK SOLUTION DISK (Benutzer von Windows XP)**

Benutzer von Windows XP können die Software auf der mitgelieferten DV NETWORK SOLUTION DISK verwenden, um Videokonferenzen und Dateitransfers über das Internet durchzuführen, oder um Dateien vom Computer zur Speicherkarte hochzuladen und den Camcorder als Kartenlese-/-schreibgerät zu benutzen. Die verfügbaren Funktionen hängen vom Camcordermodell und der Netzwerkumgebung ab. Einzelheiten finden Sie in der DV NETWORK SOLUTION DISK Software-Bedienungsanleitung.

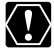

#### **MV650i MV630i**

- ❍ Unterlassen Sie das Abtrennen des DV-Kabels, das Herausnehmen der Speicherkarte, oder das Ausschalten des Camcorders oder Computers, während Daten zum Computer übertragen werden (während die Kartenzugriffslampe des Camcorders blinkt). Anderenfalls können die in der Speicherkarte enthaltenen Daten beschädigt werden.
- ❍ Die in der Speicherkarte enthaltenen und auf der Festplatte Ihres Computers gespeicherten Bilddateien sind Ihre wertvollen Originaldateien. Wenn Sie Bilddateien auf Ihrem Computer verwenden wollen, sollten Sie zuerst Kopien davon anfertigen und die Originaldateien archivieren.

# *Einsetzen und Herausnehmen der Speicherkarte*

Das Kapitel Verwendung einer Speicherkarte ( $\Box$  99 - 132) bezieht sich nur auf Funktionen der Modelle MV650i und MV630i.

Sie können SD-Speicherkarten  $S^*$  oder im Handel erhältliche MultiMediaCards mit diesem Camcorder verwenden. Die SD-Speicherkarte besitzt einen Schutzschalter zur Verhütung versehentlichen Löschens.

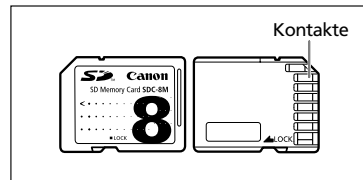

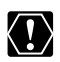

- ❍ Dieser Camcorder ist nur mit SD-Speicherkarten oder MultiMediaCards kompatibel. Verwenden Sie keine anderen Speicherkartentypen. ❍ Schalten Sie den Camcorder aus, bevor Sie die Speicherkarte einsetzen oder
	- herausnehmen. Anderenfalls können die Daten beschädigt werden.
- ❍ Vermeiden Sie eine Berührung der Speicherkartenkontakte.
- ❍ Wenn Sie andere Speicherkarten außer der mitgelieferten verwenden, denken Sie unbedingt daran, sie mit dem Camcorder zu formatieren ( $\Box$  127).
- ❍ Anweisungen über den Anschluss des Camcorders an den Computer finden Sie im Abschnitt *Anschluss an einen Computer über ein USB-Kabel* ( 128).

## **Einsetzen der Karte**

- **1. Schalten Sie den Camcorder aus.**
- **2. Öffnen Sie die Abdeckung.**
- **3. Führen Sie die Speicherkarte bis zum Anschlag in den Speicherkartenschlitz ein.**
- **4. Schließen Sie die Abdeckung.** Versuchen Sie nicht, die Abdeckung gewaltsam zu schließen, wenn die Karte nicht richtig eingesetzt ist.

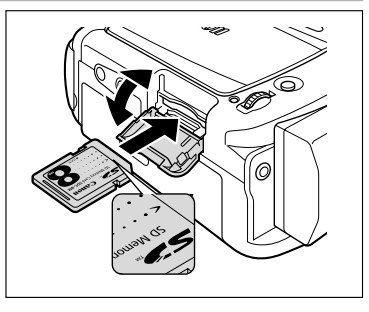

## **Herausnehmen der Karte**

Versuchen Sie nicht, die Speicherkarte gewaltsam herauszuziehen, ohne sie vorher hineinzudrücken.

- **1. Schalten Sie den Camcorder aus.** Vergewissern Sie sich, dass die Kartenzugriffslampe nicht blinkt.
- **2. Öffnen Sie die Abdeckung.**
- **3. Drücken Sie die Speicherkarte hinein, um sie auszurasten. Nehmen Sie die Speicherkarte heraus.**
- **4. Schließen Sie die Abdeckung.**

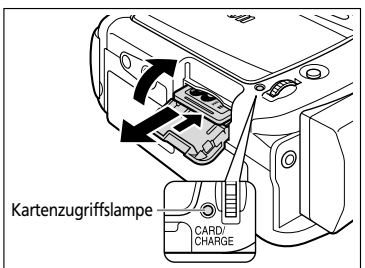

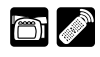

### **Ändern der Standbildqualität**

Sie können zwischen Superfein, Fein und Normal wählen.

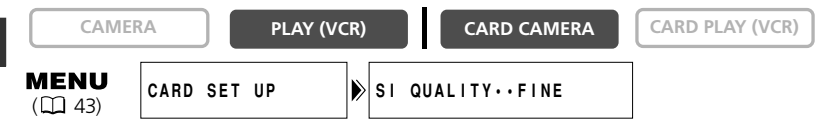

**Öffnen Sie das Menü, und wählen Sie [CARD SET UP]. Wählen Sie den Posten [SI QUALITY], setzen Sie ihn auf [SUPER FINE] oder [NORMAL], und schließen Sie das Menü.**

## **Ändern des Standbildformats**

Sie können zwischen 1024  $\times$  768 und 640  $\times$  480 Pixel wählen.

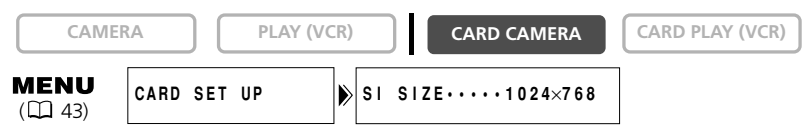

#### **Öffnen Sie das Menü, und wählen Sie [CARD SET UP]. Wählen Sie den Posten [SI SIZE], setzen Sie ihn auf [640** × **480], und schließen Sie das Menü.**

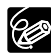

- $\overline{O}$  Standbilder, die im Format 1024  $\times$  768 aufgenommen wurden, werden in einem Camcorder, der dieses Format nicht unterstützt, eventuell nicht korrekt angezeigt.
- ❍ Standbilder werden komprimiert und im Format JPEG (Joint Photographic Experts Group) aufgezeichnet.
- ❍ Je nach den Motiven und Aufnahmebedingungen ist möglicherweise kein merklicher Unterschied zwischen den Bildqualitätseinstellungen feststellbar.
- ❍ Geschätzte Kapazität einer 8-MB-Speicherkarte und Dateigröße pro Bild:

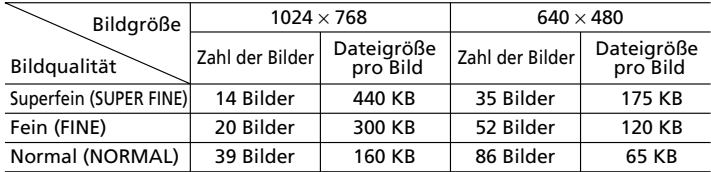

Diese Zahlen sind Näherungswerte. Sie hängen von den jeweiligen Aufnahmebedingungen und Motiven ab. Die Musterbilder, die bereits auf der mitgelieferten SD-Speicherkarte aufgezeichnet sind, müssen in die Gesamtzahl einbezogen werden.

❍ Restliche Bildkapazität

- Blinken in Rot: Keine Karte
- **Ed in Grün: 6 oder mehr Bilder**
- in Gelb: 1 bis 5 Bilder
- in Rot: Keine weiteren Bilder
- ❍ Die Anzeige verringert sich u.U. nicht, obwohl eine Aufnahme gemacht wurde, oder sie verringert sich um 2 Bilder auf einmal.
- ❍ Bei Speicherkarten-Wiedergabe erscheinen alle Anzeigen in Grün.
- ❍ Die restliche Bildspeicherkapazität gibt nur die Anzahl der Standbilder **MV650i** an, selbst wenn Filme aufgezeichnet werden.

## **Ändern des Filmformats MV650i**

Sie können zwischen 320  $\times$  240 und 160  $\times$  120 Pixel wählen.

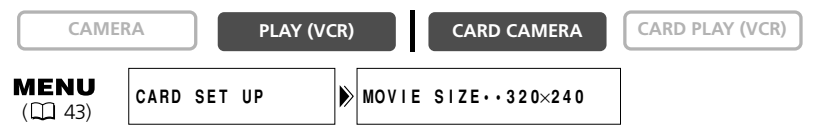

#### **Öffnen Sie das Menü, und wählen Sie [CARD SET UP]. Wählen Sie den Posten [MOVIE SIZE], setzen Sie ihn auf [160** × **120], und schließen Sie das Menü.**

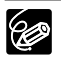

❍ Filme werden im Motion JPEG-Format aufgezeichnet. ❍ Maximale kontinuierliche Aufnahmezeit:

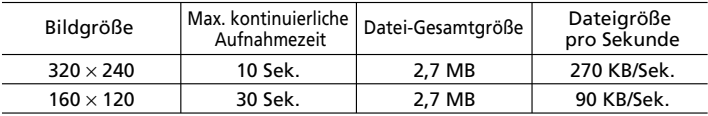

### **Dateinummern**

Bilder erhalten automatisch Dateinummern von 0101 bis 9900 und werden in Ordnern gespeichert, die bis zu 100 Bilder enthalten. Ordner erhalten Nummern von 101 bis 998. (Die Musterbilder auf der mitgelieferten Speicherkarte sind im Ordner [100canon] gespeichert.)

Sie können wählen, ob fortlaufende Dateinummern verwendet werden (CONTINUOUS), oder ob die Dateinummer bei jedem Einsetzen einer anderen Speicherkarte zurückgesetzt wird (RESET). Wir empfehlen die Einstellung der Dateinummerierung auf CONTINUOUS.

#### **CONTINUOUS**

Der Camcorder speichert die Dateinummer des letzten Bilds und weist dem nächsten Bild die nächsthöhere Dateinummer zu, selbst wenn eine neue Speicherkarte eingesetzt wird. (Falls eine höhere Dateinummer bereits auf der Speicherkarte existiert, wird die nächsthöhere Nummer zugewiesen.) Es gibt keine Verdopplung von Dateinummern. Diese Funktion ist praktisch, um Bilder auf einem Computer zu organisieren.

#### **RESET**

Die Dateinummer wird bei jedem Einsetzen einer neuen Speicherkarte auf 101-0101 zurückgesetzt. Wenn die Speicherkarte bereits Bilddateien enthält, wird die fortlaufende Dateinummer zugewiesen.

Wenn 3 Bilder auf der mitgelieferten Speicherkarte aufgezeichnet werden.

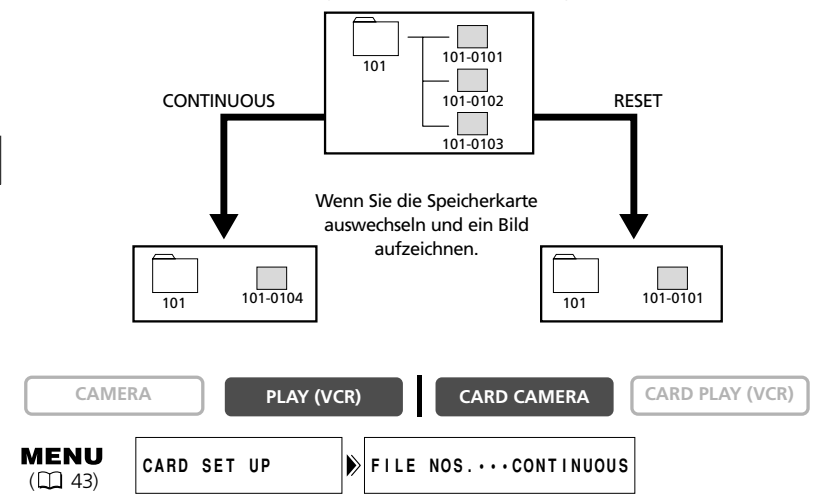

**Um die Einstellung zu ändern, öffnen Sie das Menü, und wählen Sie [CARD SET UP]. Wählen Sie den Posten [FILE NOS.], setzen Sie ihn auf [RESET], und schließen Sie das Menü.**

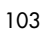

Mit diesem Camcorder können Sie Standbilder von einem Band im Camcorder ( $\Box$  104) oder von Geräten aufnehmen, die an den DV-Anschluss oder die AV-Buchse angeschlossen sind  $($  $\Box$  105).

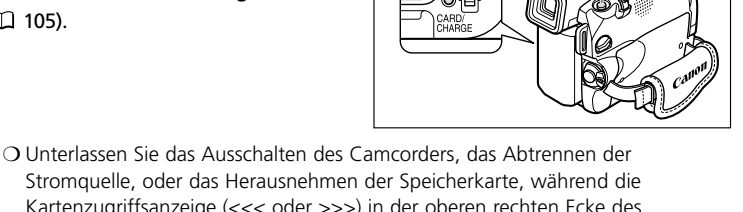

Kartenzugriffslampe

- K!)
	- Stromquelle, oder das Herausnehmen der Speicherkarte, während die Kartenzugriffsanzeige (<<< oder >>>) in der oberen rechten Ecke des Bildschirms oder die Kartenzugriffslampe blinkt. Anderenfalls können die Daten beschädigt werden.
	- ❍ Wenn Sie eine SD-Speicherkarte verwenden, vergewissern Sie sich, dass die Löschsperre aufgehoben ist.

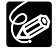

Setzen Sie eine Speicherkarte ein, auf der noch genügend Speicherplatz frei ist.

## **Aufnehmen mit dem Camcorder**

**CAMERA PLAY (VCR) CARD CAMERA CARD PLAY (VCR)** 

PHOTO-Taste

**1. Stellen Sie den Camcorder auf den CARD CAMERA-Modus ein.**

Die verbleibende Bildspeicherkapazität und andere Informationen werden angezeigt.

- **2. Drücken Sie die PHOTO-Taste halb.**
	- O blinkt weiß und wird grün, wenn die Schärfe eingestellt wird.
	- Die Belichtung wird gespeichert.
- **• Wenn Sie die PHOTO-Taste an der Fernbedienung drücken, beginnt die Aufzeichnung unverzüglich.**
- **3. Drücken Sie die PHOTO-Taste ganz durch.**
	- Sie hören ein Verschlussgeräusch, und der Bildschirm verdunkelt sich, wie wenn ein Verschluss ausgelöst worden ist.
	- Die Kartenzugriffslampe blinkt.
	- Das auf dem Bildschirm angezeigte Standbild wird auf die Speicherkarte aufgezeichnet.

Um den Selbstauslöser ( $\Box$  69) zu benutzen, drücken Sie die Taste  $\mathcal{\dot{S}}$ (Selbstauslöser) vor Schritt 2, und drücken Sie dann die PHOTO-Taste ganz durch.

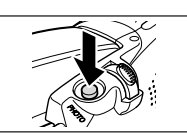

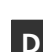

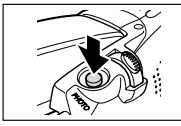

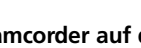

### **Aufnehmen von einem Band im Camcorder**

Sie können Bilder von einem Band im Camcorder als Standbilder auf eine Speicherkarte aufzeichnen.

**D**

**CAMERA PLAY (VCR) CARD CAMERA**  $\int$  **CARD PLAY (VCR)** 

- **1. Stellen Sie den Camcorder auf den PLAY (VCR)-Modus ein.**
	- **2. Spielen Sie das Band ab.**
	- **3. Drücken Sie die PHOTO-Taste halb, wenn die Szene, die Sie aufzeichnen möchten, erscheint.**
		- Der Camcorder unterbricht die Wiedergabe. Die verbleibende Bildspeicherkapazität und andere Informationen werden angezeigt.
		- Wenn Sie die PHOTO-Taste an der Fernbedienung drücken, beginnt die Aufzeichnung unverzüglich.

#### **4. Drücken Sie die PHOTO-Taste ganz durch.**

- Die Kartenzugriffslampe blinkt.
- Das auf dem Bildschirm angezeigte Standbild wird auf die Speicherkarte aufgezeichnet.
- Sie können ein Standbild auch aufzeichnen, indem Sie die PHOTO-Taste ganz durchdrücken, wenn sich das Band im Wiedergabepausemodus befindet.

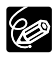

❍ Ein Standbild, das von einem Bild im 16:9-Format stammt, wird vertikal komprimiert.

- ❍ Der Datencode des Standbilds enthält das Datum und die Uhrzeit der Aufzeichnung auf die Speicherkarte.
- ❍ Im PLAY (VCR)-Modus wird kein Verschlussgeräusch erzeugt.
- ❍ Die Bildgröße eines von einem Band im Camcorder aufgenommenen Standbilds beträgt 640 × 480.

Verwendung einer Speicherkarte **Verwendung einer Speicherkarte MV630i MV650i**

## **Aufnehmen von anderen Videogeräten**

Sie können Bilder von Geräten, die an die S-Video-Buchse oder die AV-Buchse (Analogeingangsfunktion) bzw. an den DV-Anschluss angeschlossen sind, als Standbilder auf eine Speicherkarte aufzeichnen.

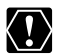

Wenn Sie über die AV-Buchse aufnehmen wollen, achten Sie darauf, dass "AV  $\Rightarrow$ DV" auf dem Bildschirm angezeigt wird. Wenn Sie über den DV-Anschluss aufnehmen wollen, achten Sie darauf, dass "AV > DV" nicht angezeigt wird. Andern Sie die Einstellung je nach Bedarf ( $\Box$  92).

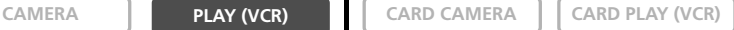

#### **1. Schließen Sie den Camcorder an das Videogerät an.**

- S-Video/AV-Buchse: Siehe *Wiedergabe auf einem Fernsehschirm* ( $\Box$  39).
- DV-Anschluss: Siehe *Anschluss eines digitalen Videogerätes* ( $\Box$  87).
- **2. Stellen Sie den Camcorder auf den PLAY (VCR)-Modus ein.**

Wenn eine Kassette eingelegt ist, achten Sie darauf, dass das Band gestoppt ist.

- **3. Angeschlossenes Gerät: Legen Sie eine bespielte Kassette ein, und geben Sie das Band wieder.**
- **4. Drücken Sie die PHOTO-Taste halb, wenn die Szene, die Sie aufzeichnen möchten, erscheint.**
	- Das Standbild, die verbleibende Bildspeicherkapazität und andere Informationen werden angezeigt.
	- Wenn Sie die PHOTO-Taste an der Fernbedienung drücken, beginnt die Aufzeichnung unverzüglich.

### **5. Drücken Sie die PHOTO-Taste ganz durch.**

- Die Kartenzugriffslampe blinkt.
- Das auf dem Bildschirm angezeigte Standbild wird auf die Speicherkarte aufgezeichnet.

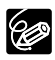

❍ Ein Standbild, das von einem Bild im 16:9-Format stammt, wird vertikal komprimiert.

- ❍ Der Datencode des Standbilds enthält das Datum und die Uhrzeit der Aufzeichnung auf die Speicherkarte.
- ❍ Im PLAY (VCR)-Modus wird kein Verschlussgeräusch erzeugt.
- ❍ Die Bildgröße eines von anderen Videogeräten aufgenommenen Standbilds beträgt  $640 \times 480$ .

## *Aufzeichnen von Panoramabildern (Stitch-Assistent-Modus)*

Sie können eine Serie von überlappenden Bildern aufnehmen und mit Hilfe der mitgelieferten Software (PhotoStitch) auf einem Computer zu einem großen Panoramabild zusammenfügen.

#### **Beim Aufnehmen im Stitch-Assistent-Modus:**

PhotoStitch erkennt die überlappenden Abschnitte von benachbarten Bildern und fügt sie zusammen. Versuchen Sie, ein hervorstechendes Merkmal (Landmarke usw.) in den Überlappungsbereich einzubeziehen.

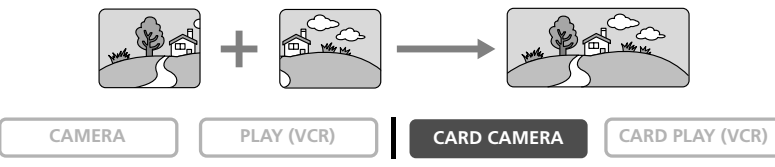

- **1. Stellen Sie den Camcorder auf den CARD CAMERA-Modus ein.**
- **2. Drücken Sie die Taste .**

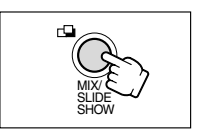

**3. Wählen Sie die Richtung mit der Taste CARD +/–.** Taste CARD +: im Uhrzeigersinn. Taste CARD –: entgegen dem Uhrzeigersinn.

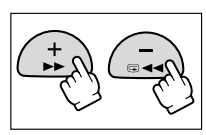

**4. Wählen Sie den Programmautomatikmodus, und zoomen Sie auf das Motiv ein.**

Nehmen Sie nötigenfalls eine manuelle Einstellung der Schärfe und der Belichtungskorrektur vor. Nach dem Start der Sequenz lassen sich Programmautomatikmodus, Belichtungskorrektur, Zoomeinstellung oder Scharfeinstellung nicht mehr ändern.

**5. Drücken Sie die PHOTO-Taste, um das erste Bild aufzuzeichnen.**

Richtung und Nummer der aufgezeichneten Bilder werden angezeigt.

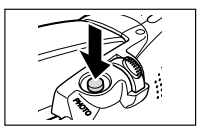

#### **6. Nehmen Sie das zweite Bild so auf, dass es einen Teil des ersten Bilds überlappt.**

- Kleinere Diskrepanzen im Überlappungsbereich können später mit der Software korrigiert werden.
- Durch Drücken der Taste CARD können Sie zum vorhergehenden Bild zurückkehren, um die Aufnahme zu wiederholen.
- Maximal 26 Bilder können aufgenommen werden.

#### **7. Drücken Sie die Taste**  $\Box$  **nach dem letzten Bild.**

Einzelheiten über das Zusammenfügen dieser Bilder finden Sie in der DIGITAL VIDEO SOLUTION DISK Software-

Bedienungsanleitung.

96

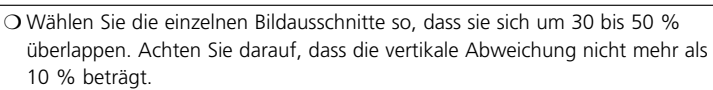

- ❍ Achten Sie darauf, dass sich keine bewegenden Objekte im Überlappungsbereich befinden.
- ❍ Vermeiden Sie das Zusammenfügen von Bildern, die sowohl nahe als auch ferne Objekte enthalten, weil diese verzerrt oder doppelt erscheinen können.

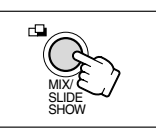

## *Aufzeichnen von Motion JPEG-***MV650i** *Filmen auf eine Speicherkarte*

Mit diesem Camcorder können Sie Motion JPEG-Filme von einem Band im Camcorder ( 109) oder von Geräten, die an die AV-Buchse (Analogeingang) oder den DV-Anschluss ( $\Box$  109) angeschlossen sind, auf eine Speicherkarte aufzeichnen.

**D**

- ❍ Unterlassen Sie das Ausschalten des Camcorders, das Abtrennen der Stromquelle, oder das Herausnehmen der Speicherkarte, während die Kartenzugriffsanzeige (<<< oder >>>) in der oberen rechten Ecke des Bildschirms oder die Kartenzugriffslampe blinkt. Anderenfalls können die Daten beschädigt werden.
- ❍ Wenn Sie eine SD-Speicherkarte verwenden, vergewissern Sie sich, dass die Löschsperre aufgehoben ist.
- ❍ Unterlassen Sie das Einlegen/Herausnehmen einer Kassette während der Aufnahme.

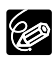

❍ Setzen Sie eine Speicherkarte ein, auf der noch genügend Speicherplatz frei ist. ❍ Bei der Filmaufnahme auf eine Speicherkarte wird der Ton mono

aufgezeichnet.

## **Aufnehmen mit dem Camcorder**

**CAMERA PLAY (VCR) CARD CAMERA CARD PLAY (VCR)** 

- **1. Stellen Sie den Camcorder auf den CARD CAMERA-Modus ein.**
- **2. Drücken Sie die Start/Stopp-Taste, um die Aufnahme zu starten.**

Sie können bis zu 10 Sekunden im Format 320  $\times$  240, und bis zu 30 Sekunden im Format 160  $\times$  120 aufnehmen.

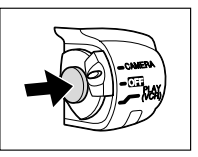

### **3. Drücken Sie die Start/Stopp-Taste, um die Aufnahme zu stoppen.**

Der Camcorder startet die Filmaufzeichnung auf die Speicherkarte.

Um den Selbstauslöser zu benutzen, drücken Sie die Taste  $\dot{\circ}$  (Selbstauslöser) vor Schritt 2 ( $\Box$  69), und drücken Sie dann die Start/Stopp-Taste.

G
# **Aufnehmen von einem Band im Camcorder**

Sie können Filme von einem Band im Camcorder auf eine Speicherkarte aufzeichnen.

**CAMERA PLAY (VCR) CARD CAMERA CARD PLAY (VCR)** 

- **1. Stellen Sie den Camcorder auf den PLAY (VCR)-Modus ein.**
- **2. Spielen Sie das Band ab.**
- **3. Drücken Sie die Start/Stopp-Taste, wenn die Szene, die Sie aufzeichnen möchten, erscheint.**

Sie können bis zu 10 Sekunden im Format 320 × 240, und bis zu 30 Sekunden im Format  $160 \times 120$  aufnehmen.

**4. Drücken Sie die Start/Stopp-Taste, um die Aufnahme zu stoppen.**

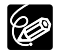

❍ Ein Film, der von einem Bild im 16:9-Format aufgezeichnet wird, wird vertikal komprimiert.

❍ Der Datencode des Films enthält das Datum und die Uhrzeit der Aufzeichnung auf die Speicherkarte.

# **Aufnehmen von anderen Videogeräten**

Sie können Filme von Geräten, die an die S-Video-Buchse oder die AV-Buchse (Analogeingangsfunktion) bzw. an den DV-Anschluss angeschlossen sind, auf eine Speicherkarte aufzeichnen.

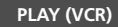

**CAMERA PLAY (VCR) CARD CAMERA CARD PLAY (VCR)** 

- **1. Schließen Sie den Camcorder an das Videogerät an.**
	- S-Video/AV-Buchse: Siehe *Wiedergabe auf einem Fernsehschirm* ( $\Box$  40).
	- DV-Anschluss: Siehe *Anschluss eines digitalen Videogerätes* ( $\Box$  87).
- **2. Stellen Sie den Camcorder auf den PLAY (VCR)-Modus ein.**

Wenn eine Kassette eingelegt ist, achten Sie darauf, dass das Band gestoppt ist.

- **3. Angeschlossenes Gerät: Legen Sie eine bespielte Kassette ein, und geben Sie das Band wieder.**
- **4. Drücken Sie die Start/Stopp-Taste, wenn die Szene, die Sie aufzeichnen möchten, erscheint.**

Sie können bis zu 10 Sekunden im Format 320  $\times$  240, und bis zu 30 Sekunden im Format  $160 \times 120$  aufnehmen.

**5. Drücken Sie die Start/Stopp-Taste, um die Aufnahme zu stoppen.**

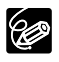

❍ Ein Film, der von einem Bild im 16:9-Format aufgezeichnet wird, wird vertikal komprimiert.

❍ Der Datencode des Films enthält das Datum und die Uhrzeit der Aufzeichnung auf die Speicherkarte.

Sie können Speicherkartenbilder auf dem LCD-Monitor, dem Suchermonitor oder dem Bildschirm eines angeschlossenen Fernsehgerätes wiedergeben (siehe *Wiedergabe auf einem Fernsehschirm* ( $\Box$  39)).

Sie können Einzelbilder (Einzelbildanzeige  $\Box$  110), 6 Bilder auf einmal (Indexansicht 111), oder eine Folge von Bildern (Diaschau 111) anzeigen. Verwenden Sie die Karten-Sprungfunktion, um ein Bild schnell aufzusuchen, ohne die Bilder einzeln anzuzeigen  $($  $\Box$  112).

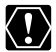

❍ Bilder, die nicht mit diesem Camcorder aufgenommen wurden, die von einem Computer hochgeladen (außer den Musterbildern  $\Box$  131), auf einem Computer bearbeitet, und deren Dateinamen geändert wurden, werden möglicherweise nicht korrekt angezeigt.

- ❍ Standbilder, die nicht mit diesem Camcorder aufgenommen wurden, werden auf einem Bubble-Jet-Drucker mit Direktdruckfunktion möglicherweise nicht korrekt ausgedruckt.
- ❍ Unterlassen Sie das Ausschalten des Camcorders, das Abtrennen der Stromquelle, oder das Herausnehmen der Speicherkarte, während die Kartenzugriffsanzeige (<<<) in der oberen rechten Ecke des Bildschirms oder die Kartenzugriffslampe blinkt. Anderenfalls können die Daten beschädigt werden.

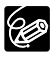

- ❍ Setzen Sie eine Speicherkarte ein, die Bilder enthält.
- ❍ Wenn Sie die DATA CODE-Taste drücken, werden nur Datum und Uhrzeit angezeigt.
- ❍ Sie können Standbilder während der Wiedergabe um das 2-fache vergrößern  $(D2 81)$ .

# **Einzelbildanzeige**

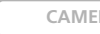

**CAMERA PLAY (VCR) CARD CAMERA CARD PLAY (VCR)** 

# **1. Stellen Sie den Camcorder auf den CARD PLAY (VCR)-Modus ein.**

- Das letzte aufgenommene Bild wird angezeigt.
- **MV6501** Filme werden mit der ersten Szene als Standbild angezeigt und durch ">/II" gekennzeichnet.
- **2. Mit den Tasten CARD+/– können Sie die einzelnen Bilder anfahren.**

Drücken Sie die Taste CARD +, um das nächste Bild anzuzeigen, und die Taste CARD –, um das vorhergehende Bild anzuzeigen.

**3. Um einen Film wiederzugeben, drücken Sie MV650i die Taste** e**/**a**.**

Wenn die Wiedergabe beendet ist, wird die letzte Szene als Standbild angezeigt.

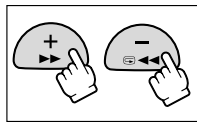

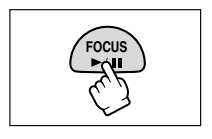

**MV630i**

**MV650i**

# **Indexansicht**

- 
- **1. Drücken Sie auf der Einzelbildanzeige die Taste (Indexansicht).**
	- Bis zu 6 Bilder werden angezeigt.
	- **MV6501** Filme werden mit der ersten Szene als Standbild angezeigt und durch "", gekennzeichnet.
- **2. Drücken Sie die Tasten CARD +/–, um die Bildauswahl zu ändern.**
- **3. Bewegen Sie das Symbol**  $\mathcal{F}$  **zu dem anzuzeigenden Bild.**
	- Drehen Sie das Wählrad nach oben, um das nächste Bild anzufahren, oder nach unten, um das vorhergehende Bild anzufahren.
	- Wird das Wählrad beim letzten Bild nach oben gedreht, wird die nächste Indexansicht angezeigt. Wird das Wählrad beim ersten Bild nach unten gedreht, wird die vorhergehende Indexansicht angezeigt.

#### **4. Drücken Sie die Taste (Indexansicht).**

Die Indexansicht wird aufgehoben, und das ausgewählte Bild erscheint in der Einzelbildanzeige.

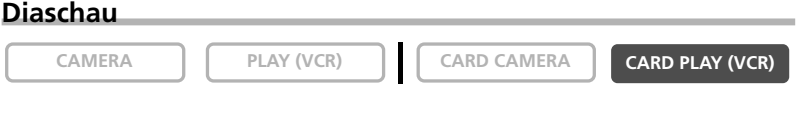

**1. Drücken Sie auf der Einzelbildanzeige die SLIDE SHOW-Taste.**

Die Bilder werden nacheinander angezeigt.

**2. Drücken Sie die SLIDE SHOW-Taste erneut, um die Diaschau zu stoppen.**

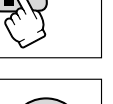

**D**

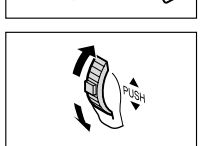

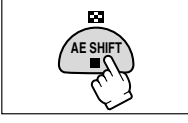

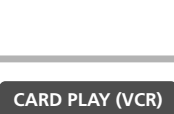

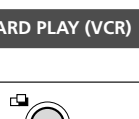

MIX/ SLIDE SHOW

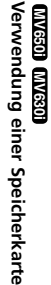

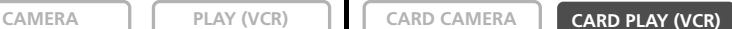

œ **AE SHIFT**

# **Karten-Sprungfunktion**

Mit dieser Funktion können Sie Standbilder/Filme aufsuchen, ohne sie einzeln anzuzeigen. Die Nummer in der oberen rechten Ecke des Bildschirms gibt die Bildnummer des aktuellen Bilds von der Gesamtzahl der Bilder an.

**D**

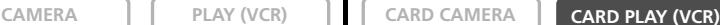

#### **Halten Sie auf der Einzelbildanzeige die Taste CARD + oder CARD – gedrückt.**

- Drücken Sie die Taste CARD + für Vorwärtssprung, und die Taste CARD – für Rückwärtssprung.
- Wenn Sie die Taste loslassen, erscheint das Standbild bzw. der Film mit der angezeigten Bildnummer.

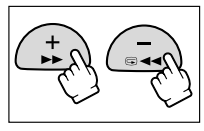

Sie können wichtige Bilder während der Einzelbildanzeige oder der Indexansicht vor versehentlichem Löschen schützen.

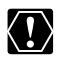

Durch das Formatieren einer Speicherkarte werden alle Bilder, auch die geschützten, unwiederbringlich gelöscht.

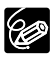

- ❍ Die auf der mitgelieferten SD-Speicherkarte aufgezeichneten Musterbilder sind bereits geschützt.
- ❍ Filme können nur dann geschützt werden, wenn die erste oder letzte **MV650i** Szene als Standbild angezeigt wird. Sie können nicht während der Wiedergabepause geschützt werden.
- ❍ Setzen Sie eine Speicherkarte ein, die Bilder enthält.

# **Schützen während der Einzelbildanzeige**

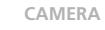

**CAMERA PLAY (VCR) CARD CAMERA CARD PLAY (VCR)** 

- **1. Wählen Sie das zu schützende Bild aus.**
- **2. Drücken Sie das Wählrad, um das FILE OPERATION-Menü zu öffnen.**
- 3. Wählen Sie [PROTECT O<sub>n</sub>].
	- "  $O_m$  " erscheint, und nun kann das Bild nicht gelöscht werden.
	- Um den Schutz aufzuheben, drücken Sie das Wählrad.
- **4. Wählen Sie [**b **RETURN], um das Menü zu schließen.**

# **Schützen während der Indexansicht**

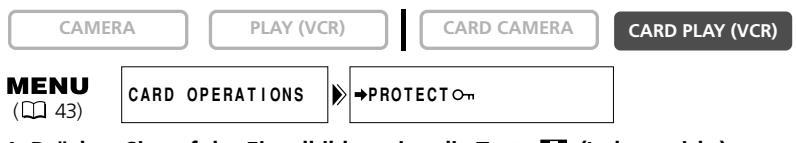

**1. Drücken Sie auf der Einzelbildanzeige die Taste (Indexansicht).**

Bis zu 6 Bilder werden angezeigt.

- **2. Öffnen Sie das Menü, und wählen Sie [CARD OPERATIONS].**
- **3. Wählen Sie [→ PROTECT On ].**
- **4. Wählen Sie das zu schützende Bild aus, und drücken Sie das Wählrad.**
	- " On " erscheint auf dem Bild.
	- Wiederholen Sie diesen Schritt, um weitere Bilder zu schützen.
	- Um den Schutz aufzuheben, drücken Sie das Wählrad.

# **5. Drücken Sie die MENU-Taste.**

Um den Schutz aufzuheben, drücken Sie das Wählrad in Schritt 4. Das Symbol " O<sub>n</sub> " verschwindet, und das Bild kann jetzt gelöscht werden.

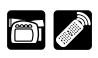

**D**

#### Sie können Bilder einzeln oder alle auf einmal löschen.

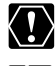

**D**

Lassen Sie beim Löschen von Bildern Vorsicht walten. Gelöschte Bilder können nicht zurückgewonnen werden.

- - ❍ Geschützte Bilder können nicht gelöscht werden.
	- ❍ Filme können nur dann gelöscht werden, wenn die erste oder letzte **MV650i** Szene als Standbild angezeigt wird. Sie können nicht im Wiedergabepausemodus gelöscht werden.
	- ❍ Setzen Sie eine Speicherkarte ein, die Bilder enthält.

# **Löschen von einzelnen Bildern**

Einzelbilder können nach einem der zwei folgenden Verfahren gelöscht werden.

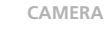

**CAMERA PLAY (VCR) CARD CAMERA CARD PLAY (VCR)** 

- **1. Wählen Sie das zu löschende Bild aus.**
- **2. Drücken Sie das Wählrad, um das FILE OPERATION-Menü zu öffnen.**
- **3. Wählen Sie [IMAGE ERASE].**
	- "ERASE THIS IMAGE?", [NO] und [YES] erscheint.
	- Wenn ein Bild geschützt ist, erscheint [YES] in Violett.
- **4. Wählen Sie [YES].**

Das Bild wird gelöscht, und das vorhergehende Bild erscheint.

**5. Wählen Sie [**b **RETURN], um das Menü zu schließen.**

# **Löschen eines einzelnen Bilds/aller Bilder**

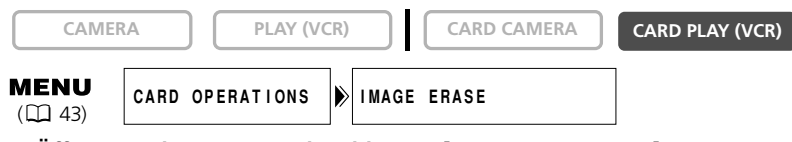

- **1. Öffnen Sie das Menü, und wählen Sie [CARD OPERATIONS].**
- **2. Wählen Sie [IMAGE ERASE].**
- **3. Wählen Sie [SINGLE] oder [ALL].**
	- Beim Löschen eines einzelnen Bilds: "ERASE THIS IMAGE?" [NO] und [YES] erscheint. Wenn ein Bild geschützt ist, erscheint [YES] in Violett.
	- Beim Löschen aller Bilder: "ERASE ALL IMAGES? [EXCEPT FOR On IMAGES]", [NO] und [YES] erscheint.
- **4. Wählen Sie [YES], und schließen Sie das Menü.**
	- Beim Löschen eines einzelnen Bilds: Das Bild wird gelöscht, und das vorhergehende Bild erscheint. Um ein weiteres Bild zu löschen, wählen Sie das Bild mit den Tasten CARD +/– aus, und wählen sie dann [YES].
	- Beim Löschen aller Bilder: Alle Bilder, mit Ausnahme der geschützten, werden gelöscht.

**Verwendung einer Speicherkarte**

**MV630i**

**MV650i**

# *Auswählen von Standbildern zum Drucken (Druckauftrag)*

Sie können Standbilder zum Drucken auswählen und die Anzahl der Kopien einstellen. Diese Druckauftragseinstellungen sind mit dem Standard Digital Print Order Format (DPOF) kompatibel.

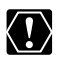

- ❍ Setzen Sie eine Speicherkarte ein, die Bilder enthält.
- ❍ Maximal 200 Standbilder können ausgewählt werden.
- ❍ Filme können nicht ausgedruckt werden. **MV650i**

# **Auswählen auf der Einzelbildanzeige**

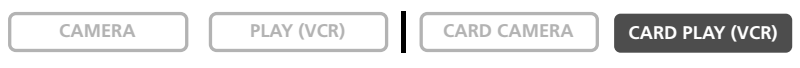

- **1. Wählen Sie das zu druckende Standbild aus.**
- **2. Drücken Sie das Wählrad, um das FILE OPERATION-Menü zu öffnen.**
- **3. Wählen Sie [ PRINT ORDER].**
- **4. Wählen Sie die Anzahl der Kopien.**
	- Das Symbol " " erscheint auf dem Bild.
	- Um den Druckauftrag zu annullieren, setzen Sie die Anzahl der Kopien auf 0.
- **5. Wählen Sie [**b **RETURN], um das Menü zu schließen.**

# **Auswählen auf der Indexansicht**

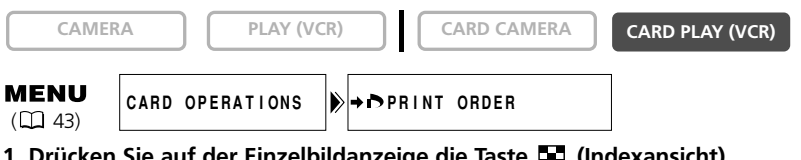

- **1. Drücken Sie auf der Einzelbildanzeige die Taste (Indexansicht).**  Bis zu 6 Bilder werden angezeigt.
- **2. Öffnen Sie das Menü, und wählen Sie [CARD OPERATIONS].**
- **3. Wählen Sie [**\ **PRINT ORDER].**
- **4. Wählen Sie das zu druckende Standbild aus, und drücken Sie das Wählrad.**
- **5. Stellen Sie die Anzahl der Kopien mit dem Wählrad ein, und schließen Sie das Menü.**
	- Das Symbol " > " erscheint auf dem Bild.
	- Um den Druckauftrag zu annullieren, setzen Sie die Anzahl der Kopien auf 0.
	- Wiederholen Sie die Schritte 4 und 5, um die Druckauftragseinstellung fortzusetzen.

# **Löschen aller Druckaufträge**

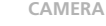

**MENU**  $(D43)$ 

CARD OPERATIONS **PRINT ORDERS ALL ERASE** 

**D**

**1. Öffnen Sie das Menü in der Einzelbildanzeige, und wählen Sie [CARD OPERATIONS].**

#### **2. Wählen Sie [ PRINT ORDERS ALL ERASE].**

"ERASE ALL > PRINT ORDERS?", [NO] und [YES] erscheint.

**3. Wählen Sie [YES].**

Alle Symbole " > " verschwinden.

**4. Wählen Sie [**b **RETURN], um das Menü zu schließen.**

# *Drucken mit der Direktdruckfunktion*

Sie können Standbilder ausdrucken, indem Sie den Camcorder an einen Canon Bubble-Jet-Drucker mit Direktdruckfunktion anschließen. Die Direktdruckfunktion kann auch mit den Druckauftragseinstellungen verwendet werden ( $\Box$  115).

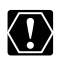

- O Beachten Sie die folgenden Vorsichtsmaßnahmen beim Drucken, weil sonst der Ausdruck eventuell nicht korrekt durchgeführt wird.
	- Unterlassen Sie das Ausschalten des Camcorders oder Druckers.
	- Verändern Sie nicht die Stellung des TAPE/CARD-Schalters.
	- Trennen Sie nicht das Kabel ab.
	- Nehmen Sie nicht die Speicherkarte heraus.

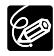

❍ Canon Bubble-Jet-Drucker mit Direktdruckfunktion (Stand Januar 2003): S830D, S820D, S530D.

❍ Wir empfehlen die Stromversorgung des Camcorders über eine Netzsteckdose. ❍ Schlagen Sie auch in der Bedienungsanleitung des jeweiligen Druckers nach.

# **Anschließen des Druckers an den Camcorder**

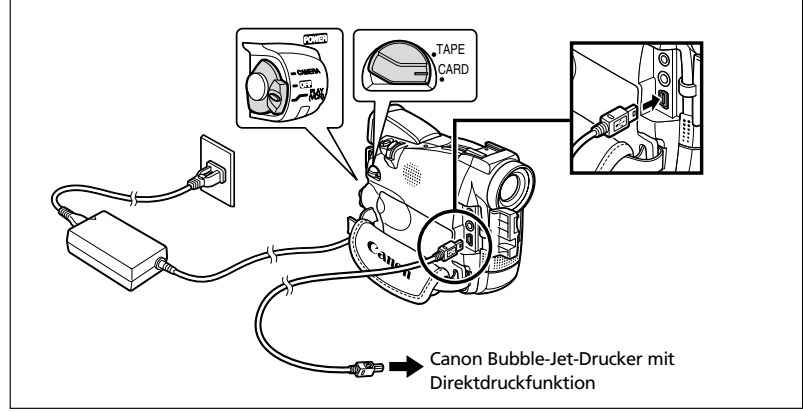

- **1. Schalten Sie den Camcorder aus, und setzen Sie eine Speicherkarte ein, die Bilder enthält.**
- **2. Schließen Sie eine Stromquelle an den Drucker an, und schalten Sie den Drucker ein.**
- **3. Stellen Sie den Camcorder auf den CARD PLAY (VCR)-Modus ein.** Warten Sie, bis die Kartenzugriffslampe zu blinken aufhört.
- **4. Schließen Sie den Camcorder mit dem Kabel an den Drucker an. Print》 SET** erscheint, wenn der Drucker korrekt an den Camcorder angeschlossen ist. (Diese Anzeige erscheint nicht bei Filmen oder Standbildern, die nicht mit dem Camcorder wiedergegeben werden können.)

### **Drucken**

118

**Verwendung einer Speicherkarte**

**MV630i**

**MV650i**

#### **1. Wählen Sie auf der Einzelbildanzeige das zu druckende Standbild aus, und drücken Sie das Wählrad.**

Das Druckmenü erscheint.

- **2. Stellen Sie die Anzahl der Kopien und den Druckstil ein.**
	- *Wahl der Kopienzahl*.
	- *Einstellen des Druckstils*.
- **3. Wählen Sie [Print], und drücken Sie das Wählrad.**

Der Druckvorgang beginnt. Das Druckmenü wird nach Abschluss des Druckvorgangs ausgeblendet.

Falls eine Fehlermeldung erscheint, schlagen Sie unter *"Druckfehler"* ( 120) **120 Falls eine rememending dischem, schleg im 139 nach.**<br>20 Jund "Auf Direktdruck bezogene Meldungen" (Q 139) nach.

# **Wahl der Kopienzahl**

Maximal 9 Kopien können für ein Standbild gewählt werden.

- **1. Drehen Sie das Wählrad im Druckmenü, so dass neben [Copies] erscheint, und drücken Sie dann das Wählrad.**
- **2. Wählen Sie die Kopienzahl durch Drehen des Wählrads, und drücken Sie dann das Wählrad.**

# **Einstellen des Druckstils**

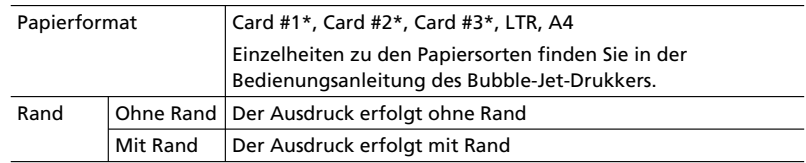

\* Empfohlenes Papierformat

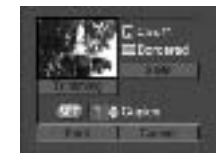

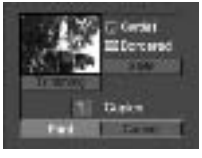

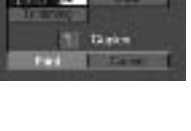

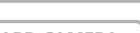

#### **CAMERA PLAY (VCR) CARD CAMERA CARD PLAY (VCR)**

**Verwendung einer Speicherkarte**

Verwendung einer Speicherkarte

**MV630i MV650i**

**MUSSON** 

**Thesian** 

- **1. Wählen Sie [Style] im Druckmenü durch Drehen des Wählrads, und drücken Sie dann das Wählrad.**
- **2. Vergewissern Sie sich, dass**  $\Box$  gewählt ist, und **drücken Sie das Wählrad.**
- **3. Wählen Sie das Papierformat durch Drehen des Wählrads, und drücken Sie dann das Wählrad.**
- **4. Drücken Sie die MENU-Taste.**

Damit kehren Sie zum Druckmenü zurück.

#### **Wahl des Rands:**

- **1. Wählen Sie [Style] im Druckmenü durch Drehen des Wählrads, und drücken Sie dann das Wählrad.**
- 2. Wählen Sie **D**. und drücken Sie das Wählrad.

**3. Wählen Sie eine Einstellungsoption, und drücken Sie das Wählrad.**

#### **4. Drücken Sie die MENU-Taste.**

Damit kehren Sie zum Druckmenü zurück.

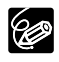

- ❍ Mit Rand: Die ausgedruckte Bildfläche entspricht praktisch dem aufgezeichneten Bild.
- ❍ Ohne Rand: Der mittlere Teil des aufgezeichneten Bilds wird vergrößert ausgedruckt. Daher kann es vorkommen, dass die Bildränder geringfügig beschnitten werden.

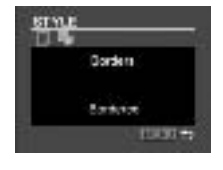

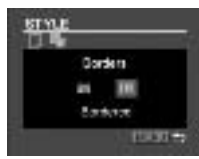

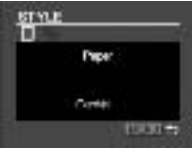

**D**

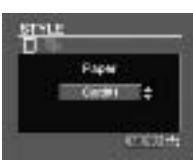

# **Drucken mit Druckauftragseinstellungen**

Sie können die Standbilder ausdrucken, die Sie mit der Druckauftragsfunktion ausgewählt haben. Wenn Sie mehr als 1 Kopie ausdrucken wollen, stellen Sie die Anzahl der Kopien im Druckauftrag ein ( $\Box$  115).

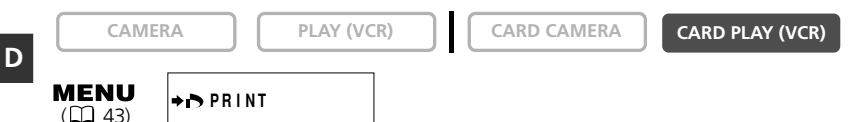

**1. Schließen Sie den Drucker an den Camcorder an ( 117).**

#### **2. Drücken Sie die MENU-Taste.**

#### **3. Wählen Sie [→ → PRINT].**

- Das Druckmenü erscheint.
- "Set print order" erscheint, wenn Sie einen Drucker mit Direktdruckfunktion anschließen und [ $\rightarrow$   $\rightarrow$  PRINT] wählen, ohne den Druckauftrag eingestellt zu haben.
- Die Gesamtzahl der im Druckauftrag angegebenen Abzüge wird in der oberen linken Ecke des Bildschirms angezeigt.

#### **4. Stellen Sie den Druckstil ein.**

*Einstellen des Druckstils* ( 118).

#### **5. Wählen Sie [OK] im Druckmenü, und drücken Sie das Wählrad.**

Der Druckvorgang beginnt. Das Druckmenü wird nach Abschluss des Druckvorgangs ausgeblendet.

❍ Abbrechen des Druckvorgangs

- Drücken Sie das Wählrad, während "Now Printing" angezeigt wird. Ein Bestätigungs-Dialogfeld erscheint. Wählen Sie [OK], und drücken Sie das Wählrad. Der Druckvorgang wird vorzeitig abgebrochen, und das Papier wird durchtransportiert.
- O Fortsetzen des Druckvorgangs (nur mit > -Druckauftrag) Öffnen Sie das Kartenwiedergabemenü, und wählen Sie  $\blacktriangleright$  PRINT]. Wählen Sie [Restart] im Druckmenü, und drücken Sie das Wählrad. Die noch verbleibenden Bilder werden dann ausgedruckt.

In den folgenden Fällen kann der Druckvorgang nicht fortgesetzt werden:

- Wenn die Druckauftragseinstellungen geändert werden.
- Wenn ein Standbild mit Druckauftragseinstellungen gelöscht wird.
- ❍ Druckfehler

Falls während des Druckvorgangs ein Fehler auftritt, erscheint eine Fehlermeldung ( $\Box$  139). Bei den meisten Fehlern wird der Druckvorgang nach der Behebung des Fehlers automatisch fortgesetzt. Falls der Fehler bestehen bleibt, drücken Sie das Wählrad, um den Druckvorgang abzubrechen.

❍ Trennen Sie das Schnittstellenkabel nach dem folgenden Verfahren:

- 1. Trennen Sie das Kabel vom Camcorder und Drucker.
- 2. Schalten Sie den Camcorder aus.

K I

Mit Hilfe der Funktion Karten-Mischen können Sie Effekte erzeugen, die mit einem Band allein nicht möglich sind. Wählen Sie eines der Musterbilder (z.B. Bildrahmen, Hintergründe und Animationen) auf der mitgelieferten SD-Speicherkarte aus, und kombinieren Sie es mit der Live-Videoaufnahme.

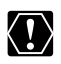

- ❍ Karten-Mischen kann nicht im Nacht- und Super-Nacht-Modus (MV650i) durchgeführt werden.
- ❍ Filme, die auf einer Speicherkarte aufgezeichnet sind, können nicht **MV650i** mit Camcorder-Aufnahmen kombiniert werden.

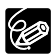

- ❍ Legen Sie eine Kassette ein, und setzen Sie eine Speicherkarte ein, die Bilder für Karten-Mischen enthält.
- ❍ Zusätzliche Musterbilder sind auf der mitgelieferten DIGITAL VIDEO SOLUTION DISK enthalten. Anweisungen, wie Sie diese zur Speicherkarte hochladen, finden Sie unter *Hinzufügen von Standbildern von Ihrem Computer* zur Speicherkarte in der DIGITAL VIDEO SOLUTION DISK Software-Bedienungsanleitung.
- ❍ Wenn Sie den Camcorder zwischendurch ausgeschaltet oder die Position des Programm-Wahlschalters geändert haben, müssen Sie das Bild zum Karten-Mischen neu auswählen.

# **Karten-Mischeffekte**

Die folgenden 4 Karten-Mischeffeke stehen zur Auswahl:

# **Karten-Chroma-Key (CARD CHROMA)**

Kombiniert Bildrahmen mit Ihren Aufnahmen. Die Live-Videoaufnahme wird in die blaue Fläche des Karten-Mischbilds eingeblendet. Wenn Sie Ihren eigenen Bildrahmen erzeugen, achten Sie darauf, dass die Fläche, auf der die Live-Aufnahme erscheinen soll, blau ist.

Mischpegel-Einstellung: blaue Fläche des Standbilds.

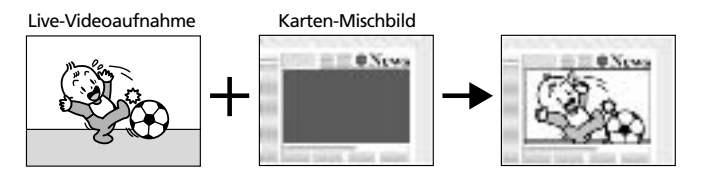

#### **Karten-Luminanz-Key (CARD LUMI.)**

Kombiniert Illustrationen oder Titel mit Ihren Aufnahmen. Die Live-Videoaufnahme wird in die helle Fläche des Karten-Mischbilds eingeblendet. Sie können Ihre eigenen Titel oder Illustrationen erzeugen, indem Sie eine Zeichnung auf einem weißen Blatt Papier anfertigen und diese auf der Speicherkarte aufzeichnen. Mischpegel-Einstellung: helle Fläche des Standbilds.

Live-Videoaufnahme Karten-Mischbild

#### **Kamera-Chroma-Key (CAM. CHROMA)**

Kombiniert Hintergründe mit Ihren Aufnahmen. Wenn Sie Ihr Motiv vor einem blauen Vorhang aufnehmen, werden alle Teile des Motivs, die nicht blau sind, in das Karten-Mischbild eingeblendet.

Mischpegel-Einstellung: blaue Fläche der Live-Videoaufnahme.

Live-Videoaufnahme Karten-Mischbild

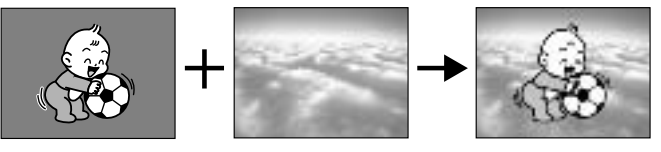

#### **Kartenanimation (C. ANIMATION)**

Kombiniert Animationen mit Ihren Aufnahmen. Die folgenden 3

Kartenanimationseffekte stehen zur Auswahl.

Corner: Die Animation erscheint in der oberen linken und unteren rechten Ecke des Bildschirms.

Straight: Die Animation erscheint oben und unten auf dem Bildschirm und wandert nach rechts und links.

Random: Die Animation bewegt sich wahllos über den Bildschirm. Mischpegel-Einstellung: blaue Fläche des Kartenanimationsbilds.

Live-Videoaufnahme Karten-Mischbild

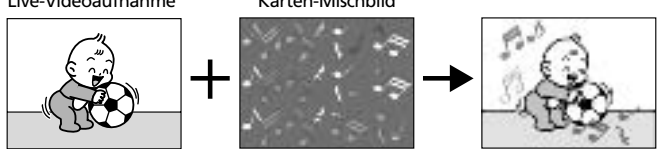

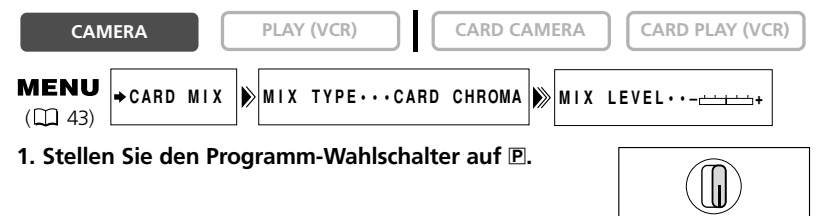

**2. Öffnen Sie das Menü, und wählen Sie [**\ **CARD MIX].**

Das Card Mix-Menü erscheint.

- **3. Wählen Sie das zu kombinierende Bild mit den Tasten CARD +/– aus.**
- **4. Wählen Sie [MIX TYPE].**

[CARD CHROMA], [CARD LUMI.], [CAM. CHROMA] und [C. ANIMATION] erscheint.

- **5. Wählen Sie den Mischungstyp, der dem ausgewählten Bild entspricht ( 131).**
	- Das kombinierte Bild wird auf dem Bildschirm angezeigt.
	- Wenn Sie [C. ANIMATION] gewählt haben, fahren Sie [ANIMAT. TYPE] an, und wählen Sie dann zwischen [CORNER], [STRAIGHT] und [RANDOM].
- **6. Um den Mischpegel einzustellen, wählen Sie [MIX LEVEL] und nehmen die Einstellung dann mit dem Wählrad vor.**
- **7. Schließen Sie das Menü.**

"CARD MIX" blinkt.

#### **Aktivieren des Karten-Mischeffekts**

#### **1. Drücken Sie die CARD MIX-Taste.**

- "CARD MIX" hört auf zu blinken.
- Das kombinierte Bild erscheint.
- Durch Drücken der CARD MIX-Taste können Sie den Karten-Mischeffekt aktivieren und deaktivieren.

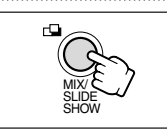

MENU

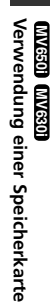

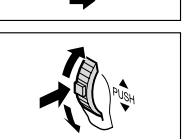

**D**

Film:

**D**

**1. Drücken Sie die Start/Stopp-Taste, um die Aufnahme zu starten.**

Das kombinierte Bild wird auf Band aufgezeichnet.

**2. Drücken Sie die Start/Stopp-Taste, um die Aufnahme zu beenden.**

Standbild:

#### **1. Drücken Sie die PHOTO-Taste halb.**

F blinkt weiß und wird grün, wenn die Schärfe eingestellt wird.

#### **2. Drücken Sie die PHOTO-Taste ganz durch.**

- Der Camcorder zeichnet das Standbild etwa 6 Sekunden lang auf das Band auf. Während dieser Zeit zeigt der Camcorder das Standbild an und nimmt den Ton weiter auf.
- Der Camcorder schaltet auf den Aufnahmepausemodus zurück.

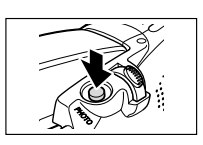

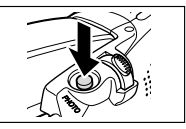

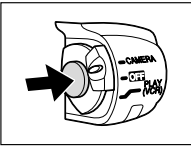

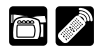

**D**

#### Sie können Standbilder von Band auf Speicherkarte, oder von Speicherkarte auf Band kopieren.

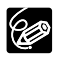

- ❍ Alle Standbilder ab dem ausgewählten Standbild werden kopiert.
- ❍ Die Bildgröße eines von Band auf Speicherkarte kopierten Standbilds wird auf  $640 \times 480$  festgelegt.

❍ Der Datencode des Standbilds enthält das Datum und die Uhrzeit der Kopie.

# **Kopieren von Standbildern von Band auf Speicherkarte**

Setzen Sie eine Speicherkarte mit genügend freiem Speicherplatz ein, und legen Sie eine bespielte Kassette ein.

**CAMERA PLAY (VCR) CARD CAMERA CARD PLAY (VCR)** 

**MENU** CARD OPERATIONS **D** COPY[OOT

**1. Suchen Sie das zu kopierende Standbild auf dem Band auf, und stoppen Sie das Band kurz vor dem Standbild.**

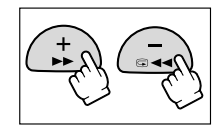

- Mit Hilfe der Foto-Suchlauf-Funktion lässt sich ein Standbild ebenfalls leicht aufsuchen.
- Um alle Standbilder vom Band zu kopieren, spulen Sie das Band an den Anfang zurück.
- **2. Öffnen Sie das Menü, und wählen Sie [CARD OPERATIONS].**
- **3. Wählen Sie [COPY**  $[\overline{\circ} \rightarrow \overline{\circ} ]$ **].**

[CANCEL] und [EXECUTE] erscheinen.

- **4. Wählen Sie [EXECUTE].**
	- "NOW COPYING" erscheint.
	- Das kopierte Standbild wird auf dem Bildschirm angezeigt.
	- Der Kopiervorgang stoppt, wenn das Bandende erreicht oder die Speicherkarte voll wird ("CARD FULL" erscheint).
- **5. Drücken Sie die Taste (Stopp), um den Kopiervorgang zu beenden.**

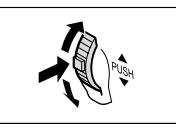

**AE SHIFT**

# **Kopieren von Standbildern von Speicherkarte auf Band**

Legen Sie eine Kassette mit genügend freiem Platz ein, und setzen Sie eine beschriebene Speicherkarte ein. Vergewissern Sie sich, dass sich der Schutzschieber der Kassette in der Stellung befindet, in der Aufnahme möglich ist.

| CAMERA                                                                        | PLAY (VCR)                       | CARD CAMERA | CARD PLAY (VCR) |
|-------------------------------------------------------------------------------|----------------------------------|-------------|-----------------|
| MEMU (AAB) OFERATIONS                                                         | COPY [ $\Box \rightarrow \Box$ ] |             |                 |
| 1. Wilhelm Sie das erste zu kopierende Standbild mit den Tasten CARD +/- aus. | +                                |             |                 |

Um alle Standbilder von der Speicherkarte zu kopieren, wählen Sie das erste Standbild aus.

- **2. Öffnen Sie das Menü, und wählen Sie [CARD OPERATIONS].**
- **3. Wählen Sie [COPY [**  $\Box \rightarrow \boxed{}$  ].

[CANCEL] und [EXECUTE] erscheinen.

- **4. Wählen Sie [EXECUTE].**
	- "NOW COPYING" erscheint.
	- Der Kopiervorgang auf Band dauert etwa 6 Sekunden pro Standbild.
	- Der Kopiervorgang stoppt, wenn alle Standbilder kopiert worden sind oder das Band voll ist.
- **5. Drücken Sie die Taste (Stopp), um den Kopiervorgang zu beenden.**

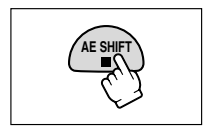

Verwendung einer Speicherkarte **Verwendung einer Speicherkarte MV630i MV650i**

**D**

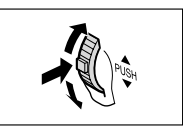

# *Formatieren einer Speicherkarte*

**D**

Formatieren Sie neue Speicherkarten, oder wenn die Fehlermeldung "CARD ERROR" erscheint. Sie können eine Speicherkarte auch formatieren, um alle darauf gespeicherten Bilder zu löschen.

Der Camcorder formatiert Speicherkarten nach dem DCF-Standard (Design rule for Camera File system).

KI)

- ❍ Durch Formatieren einer Speicherkarte werden alle Daten, einschließlich geschützter Bilder, gelöscht.
- ❍ Durch Formatieren gelöschte Bilder können nicht zurückgewonnen werden.
- ❍ Wenn Sie eine andere Speicherkarte als die mitgelieferte verwenden wollen, müssen Sie diese mit dem Camcorder formatieren.
- ❍ Setzen Sie die zu formatierende Speicherkarte in den Camcorder ein.

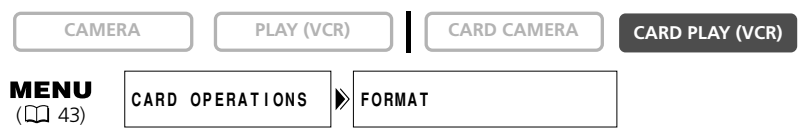

- **1. Öffnen Sie das Menü, und wählen Sie [CARD OPERATIONS].**
- **2. Wählen Sie [FORMAT].**

[CANCEL] und [EXECUTE] erscheinen.

**3. Wählen Sie [EXECUTE].**

[FORMAT THIS CARD?], [NO] und [YES] erscheint.

# **4. Wählen Sie [YES], und schließen Sie das Menü.**

- Der Formatiervorgang beginn.
- Wenn Sie [NO] wählen, gehen Sie zu Schritt 3 zurück.

Verwendung einer Speicherkarte **Verwendung einer Speicherkarte** W650i) **MV630i MV650i Except** 

# *Anschluss an einen Computer über ein USB-Kabel*

Sie können Bilder von der Speicherkarte über das mitgelieferte USB-Kabel zu einem Computer herunterladen. Mit Hilfe der mitgelieferten Software können Sie Standbilder bequem herunterladen, durchsuchen, archivieren und für den Ausdruck vorbereiten.

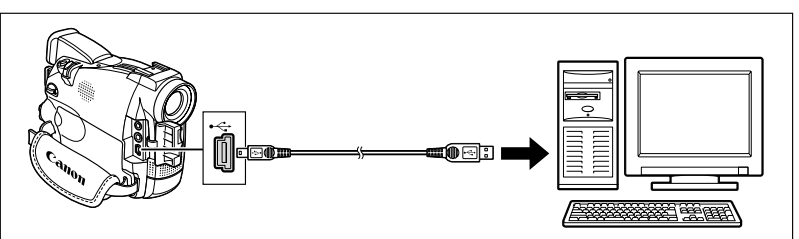

**Anweisungen zum Anschluss des Camcorders an den Computer und zur Installation und Bedienung der Software finden Sie in der DIGITAL VIDEO SOLUTION DISK Software-Bedienungsanleitung.**

- Schlagen Sie auch in der Bedienungsanleitung des Computers nach.
- "PC CONNECT  $\leftarrow$ " zeigt an, dass der Camcorder über ein USB-Kabel mit dem Computer verbunden ist.

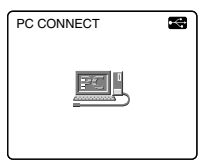

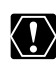

- ❍ Unterlassen Sie das Abtrennen des USB-Kabels, das Herausnehmen der Speicherkarte, das Verstellen des POWER-Schalters oder das Ausschalten des Camcorders und Computers, während Daten zum Computer übertragen werden (während die Kartenzugriffslampe des Camcorders blinkt). Anderenfalls können die in der Speicherkarte enthaltenen Daten beschädigt werden.
- ❍ Je nach der verwendeten Software und den Spezifikationen/Einstellungen Ihres Computers funktioniert die Übertragung eventuell nicht einwandfrei.
- ❍ Die in der Speicherkarte enthaltenen und auf der Festplatte Ihres Computers gespeicherten Bilddateien sind Ihre wertvollen Originaldateien. Wenn Sie Bilddateien auf Ihrem Computer weiterverarbeiten wollen, sollten Sie zunächst Sicherungskopien von den Originalen anfertigen und die Kopien anstelle der Originale verwenden.

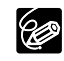

**Verwendung einer Speicherkarte**

**MV630i**

**MV650i**

- ❍ Wir empfehlen die Stromversorgung des Camcorders über eine Netzsteckdose, während er an den Computer angeschlossen ist.
- ❍ Die Leuchttasten bleiben während der USB-Verbindung ausgeschaltet. **MV650i**
- ❍ Angaben zur Übertragung von Aufnahmen von/zu einem Computer über ein DV-Kabel finden Sie auf S. 98.
- ❍ Auf Band aufgezeichnete Standbilder/Filme können nicht über eine USB-Schnittstelle auf einen Computer übertragen werden.

# *Erzeugen eines Startbilds*

Sie können ein Startbild erzeugen, indem Sie ein Standbild auf einer Speicherkarte oder eines der auf der DIGITAL VIDEO SOLUTION DISK enthaltenen Musterstartbilder verwenden und als [MY IMAGE] speichern.

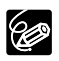

- ❍ Setzen Sie eine Speicherkarte ein, auf der noch genügend Speicherplatz frei ist. ❍ Bevor Sie ein Startbild erzeugen, müssen Sie ein Standbild auf die Speicherkarte aufzeichnen.
- ❍ Lassen Sie die Originaldaten des als Startbild angegebenen Standbilds auf Ihrem Computer oder dem Wechseldatenträger bestehen.

#### **Vorbereitungen**

#### **Nehmen Sie ein Standbild auf eine Speicherkarte auf.**

#### **ODER**

#### **Laden Sie mit Hilfe der auf der DIGITAL VIDEO SOLUTION DISK enthaltenen Software ein Standbild von Ihrem Computer zur Speicherkarte hoch.**

Anweisungen, wie Sie ein Standbild zur Speicherkarte hochladen, finden Sie unter *Hinzufügen von Standbildern vom Computer zur Speicherkarte* in der DIGITAL VIDEO SOLUTION DISK Software-Bedienungsanleitung.

#### **Einstellen des Standbilds als Startbild**

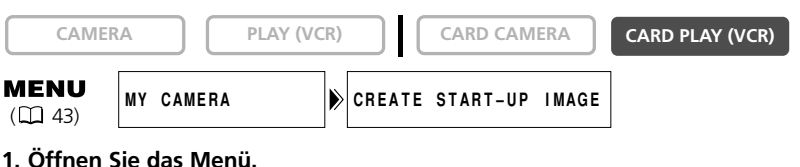

- 
- **2. Wählen Sie [MY CAMERA].**
- **3. Wählen Sie [CREATE START-UP IMAGE].**

[SET THIS AS START-UP IMAGE?], [YES] und [NO] erscheinen.

**4. Wählen Sie ein Standbild mit den Tasten CARD +/– aus, und wählen Sie dann [YES].**

[OVERWRITE MY IMAGE?], [YES] und [NO] erscheinen.

#### **5. Wählen Sie [YES].**

Das Standbild wird gespeichert, und das Bild, das unter [MY IMAGE] gespeichert war, wird gelöscht.

# *Speicherkarten-Informationen*

Bilder, die mit diesem Camcorder auf eine Speicherkarte aufgezeichnet wurden, können mit Hilfe der folgenden Produkte für SD-Speicherkarten oder MultiMediaCards auf einen Computer übertragen werden:

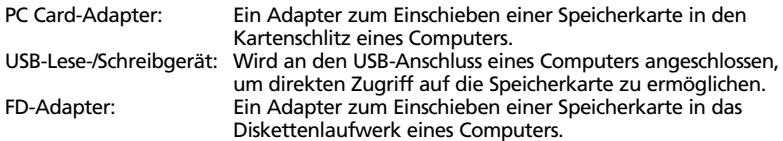

#### **Die folgenden Speicherkarten wurden mit diesem Camcorder getestet (Stand: Januar 2003):**

SD-Speicherkarte: Panasonic: 16 MB, 32 MB, 64 MB, 128 MB, 256 MB, 512 MB SanDisk: 16 MB, 32 MB, 64 MB

MultiMediaCard: SanDisk: 16 MB, 32 MB, 64 MB

Wir können jedoch keine Garantie für die einwandfreie Funktion all dieser Speicherkarten übernehmen.

# **Vorsichtsmaßnahmen zur Handhabung von Speicherkarten**

- ❍ Formatieren Sie neue Speicherkarten mit dem Camcorder. Speicherkarten, die mit anderen Geräten (z.B. einem Computer) formatiert wurden, funktionieren möglicherweise nicht einwandfrei.
- ❍ Wir empfehlen, Sicherungskopien von den Speicherkartenbildern auf der Festplatte Ihres Computers oder einem externen Datenträger anzufertigen. Bilddaten können durch Speicherkartendefekte oder Einwirkung statischer Elektrizität verfälscht oder gelöscht werden. Canon Inc. übernimmt keine Garantie bei Verfälschung oder Verlust von Daten.
- ❍ Unterlassen Sie das Ausschalten des Camcorders, das Abtrennen der Stromquelle, oder das Herausnehmen der Speicherkarte, während die Kartenzugriffslampe blinkt.
- ❍ Verwenden Sie Speicherkarten nicht an Orten, die starken Magnetfeldern ausgesetzt sind.
- ❍ Lassen Sie Speicherkarten nicht an Orten liegen, die hoher Luftfeuchtigkeit und hohen Temperaturen ausgesetzt sind.
- ❍ Unterlassen Sie das Zerlegen von Speicherkarten.
- ❍ Vermeiden Sie Biegen, Fallenlassen oder Erschüttern von Speicherkarten, und schützen Sie sie vor Wasser.
- ❍ Bei schnellem Ortswechsel zwischen heißen und kalten Orten kann sich Kondensation auf der Außen- und Innenseite einer Speicherkarte bilden. Falls sich Kondensation auf der Karte gebildet hat, legen Sie die Karte zur Seite, bis die Tröpfchen vollständig verdunstet sind.
- ❍ Vermeiden Sie eine Berührung der Kontakte, und schützen Sie sie vor Staub oder Schmutz.
- ❍ Speicherkarten sollten in dem mitgelieferten Etui aufbewahrt und transportiert werden, um die Kontakte zu schützen.
- ❍ Überprüfen Sie die Richtung, bevor Sie die Speicherkarte einschieben. Wird die Speicherkarte gewaltsam verkehrt herum in den Schlitz eingeschoben, kann die Speicherkarte oder der Camcorder beschädigt werden.
- ❍ Unterlassen Sie das Entfernen des Aufklebers von der Speicherkarte oder das Anbringen anderer Aufkleber an der Speicherkarte. Wenn Sie Aufkleber hinzufügen wollen, bringen Sie diese am Etui an.

# **Musterbilder**

Die mitgelieferte SD-Speicherkarte enthält 27 Musterbilder, die werkseitig aufgezeichnet wurden: 8 Karten-Chroma-Key-Bilder, 5 Karten-Luminanz-Key-Bilder, 2 Kamera-Chroma-Key-Bilder und 12 Kartenanimationsbilder.

#### **Karten-Chroma-Key**

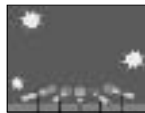

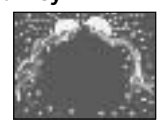

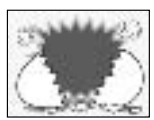

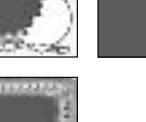

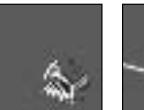

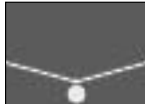

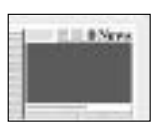

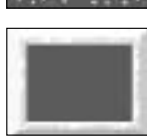

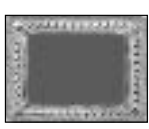

## **Karten-Luminanz-Key**

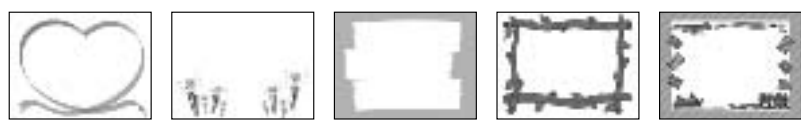

#### **Kamera-Chroma-Key**

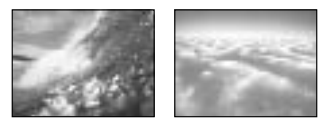

#### **Kartenanimation**

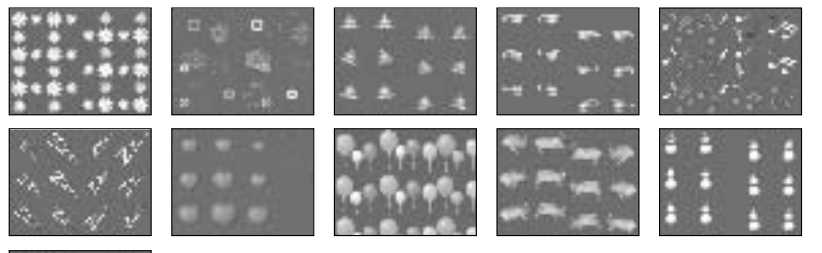

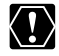

Die auf der mitgelieferten SD-Speicherkarte enthaltenen Musterbilder sind nur für den persönlichen Gebrauch mit diesem Camcorder vorgesehen. Benutzen Sie diese Musterbilder nicht für andere Zwecke.

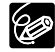

**D**

Falls Sie die Musterbilder auf der mitgelieferten SD-Speicherkarte versehentlich gelöscht haben, können Sie diese von der Homepage http://www.canoneuropa.com/products/products.html herunterladen.

Anweisungen, wie Sie die heruntergeladenen Bilder zur Speicherkarte hochladen, finden Sie unter Hinzufügen von Standbildern von Ihrem Computer zur Speicherkarte in der DIGITAL VIDEO SOLUTION DISK Software-Bedienungsanleitung.

Falls sich der Camcorder nicht über das USB-Kabel an einen Computer anschließen lässt, benötigen Sie einen PC Card-Adapter, um die Bilder auf eine Speicherkarte hochzuladen.

PhotoEssentials – Tantiemenfreies Fotomaterial

Die PhotoEssentials-Serie tantiemenfreier Bilder auf CD-ROM enthält hochwertige Zweckfotos und eignet sich ideal für den Einsatz in Werbung, Prospekten, Berichten, Multimedia, Websites, Büchern, Verpackung und vieles mehr.

Wenn Sie weitere Informationen benötigen, besuchen Sie bitte die Website www.photoessentials.com.

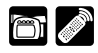

**D**

# **LCD-Monitor-Anzeigen**

Sie können die Anzeigen auf dem LCD-Monitor ausblenden, um einen klaren Bildschirm für die Wiedergabe zu haben.

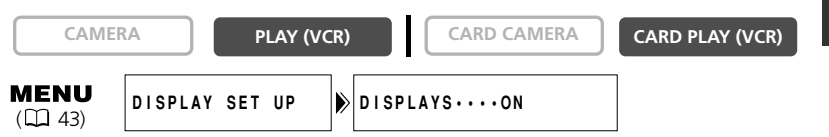

**Öffnen Sie das Menü, und wählen Sie [DISPLAY SET UP]. Wählen Sie den Posten [DISPLAYS], setzen Sie ihn auf [OFF <PLAYBK>], und schließen Sie das Menü.**

- Der LCD-Monitor wird völlig leer (ebenfalls der Fernsehschirm, falls angeschlossen).
- Warnmeldungen werden noch angezeigt, und ebenso der Datencode, falls er eingeschaltet ist.
- Bandbetriebsanzeigen erscheinen 2 Sekunden lang.
- **MV6501 MV6301** Auf der Indexansicht lassen sich die Anzeigen nicht ausblenden.

# **Fernsehschirmanzeigen**

Wenn Sie ein Fernsehgerät als Monitor für Aufnahme/Wiedergabe anschließen, können Sie die Anzeigen auf dem Fernsehschirm ausblenden. Anweisungen zum Anschluss finden Sie unter *Wiedergabe auf einem Fernsehschirm* ( $\Box$  39).

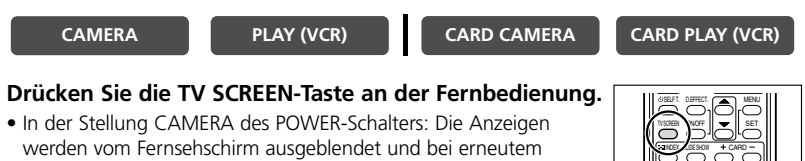

Drücken der Taste wieder eingeblendet. • In der Stellung PLAY (VCR) des POWER-Schalters: Die Anzeigen erscheinen auf dem Bildschirm des angeschlossenen Fernsehgerätes und werden bei erneutem Drücken der Taste ausgeblendet. Wenn Sie den Camcorder ausschalten, wird die Einstellung auf OFF zurückgesetzt.

Wenn die Fernsehschirmanzeigen ausgeblendet werden, erscheinen die Anzeigen noch auf dem LCD-Monitor. Wenn Sie den Datencode einschalten, werden andere Anzeigen außer dem Datencode vom LCD-Monitor ausgeblendet.

Sie können die Einstellung auch während der Aufnahme auf dem Menü ändern:

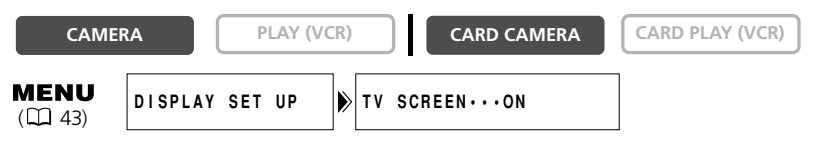

**Öffnen Sie das Menü, und wählen Sie [DISPLAY SET UP]. Wählen Sie den Posten [TV SCREEN], setzen Sie ihn auf [OFF], und schließen Sie das Menü.**

DATA CLUE SEARCH SELECT

# **Bildschirmanzeigen während der grundlegenden Aufnahme/Wiedergabe**

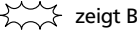

 $\sum_{n=1}^{\infty}$  zeigt Blinken an.

CAMERA-Modus (Akku angeschlossen):

• Die Anzeigen für Fernbedienungssensormodus und Tonaufzeichnungsmodus werden nach 4 Sekunden ausgeblendet.

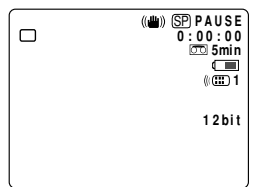

PLAY (VCR)-Modus:

• Die Anzeigen für Fernbedienungssensormodus und Lautstärkebalken werden nach 4 Sekunden ausgeblendet.

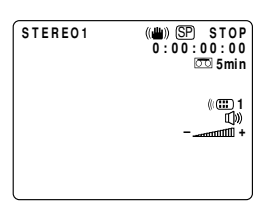

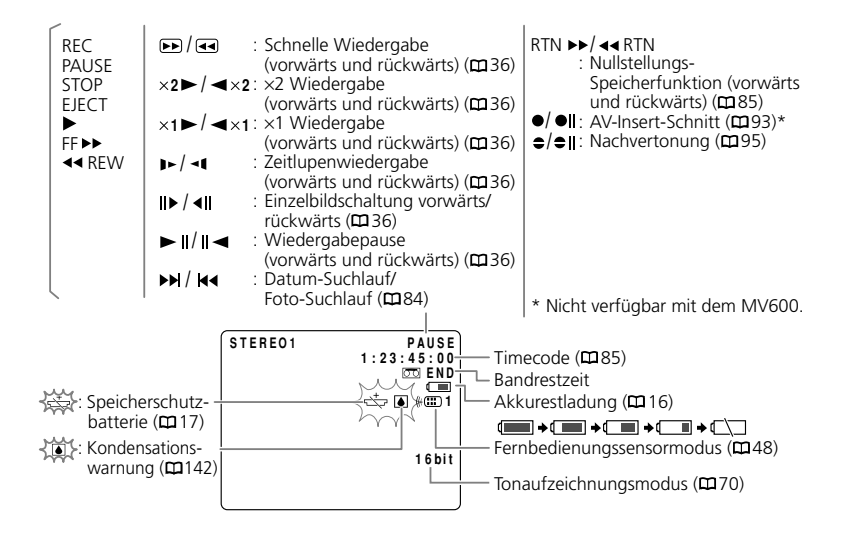

# Zusätzliche<br>Informationen 134**Zusätzliche Informationen**

# **Bildschirmanzeigen während der fortgeschrittenen Aufnahme/Wiedergabe**

#### **CAMERA-Modus**

\* \*\* und **MV650i MV650i MV630i**

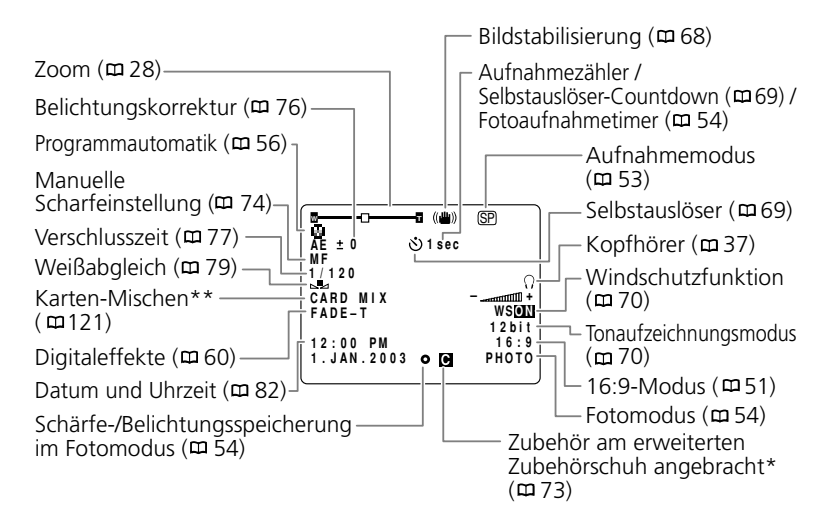

#### **PLAY (VCR)-Modus**

\* Nicht verfügbar mit dem MV600.

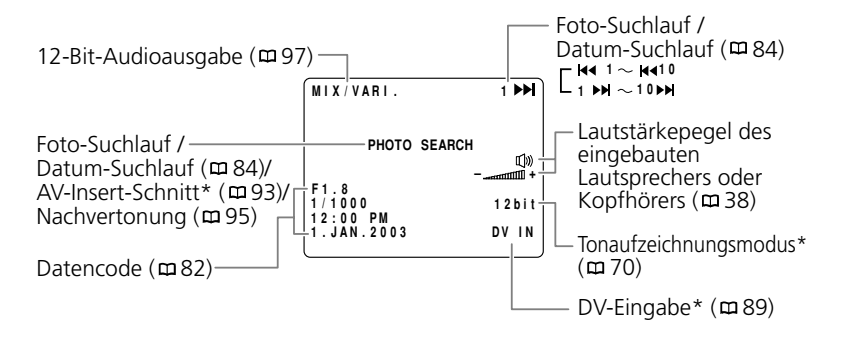

#### \* **MV650i**

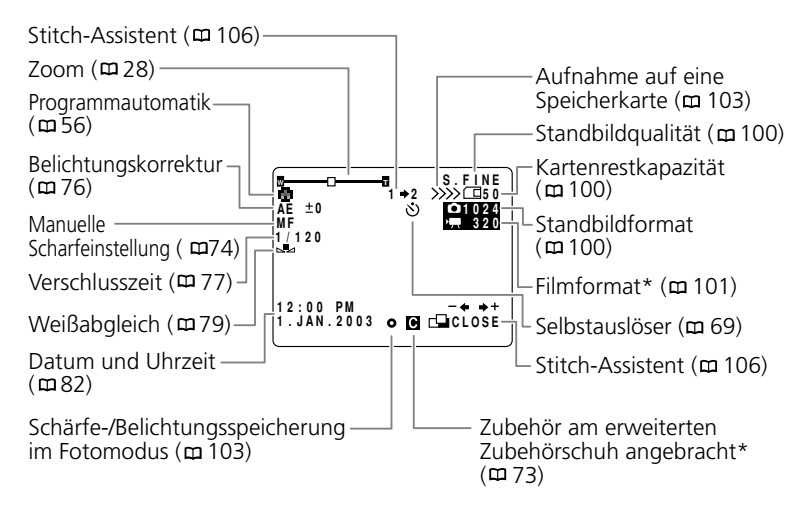

#### **MV650i MV630i CARD PLAY (VCR)-Modus**

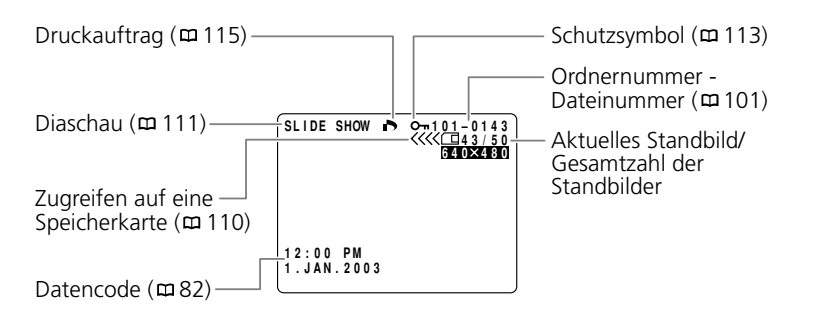

Zusätzliche<br>Informationen 136 **Zusätzliche Informationen**

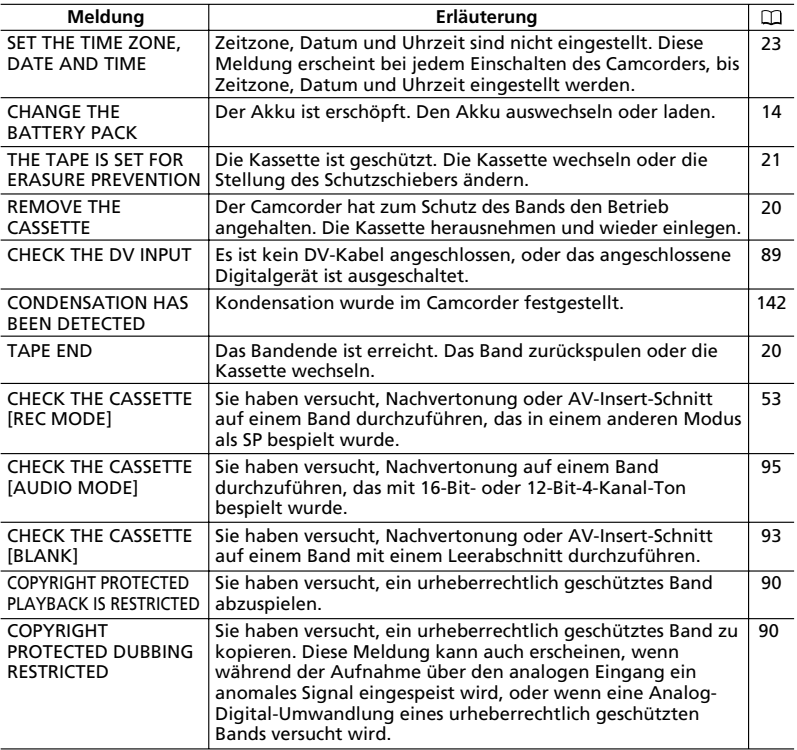

137

# **MV650i MV630i Auf die Speicherkarte bezogene Meldungen**

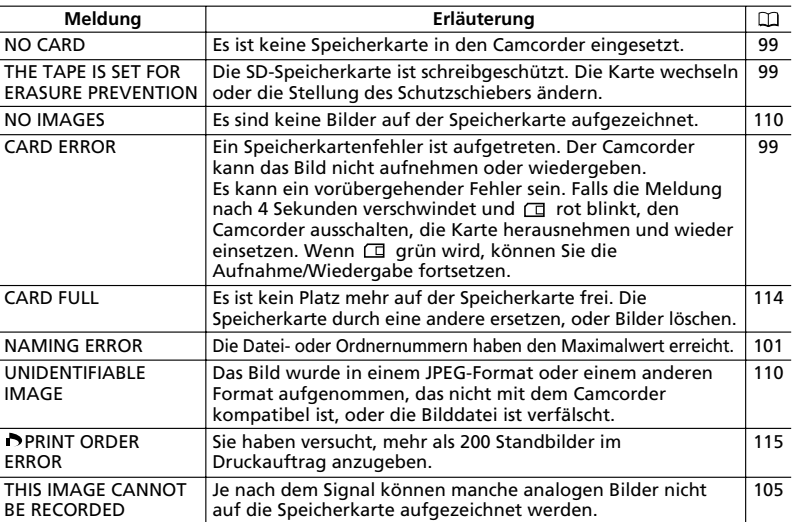

# **MV650i MV630i Auf Direktdruck bezogene Meldungen**

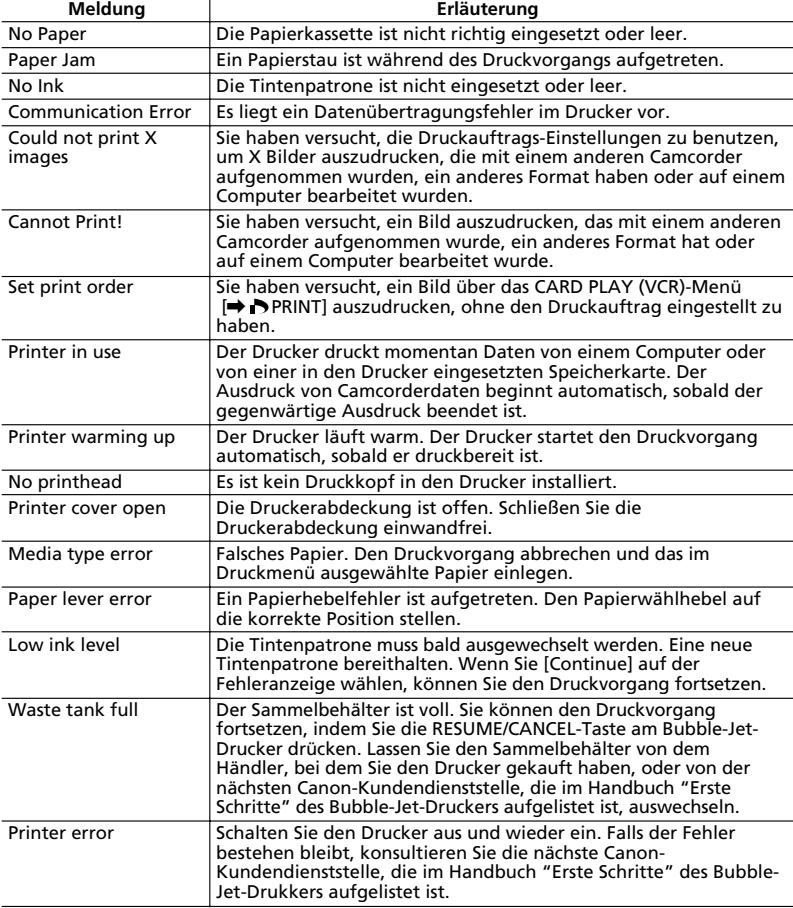

# **Vorsichtsmaßnahmen zur Handhabung des Camcorders**

- ❍ Tragen Sie den Camcorder nicht am LCD-Monitor oder Sucher.
- ❍ Lassen Sie den Camcorder nicht an Orten liegen, die hohen Temperaturen (z.B. in einem in der Sonne geparkten Auto) und hoher Luftfeuchtigkeit ausgesetzt sind.
- ❍ Benutzen Sie den Camcorder nicht an Orten, die magnetischen oder elektrischen Feldern ausgesetzt sind, wie z.B. in der Nähe von Fernsehsendeantennen oder mobilen Funkgeräten.
- ❍ Richten Sie das Objektiv oder den Sucher nicht auf starke Lichtquellen. Lassen Sie den Camcorder nicht auf ein helles Objekt ausgerichtet.
- ❍ Benutzen Sie den Camcorder nicht an staubigen oder sandigen Orten. Falls Staub oder Sand in die Kassette oder den Camcorder eindringen, kann dies zu Beschädigung führen. Staub und Sand können auch das Objektiv beschädigen. Setzen Sie nach der Benutzung den Objektivdeckel auf.
- ❍ Der Camcorder ist nicht wasserdicht. Falls Wasser, Schlamm oder Salz in die Kassette oder den Camcorder eindringen, kann dies zu Beschädigung führen.
- ❍ Beachten Sie, dass Beleuchtungseinrichtungen Wärme erzeugen.
- ❍ Zerlegen Sie den Camcorder nicht. Falls der Camcorder nicht einwandfrei funktioniert, konsultieren Sie qualifiziertes Wartungspersonal.
- ❍ Behandeln Sie den Camcorder sorgfältig. Setzen Sie den Camcorder keinen Stößen oder Vibrationen aus, weil dadurch Beschädigung verursacht werden kann.
- ❍ Vermeiden Sie plötzliche Temperaturwechsel. Bei schnellem Ortswechsel des Camcorders zwischen heißen und kalten Orten kann sich Kondensation auf den Innenteilen bilden. ([142)

# **Aufbewahrung**

- ❍ Wenn Sie beabsichtigen, den Camcorder längere Zeit nicht zu benutzen, bewahren Sie ihn an einem staubfreien und trockenen Ort auf, dessen Temperatur nicht über 30 ˚C steigt.
- ❍ Überprüfen Sie dann bei der Wiederinbetriebnahme alle Funktionen des Camcorders, um sicherzustellen, dass er einwandfrei funktioniert.

# **Reinigung**

#### **Camcordergehäuse und Objektiv**

❍ Verwenden Sie ein weiches, trockenes Tuch für die Reinigung des Camcordergehäuses und des Objektivs. Verwenden Sie auf keinen Fall chemisch behandelte Tücher oder leichtflüchtige Lösungsmittel, wie Lackverdünner.

#### **LCD-Monitor**

- ❍ Reinigen Sie den LCD-Monitor mit einem handelsüblichen Glasreinigungstuch.
- ❍ Bei starken Temperaturschwankungen kann sich Kondensation auf der Oberfläche des Bildschirms niederschlagen. Wischen Sie diese mit einem weichen, trockenen Tuch ab.

Zusätzliche<br>Informationen

❍ Bei niedrigen Temperaturen kann der Bildschirm dunkler als gewöhnlich sein. Dies ist keine Funktionsstörung. Wenn sich der Camcorder erwärmt, wird der Normalzustand des Bildschirms wiederhergestellt.

#### **Sucher**

- ❍ Schwenken Sie den Sucher nach oben. Entfernen Sie die Schutzabdeckung, und reinigen Sie das Glas mit einem Wattestäbchen. Bringen Sie anschließend die Schutzabdeckung wieder an.
- ❍ Achten Sie darauf, dass Sie das Glas beim Reinigen nicht verkratzen.

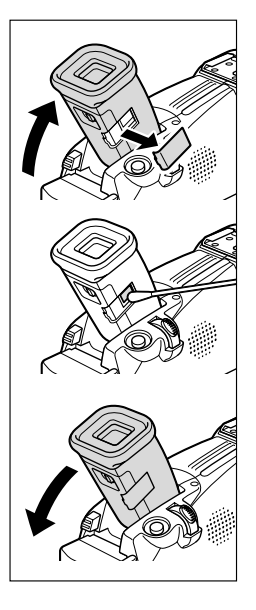

#### **Videoköpfe**

- ❍ Wenn sich Störungen im Wiedergabebild bemerkbar machen, müssen die Videoköpfe gereinigt werden.
- ❍ Um die optimale Bildqualität aufrechtzuerhalten, empfehlen wir, die Videoköpfe öfters mit der Digital-Videokopf-Reinigungskassette DVM-CL von Canon oder einer im Handel erhältlichen Trockenreinigungskassette zu reinigen.
- ❍ Verwenden Sie keine Nassreinigungskassetten, weil diese den Camcorder beschädigen können.

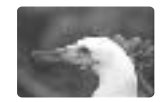

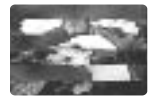

**D**

# **Kondensation**

Bei schnellem Ortswechsel des Camcorders zwischen heißen und kalten Orten kann sich Kondensation (Wassertröpfchen) auf den Innenteilen niederschlagen. Stellen Sie den Betrieb des Camcorders ein, wenn Kondensation festgestellt wird. Fortgesetzter Betrieb kann zu einer Beschädigung des Camcorders führen.

## **Kondensation kann in den folgenden Fällen leicht entstehen:**

Wenn der Camcorder von einem klimatisierten Raum zu einem warmen, feuchten Ort gebracht wird

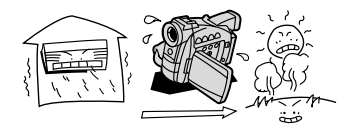

Wenn der Camcorder in einem feuchten Raum liegen gelassen wird

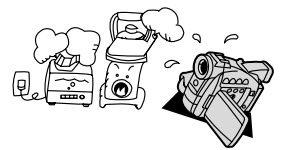

**Vorbeugende Maßnahmen:**

Wenn der Camcorder von einem kalten Ort in einen warmen Raum gebracht wird

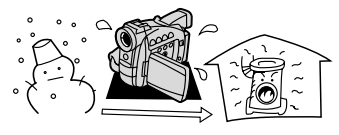

Wenn ein kalter Raum schnell aufgeheizt wird

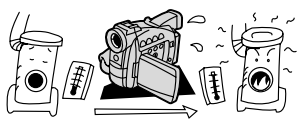

❍ Nehmen Sie die Kassette heraus, legen Sie den Camcorder in einen luftdicht verschlossenen Plastikbeutel, und nehmen Sie ihn erst heraus, wenn er sich an die neue Umgebungstemperatur angepasst hat.

#### **Wenn Kondensation festgestellt wird:**

- ❍ Der Camcorder stellt den Betrieb ein, die Warnmeldung "CONDENSATION HAS BEEN DETECTED" erscheint etwa 4 Sekunden lang, und D beginnt zu blinken.
- ❍ Wenn eine Kassette eingelegt ist, erscheint die Warnmeldung "REMOVE THE CASSETTE", und  $\bar{z}$  beginnt zu blinken. Nehmen Sie die Kassette sofort heraus, und lassen Sie das Kassettenfach offen. Wird die Kassette im Camcorder belassen, kann das Band beschädigt werden.
- ❍ Wenn der Camcorder Kondensation feststellt, kann keine Kassette eingelegt werden.

#### **Wiederaufnahme des Betriebs:**

❍ Es dauert etwa 1 Stunde, bis die Wassertröpfchen verdunstet sind. Nachdem die Kondensationswarnung zu blinken aufgehört hat, sollten Sie eine weitere Stunde warten, bevor Sie den Camcorder wieder in Betrieb nehmen.

# **Benutzung des Camcorders im Ausland**

#### **Stromquellen**

Sie können das Kompakt-Netzgerät weltweit zum Betreiben des Camcorders und Laden der Akkus verwenden, solange die örtliche Netzspannung zwischen 100 und 240 V Wechselstrom (50/60 Hz) liegt. Wenden Sie sich bezüglich Informationen über Steckeradapter für die Verwendung im Ausland an das Canon-Kundendienstzentrum.

#### **Wiedergabe auf einem Fernsehschirm**

Sie können Ihre Aufnahmen nur auf Fernsehgeräten des PAL-Systems wiedergeben. Das PAL-System wird in den folgenden Ländern/Gebieten verwendet: Algerien, Australien, Bangladesch, Belgien, Brunei, China, Dänemark, Deutschland, Finnland, Indien, Indonesien, Irland, Island, Italien, Jemen, Jordanien, ehemaliges Jugoslawien, Katar, Kenia, Kuwait, Liberia, Malaysia, Malta, Mosambik, Neuseeland, Niederlande, Nordkorea, Norwegen, Oman, Österreich, Pakistan, Portugal, Sambia, Schweden, Schweiz, Sierra Leone, Singapur, Spanien, Spezielle Verwaltungsregion Hongkong, Sri Lanka, Südafrika, Swasiland, Tansania, Thailand, Türkei, Uganda, Vereinigte Arabische Emirate, Vereinigtes Königreich.

# *Fehlerbehebung*

Falls Sie ein Problem mit Ihrem Camcorder haben, gehen Sie die folgende Checkliste durch. Falls sich das Problem nicht beheben lässt, wenden Sie sich an Ihren Händler oder ein Canon-Kundendienstzentrum.

## **Stromquelle**

**D**

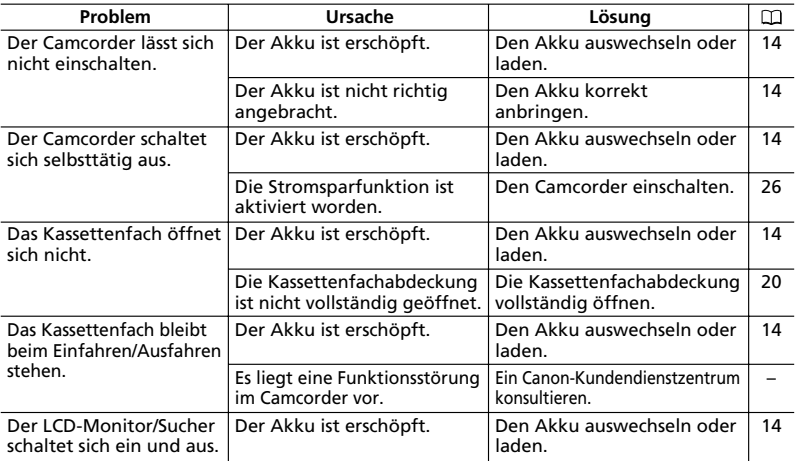

#### **Aufnahme/Wiedergabe**

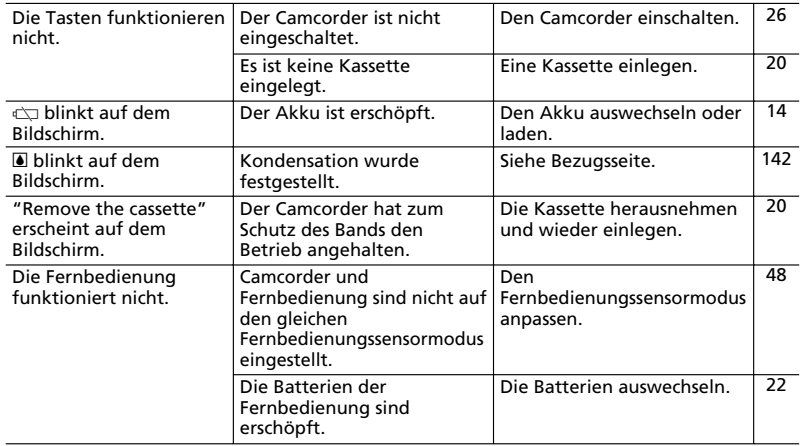
## **Aufnahme**

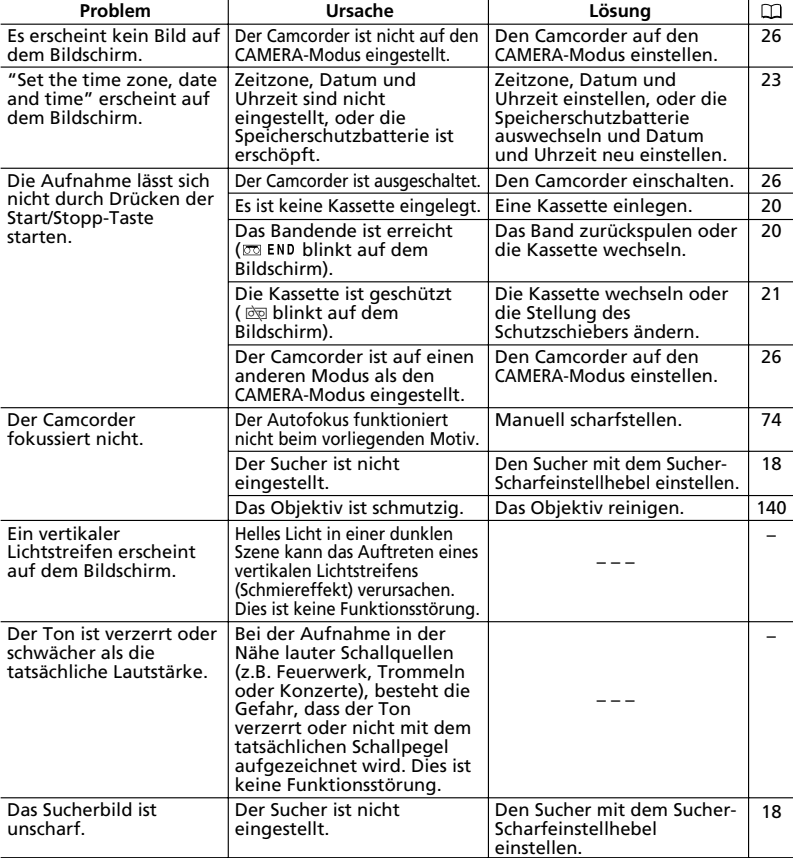

## **Wiedergabe**

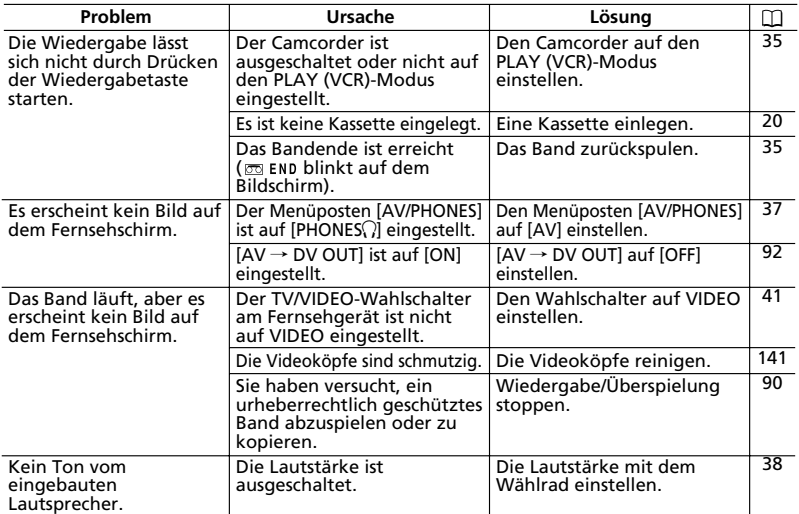

# **MV650i MV630i Speicherkartenbetrieb**

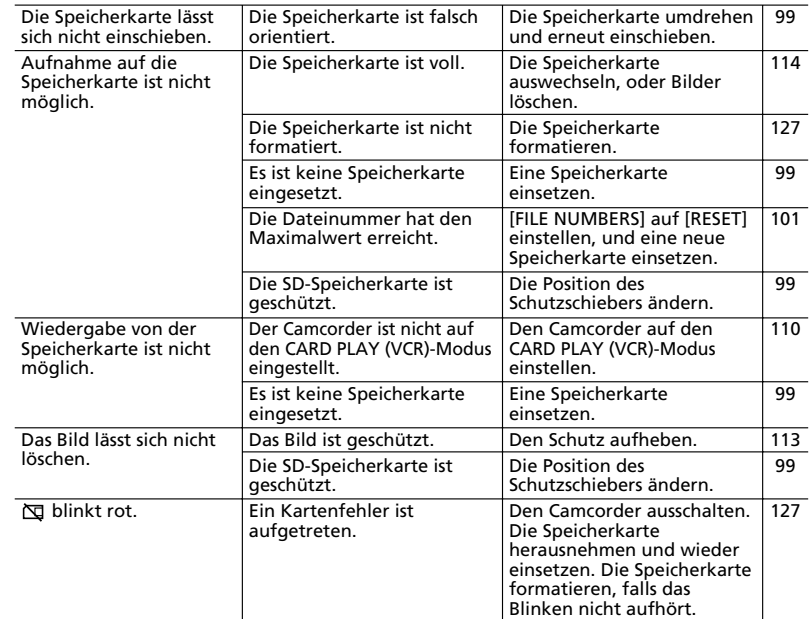

**D**

Zusätzliche<br>Informationen

# *Systemübersicht* **(Verfügbarkeit ist je nach Gebiet unterschiedlich)**

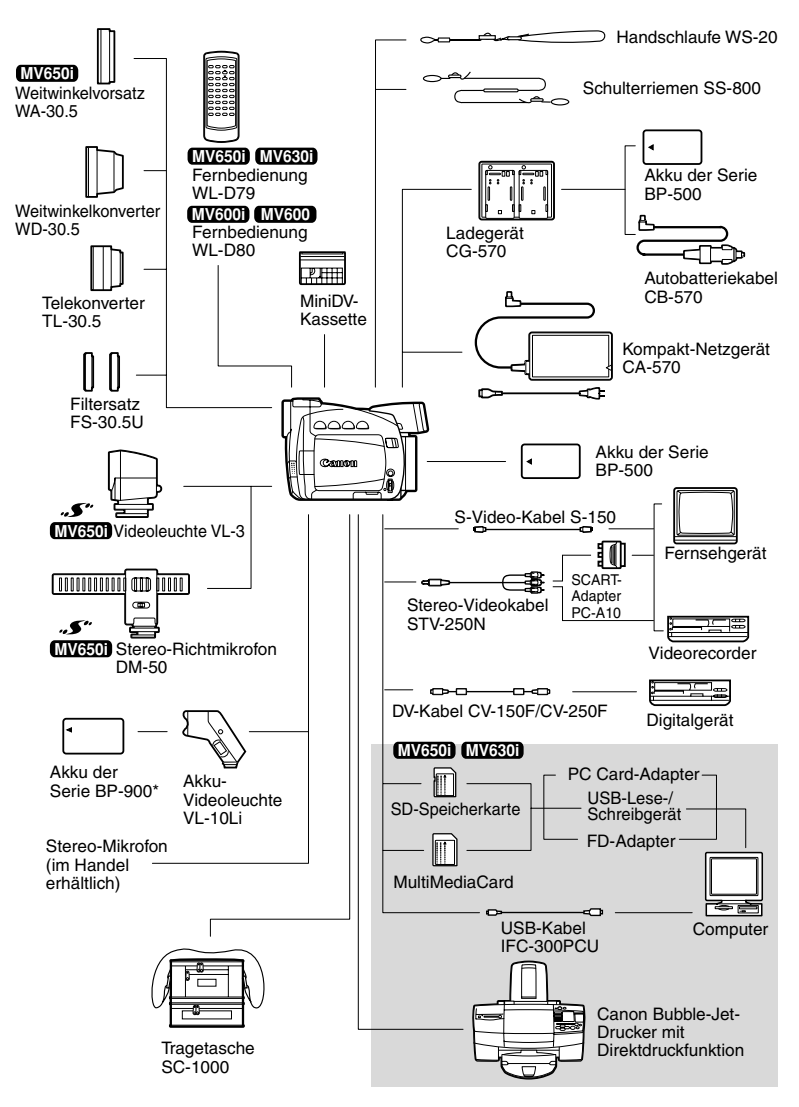

\* Laden mit dem Kompakt-Netzgerät CA-920 oder dem Doppel-Akkuladegerät/Halter CH-910 (beide optional).

Informationen Zusätzliche 147**Zusätzliche Informationen**

# *Sonderzubehör*

Wenden Sie sich an Ihren Fachhändler bezüglich weiterer Informationen über Original-Canon-Videozubehör.

**D**

Wenn Sie zusätzliche Akkus benötigen, wählen Sie einen der folgenden: BP-511, BP-512, BP-522 oder BP-535.

#### **Ladegerät CG-570**

Das Ladegerät kann zusammen mit dem mitgelieferten Kompakt-Netzgerät CA-570 oder dem optionalen Autobatteriekabel CB-570 verwendet werden, um Akkus der Serie BP-500 aufzuladen.

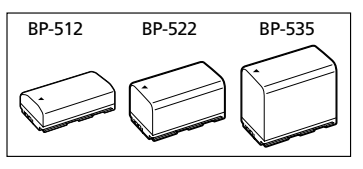

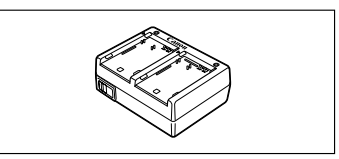

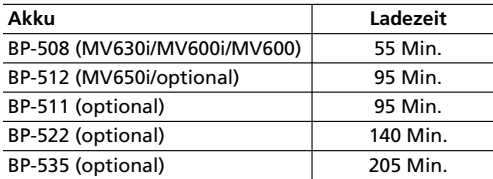

### **Autobatteriekabel CB-570**

Verwenden Sie das Autobatteriekabel zusammen mit dem Ladegerät CG-570, um Akkus unterwegs aufzuladen. Das Autobatteriekabel wird an den

Zigarettenanzünder Ihres Autos angeschlossen und eignet sich für Fahrzeuge mit 12 oder 24 Volt Bordnetz (Minus an Masse).

#### **Telekonverter TL-30.5**

Dieser Telekonverter verlängert die Brennweite des Camcorder-Objektivs um den Faktor 1,9.

- Beim Filmen mit dem Telekonverter verliert die Bildstabilisierung ein wenig an Wirkung.
- Die Bildqualität kann sich bei maximaler Teleeinstellung etwas verschlechtern.
- Die kürzeste Einstellentfernung mit dem Telekonverter beträgt 4 m; 4 cm bei maximaler Weitwinkel-einstellung.

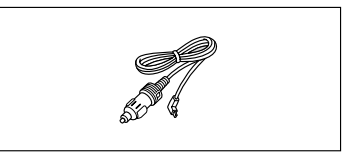

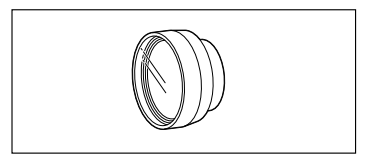

#### **Weitwinkelkonverter WD-30.5**

Dieser Konverter verringert die Brennweite des Objektivs um den Faktor 0,7 und liefert eine breitere Perspektive für Innen- oder Panoramaaufnahmen.

#### **Filtersatz FS-30.5U**

Neutralgrau- und MC-Schutzfilter helfen Ihnen dabei, schwierige Beleuchtungsverhältnisse zu meistern.

#### **Akku-Videoleuchte VL-10Li**

Diese kompakte, jedoch leistungsstarke Videoleuchte kann sowohl für Innen- als auch Außenaufnahmen verwendet werden. Die Videoleuchte wird mit Akkus der Serie BP-900 betrieben.

- Ungefähre Nutzungszeiten: BP-915: 60 Min., BP-930: 120 Min., BP-945: 170 Min.
- Akkus der Serie BP-900 werden mit dem Kompakt-Netzgerät CA-920 geladen.

#### **Videoleuchte VL-3 MV650i**

Diese Videoleuchte ermöglicht helle Farbaufnahmen selbst an dunklen Orten. Sie wird für schnurlosen Betrieb auf den erweiterten Zubehörschuh des Camcorders gesteckt.

#### **Stereo-Richtmikrofon DM-50 MV650i**

Dieses hochempfindliche Mikrofon mit Super-Richtcharakteristik wird auf den erweiterten Zubehörschuh des Camcorders gesteckt. Es kann als Richtmikrofon (mono) oder Stereo-Mikrofon verwendet werden.

#### **Handschlaufe WL-20**

Verwenden Sie diese Handschlaufe für zusätzlichen Schutz bei aktivem Filmen.

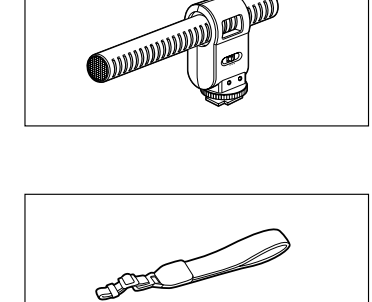

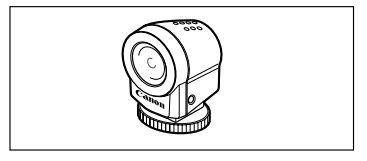

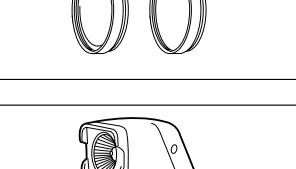

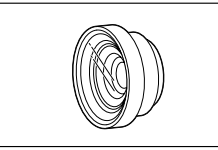

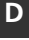

#### **Tragetasche SC-1000**

Eine praktische Camcorder-Tragetasche mit gepolsterten Fächern und viel Platz für Zubehör.

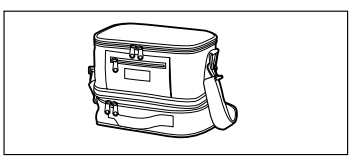

**D**

An diesem Zeichen erkennen Sie Original-Canon-Videozubehör. Wir empfehlen Ihnen, für Canon-Videogeräte stets Original-Canon-Zubehör oder -Produkte mit diesem Zeichen zu verwenden.

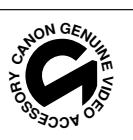

# **MV650i/MV630i/MV600i/MV600**

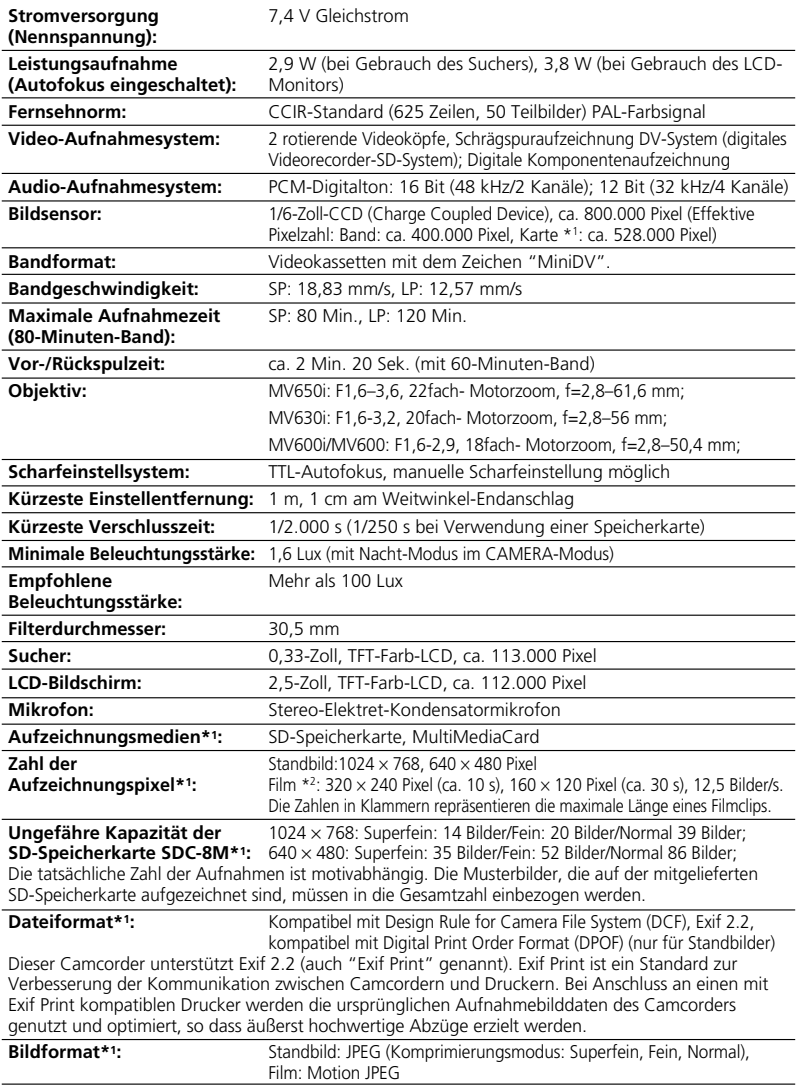

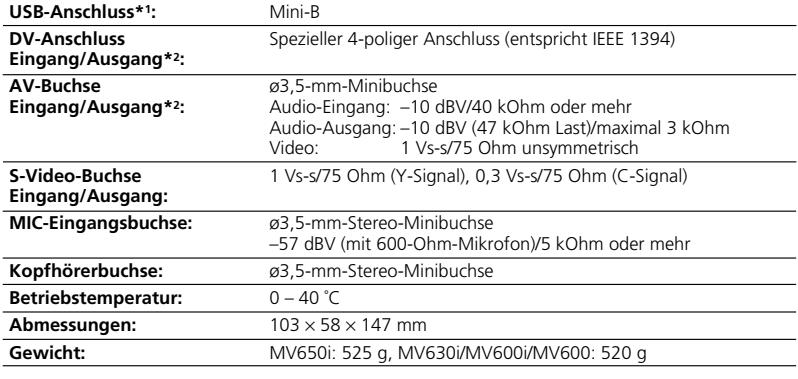

\*1 Nur MV650i/MV630i \*2 Nur MV650i/MV630i/MV600i

## **Kompakt-Netzgerät CA-570**

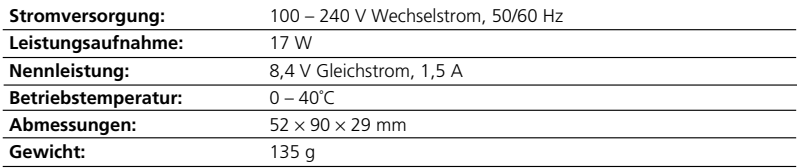

## **Akku BP-512/BP-508**

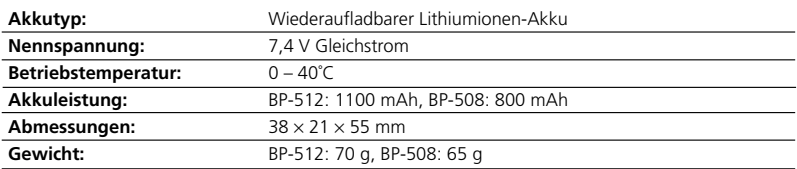

# **SD-Speicherkarte SDC-8M**

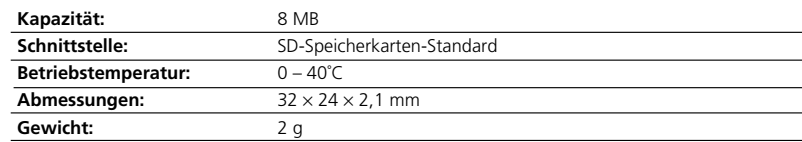

Gewichtsangaben und Abmessungen sind ungefähre Werte. Irrtümer und Auslassungen vorbehalten. Änderungen vorbehalten.

Zusätzliche<br>Informationen

# *Stichwortverzeichnis*

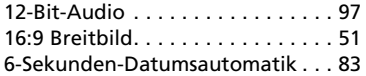

# **A**

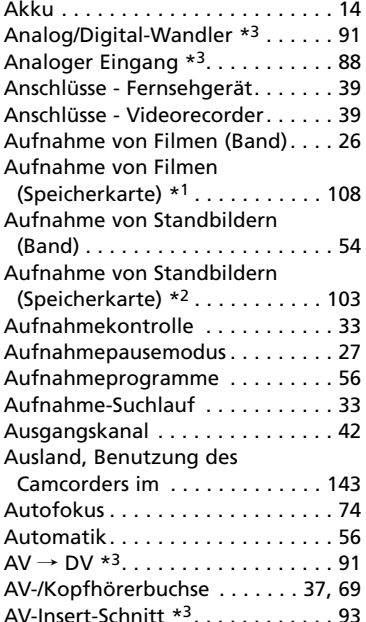

# **B**

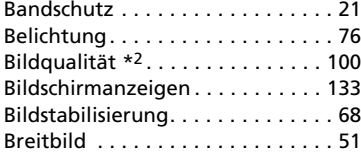

# **C**

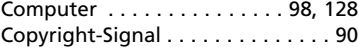

#### **D**

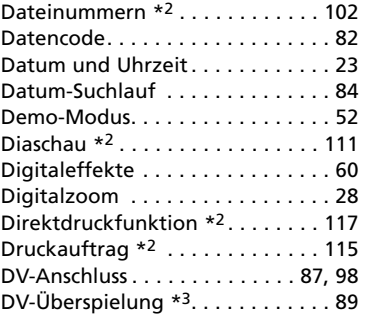

# **E**

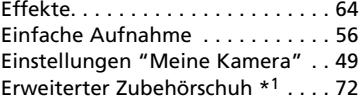

# **F**

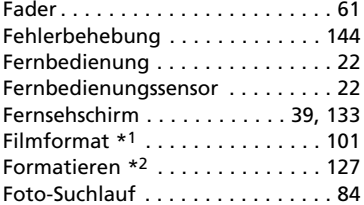

## **G**

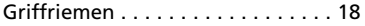

### **H**

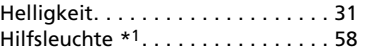

# **I**

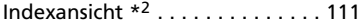

# **K**

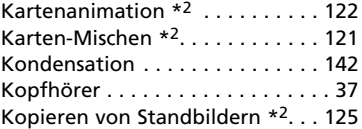

# **L**

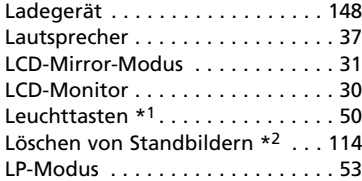

# **M**

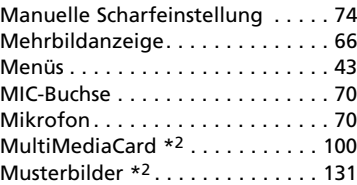

# **N**

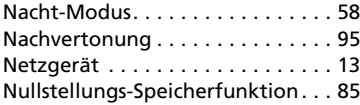

# **O**

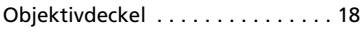

# **P**

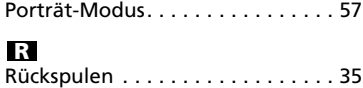

## **S**

Zusätzliche<br>Informationen

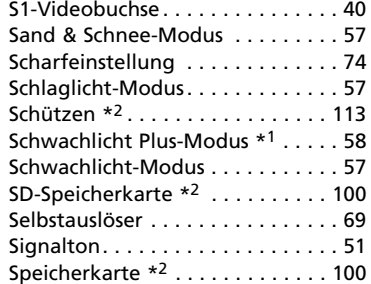

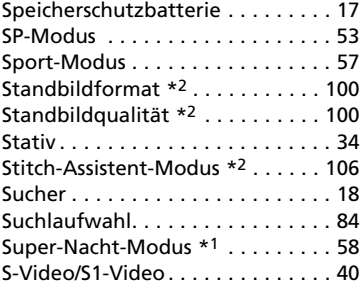

# **T**

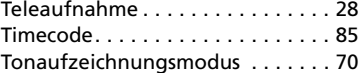

### **U**

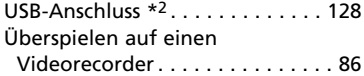

# **V**

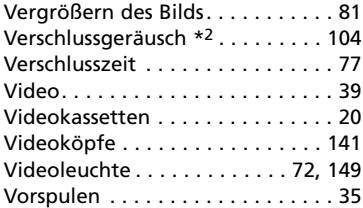

## **W**

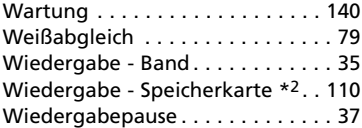

# **Z**

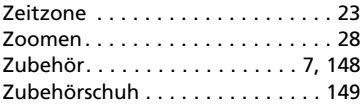

# Canon

#### **Canon Europa N.V.**

P.O. Box 2262, 1180 EG Amstelveen the Netherlands www.canon-europa.com

#### **France:**

Canon Communication & Image France S.A. 102 Avenue du Général de Gaulle 92257 LA GARENNE COLOMBES CEDEX Tél: (1)-41-30-15-15 www.canon.fr

#### **Suisse:**

Canon Schweiz AG Division vente indirecte Industriestrasse 12 8305 Dietlikon Tél: (01)-835 68 00 Fax: (01)-835 68 88 www.canon.ch

#### **Belgique:**

Canon Belgium N.V./S.A. Bessenveldstraat 7 1831 Diegem (Machelen) Tél: (02)-7220411 Fax: (02)-7213274 www.canon.be

#### **Luxembourg:**

Canon Luxembourg SA Rue des joncs, 21 L-1818 Howald Tel: (352) 48 47 961 www.canon.lu

#### **Deutschland:**

Canon Deutschland GmbH Europark Fichtenhain A10 47807 Krefeld, Germany Hotline: 0180-5006022 (0,12 Euro/Min.) www.canon.de

#### **Schweiz:**

Canon Schweiz AG Geschäftsbereich Wiederverkauf Industriestrasse 12 8305 Dietlikon Telefon: (01)-835 68 00 Fax: (01)-835 68 88 www.canon.ch

#### **Österreich:**

Canon GmbH Zetschegasse 11 1232 Wien Telefon: (1)-66146 Fax: (1)-66146308 Telex: 136 860 www.canon.at

#### **Italia:**

Canon Italia S.p.A. Divisione Photo Video Palazzo L, Strada 6 20089 Milanofiori-Rozzano (MI) Tel: (02)-82481 Fax: (02)-82484600 www.canon.it

Pronto Canon Tel. 02 82492100

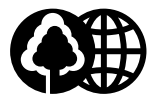

Document réalisé avec du papier recyclé à 100%. Gedruckt zu 100% auf Recyclingpapier. Stampato su carta riutilizzata al 100%.